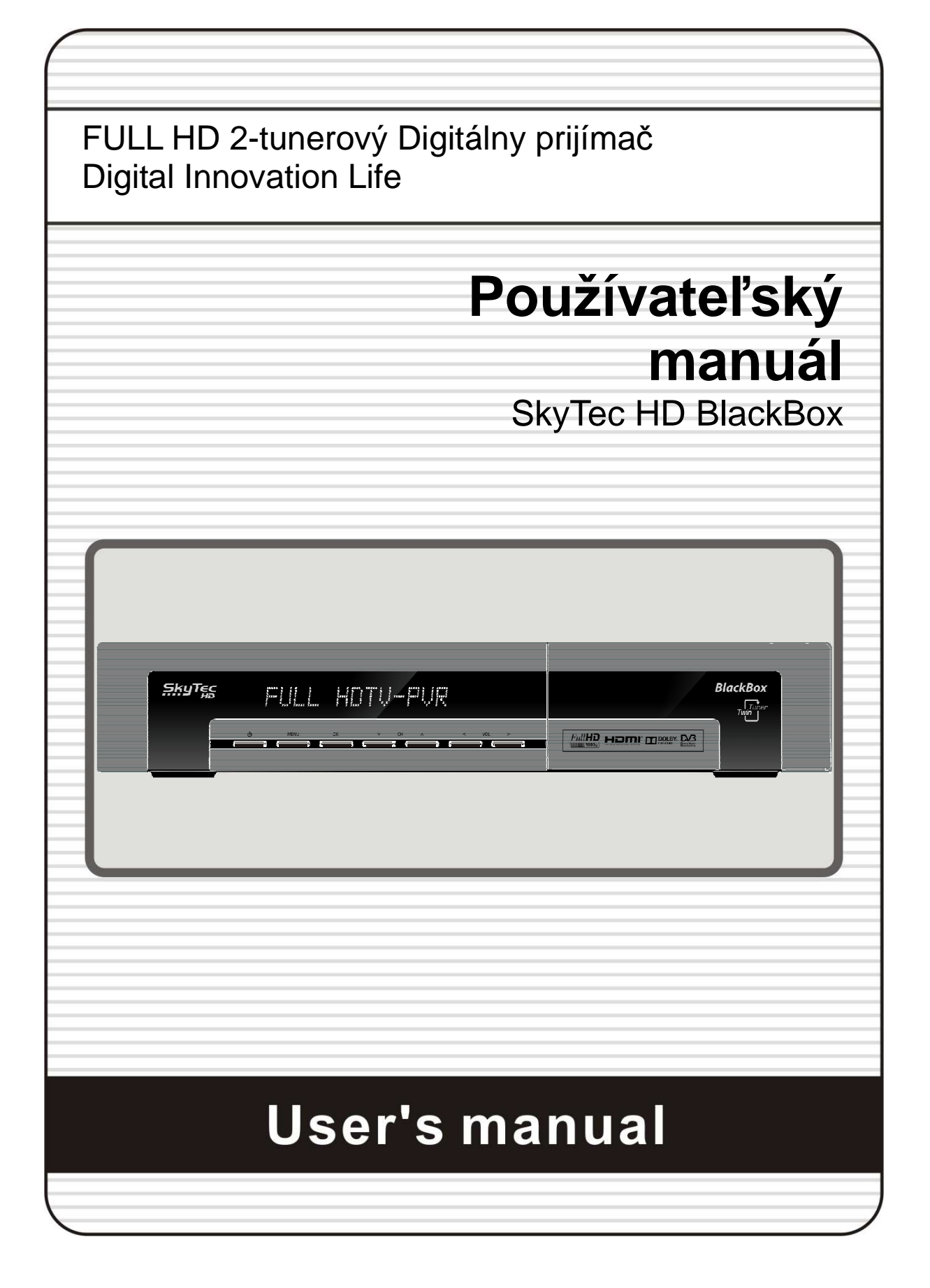

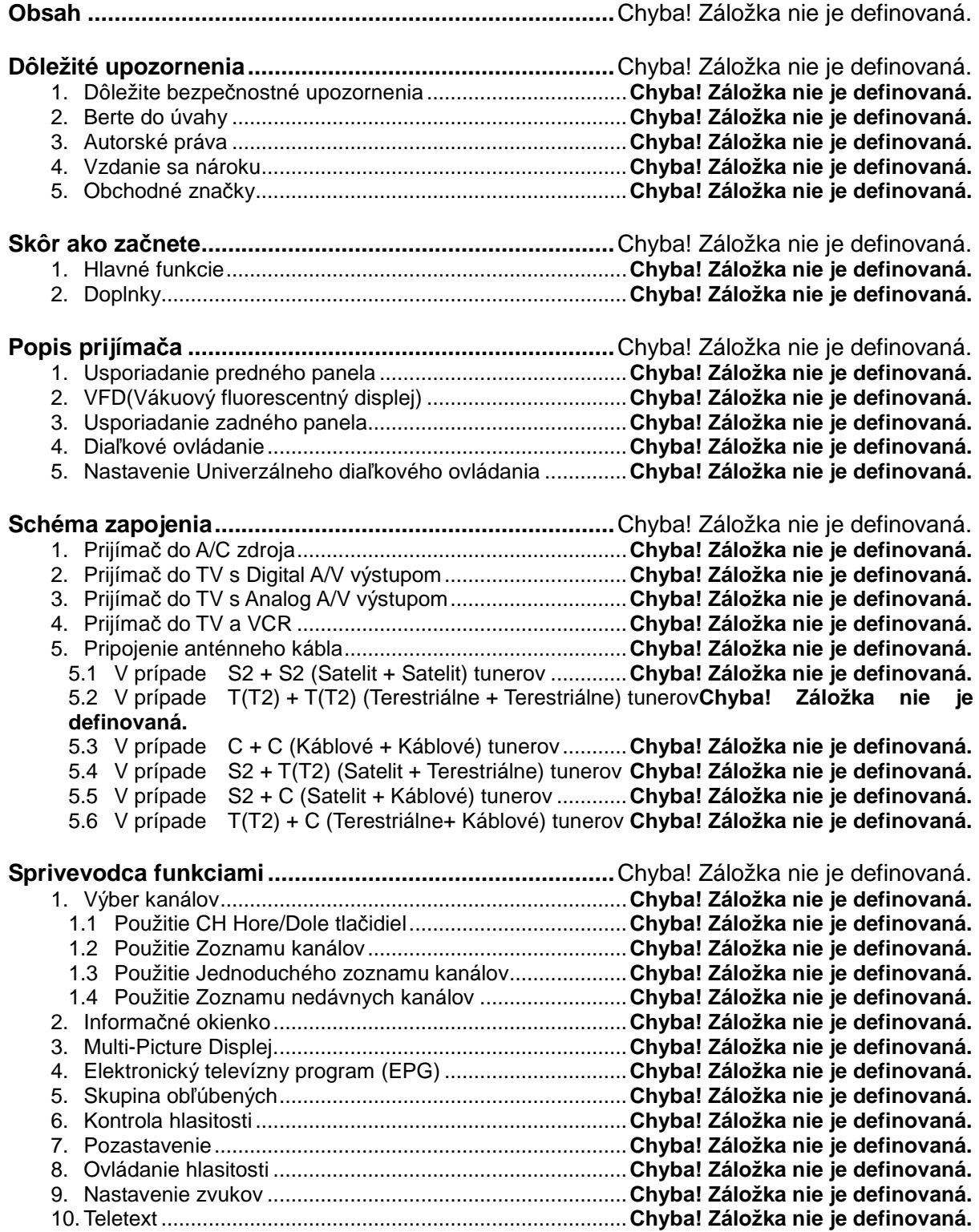

11. PIP (Obraz v obraze)..........................................................**Chyba! Záložka nie je definovaná.**

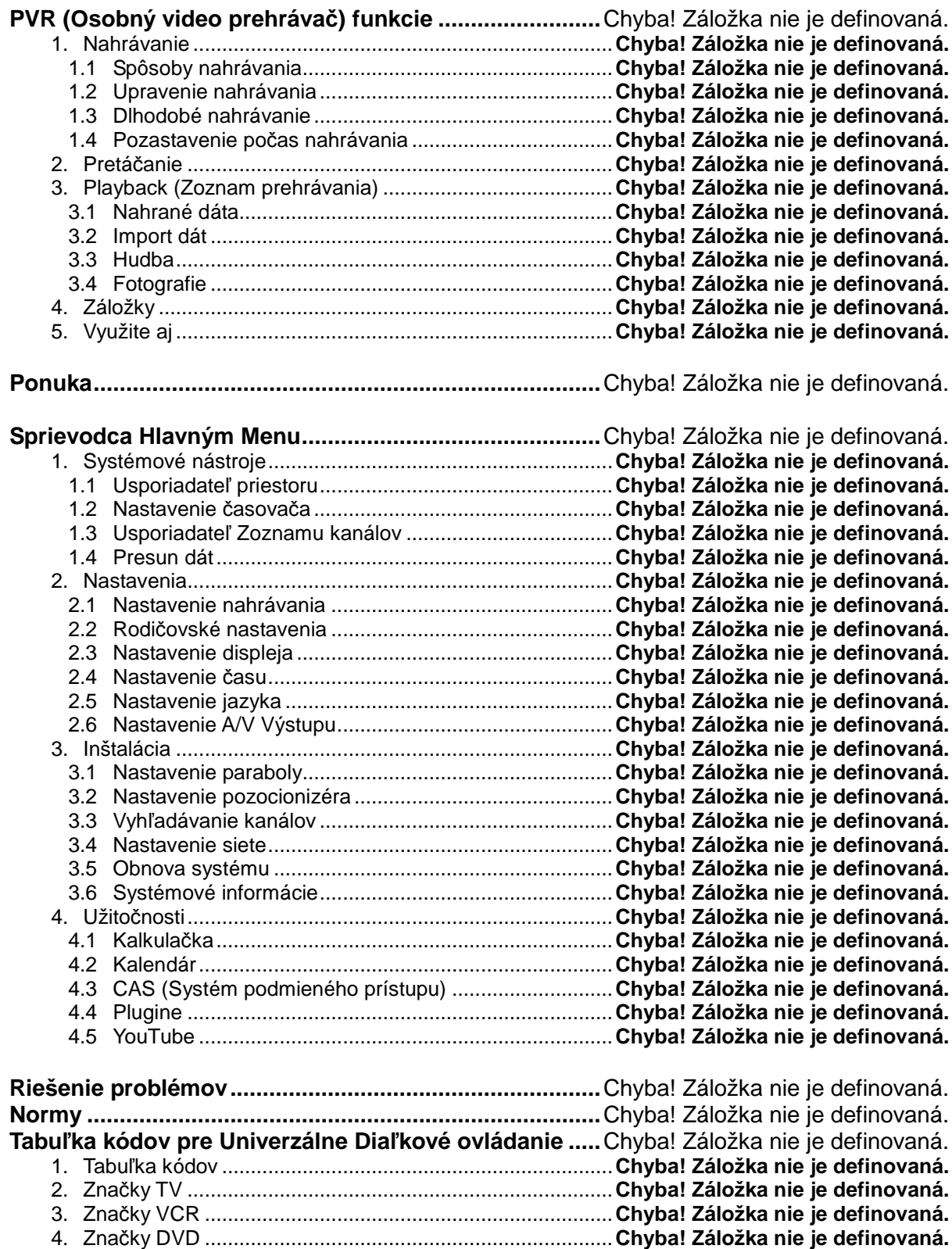

# **Dôležité upozornenia**

### **1. Dôležité bezpečnostné informácie**

- **•** Prečítajte si tieto inštrukcie.
- Ponechaite si tieto inštrukcie.
- Dbajte na všetky upozornenia.
- Riaďte sa inštrukciami.
- Nepoužívajte toto zariadenie v blízkosti vody.
- Čistite suchou handričkou.
- Nezakrývajte žiaden z vetracích otvorov. Inštalujte podľa odporúčaní výrobcu .
- Neumiestňujte prijímač blízko tepelných zdrojov ako sú radiátory, akumulačné kachle, sporáky alebo iné zariadenia produkujúce teplo.
- Z dôvodu bezpečnosti dbajte na správne zapojenie a zaobchádzanie s prívodným káblom. Prívodný kábel ma dve čepieľky, jednu hrubšiu, druhú tenšiu, kábel s uzemnením ma tretiu čepieľku pre uzemnenie. Ak koniec kábla nie je možne zapojiť, konzultujte to s vaším elektrikárom!
- Ochráňte kábel pred fyzickým poškodením t.j. ohýbaním, stúpaním po ňom, a to najmä v mieste spojenia konca kábla s prijímačom.
- Používajte iba príslušenstvo odporúčané výrobcom.
- Zariadenie používajte len s vozíkom, stojanom, statívom a stolíkom, ktoré odporúča výrobca, alebo sa predávajú k tomuto zariadeniu. Keď použijete vozík, dávajte pozor, keď na ňom budete presúvať prijímač, aby ste zabránili poškodeniu z dôvodu preklopenia.

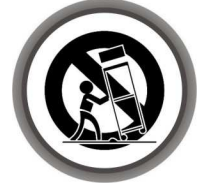

- Počas búrok, alebo dlhšieho obdobia nepoužívania, zariadenie odpojte zo siete.
- Všetky servisné práce prenechajte kvalifikovanému servisnému personálu. Servis zariadenia je potrebný v prípade jeho poškodenia akýmkoľvek spôsobom, napr.:
	- pri poškodení sieťového kábla alebo zástrčky
	- keď na zariadenie vylejete nejakú tekutinu
	- keď naň spadnú nejaké predmety
	- keď je zariadenie vystavené dažďu alebo vlhkosti
	- keď zariadenie nepracuje správne
	- keď vám zariadenie spadlo.

**Varovanie:** Z dôvodu zabránenia požiaru alebo ohrozenia na živote, nevystavujte prijíma*č* daž*ď*u ani vlhkosti.

### **2. Berte do úvahy**

● Tieto pokyny k servisu sú určené len pre kvalifikovaný servisný personál. Ak chcete znížiť riziko zasiahnutia elektrickým prúdom, nevykonávajte žiadne servisné práce, ktoré sú uvedené v návode na použitie, ak na to nie ste dostatočne kvalifikovaný.

- Zariadenie nesmie zasiahnuť kvapkajúca ani špliechajúca voda a nesmiete naň ani umiestňovať žiadne predmety naplnené kvapalinami, napr. vázy.
- Sieťová zástrčka slúži ako odpájacie zariadenie. Odpájacie zariadenie musí zostať vždy schopné prevádzky.

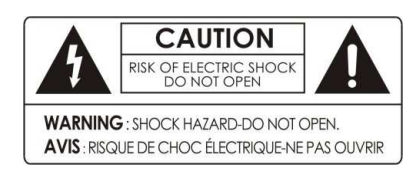

Ak chcete znížiť riziko zasiahnutia elektrickým prúdom, neodstraňujte obal (alebo zadnú časť) zariadenia.

Vnútri sa nenachádzajú žiadne časti, ktorých servis by mohol vykonať samotný používateľ.

Servisné práce prenechajte kvalifikovanému servisnému personálu.

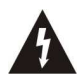

.

Symbol blesku so šípkou vnútri rovnoramenného trojuholníka slúži na upozornenie používateľa, že sa v zariadení nachádza neizolované "nebezpečné napätie", ktoré môže mať dostatočne vysokú hodnotu na to, aby sa vytvorilo riziko zasiahnutia osôb elektrickým prúdom.

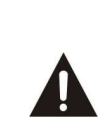

Výkričník vnútri rovnoramenného trojuholníka slúži na upozornenie používateľa, že sa v dokumentoch k zariadeniu nachádzajú dôležité pokyny k jeho prevádzke a údržbe (servisu).

**POZNÁMKA: Obsah tohto návodu a funkcie/špecifikácie STB (set-top box) podliehajú zmenám bez predchádzajúceho upozornenia.**

## **3. Autorské práva (Copyright)**

Tento návod je chránený autorskými právami.

Kopírovanie, používanie a reprodukcia tohto návodu alebo jeho častí bez predchádzajúceho písomného súhlasu výrobcu sú zakázané.

### **4. Vzdanie sa nároku**

Výrobcovia, distribútori a predajcovia nie sú zodpovední za žiadny druh poškodenia, ktoré bolo zapríčinené použitím informácií v tomto návode.

Pokyny a popisy obsiahnuté v tomto návode sú aktuálne k dátumu vydania tohto návodu. Výrobca návod neustále aktualizuje o nové funkcie a technológie.

Všetky špecifikácie (technické údaje) sú predmetom zmeny bez predchádzajúceho upozornenia.

### **5. Obchodné značky**

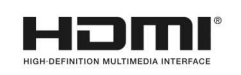

HDMI, logo HDMI a High-Definition Multimedia sú obchodnými značkami alebo registrovanými obchodnými značkami spoločnosti HDMI Licensing LLC.

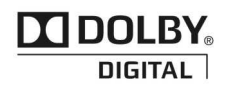

Vyrobené na základe licencie od spoločnosti Dolby Laboratories. Dolby a symbol dvojitého písmena D sú obchodnými značkami spoločnosti Dolby Laboratories.

# **Skôr ako začnete**

### **1. Hlavné funkcie**

#### **Funkcie pre DVB-S/S2, len Satelitný tuner**

- Podporuje formáty MPEG4 /MPEG2 HD/SD a plne vyhovujúci DVB-S2 /DVB-S
- Intelligent Blind Scan (skener transpondérov) pre SD a taktiež HD TV & multisatelitné vyhľadávanie
- Multi-LNB riadené DiSEqC Control verzia 1.0, 1.1, 1.2 a USALS (automatické nastavenie motoru)

#### **Funkcie pre DVB-C, len káblový tuner**

- Podporuje MPEG4 /MPEG2 - HD/SD a plne vyhovujúci DVB-C

#### **Funkcie pre DVB-T, len terestriálny tuner**

- Podporuje MPEG4 /MPEG2 - HD/SD a plne vyhovujúci DVB-T

#### **Funkcie pre DVB-T2, len terestriálny tuner**

- Podporuje MPEG4 /MPEG2 - HD/SD a plne vyhovujúci DVB-T2

#### **Bežné funkcie všetkých DVB prijímačov**

- Twin Tuner HDTV PVR prijímač ( H.264/ MPEG4 HD )(dvojtunerový prijímač)
- Vstavaný Linux OS
- Pretáčanie, nahrávanie/prehrávanie interným HDD (SATA) / externým HDD (E-SATA alebo USB 2.0)
- Súčasne nahrávanie 3 programov a možnosť sledovať 2 ďalšie programy (PIP obraz v obraze)
- Rozšírené EPG(elektronický televízny program) a s tým súvisiace plánované nahrávanie
- 3 USB sloty (MP3 Prehrávač & JPEG Prehliadač)
- Prehrávanie Xvid
- Podpora miestnej počítačovej siete (Ethernet)
- Exkluzívny VFD displej (12-znakový)
- Exkluzívne Univerzálne diaľkové ovládanie
- **On-Screen Display with Full Color & Resolution**
- Skupina obľúbených kanálov
- Výkonný usporiadateľ zoznamu kanálov s možnosťou pridania do obľúbených, zamknutia, preskočenia, presunutia, úpravy alebo vymazania
- Usporiadanie kanálov podľa abecedy, transpondéru alebo CAS
- Prijímač sa ľahko obsluhuje, má veľký výber z jazykov (OSD a Menu)
- Podpora teletextu a tituliek
- Možno naladiť až 10 000 programov
- Obraz v obraze (PIP) a multiprogramové sledovanie
- Rodičovský zámok/zámok nastavení/zámok systému
- $\checkmark$  HDMI Video a Audio výstup (576i, 576p, 720p, 1080i, 1080p)
- Podporuje Y/Pb/Pr(komponent) výstup v HD
- CVBS(kompozitný) Video & Audio výstup cez RCA
- CVBS, RGB, Y/C Video & Audio výstup cez TV SCART
- Optický výstup pre Digitálny zvuk(SPDIF)
- Aktualizácia softwaru a kanálov cez USB a RS-232C port
- 2 SmartCard čítačky a 2 bežné prepojovacie sloty
- Super úsporný Stand-by mód ( len 1W príkon)

# **2. Doplnky**

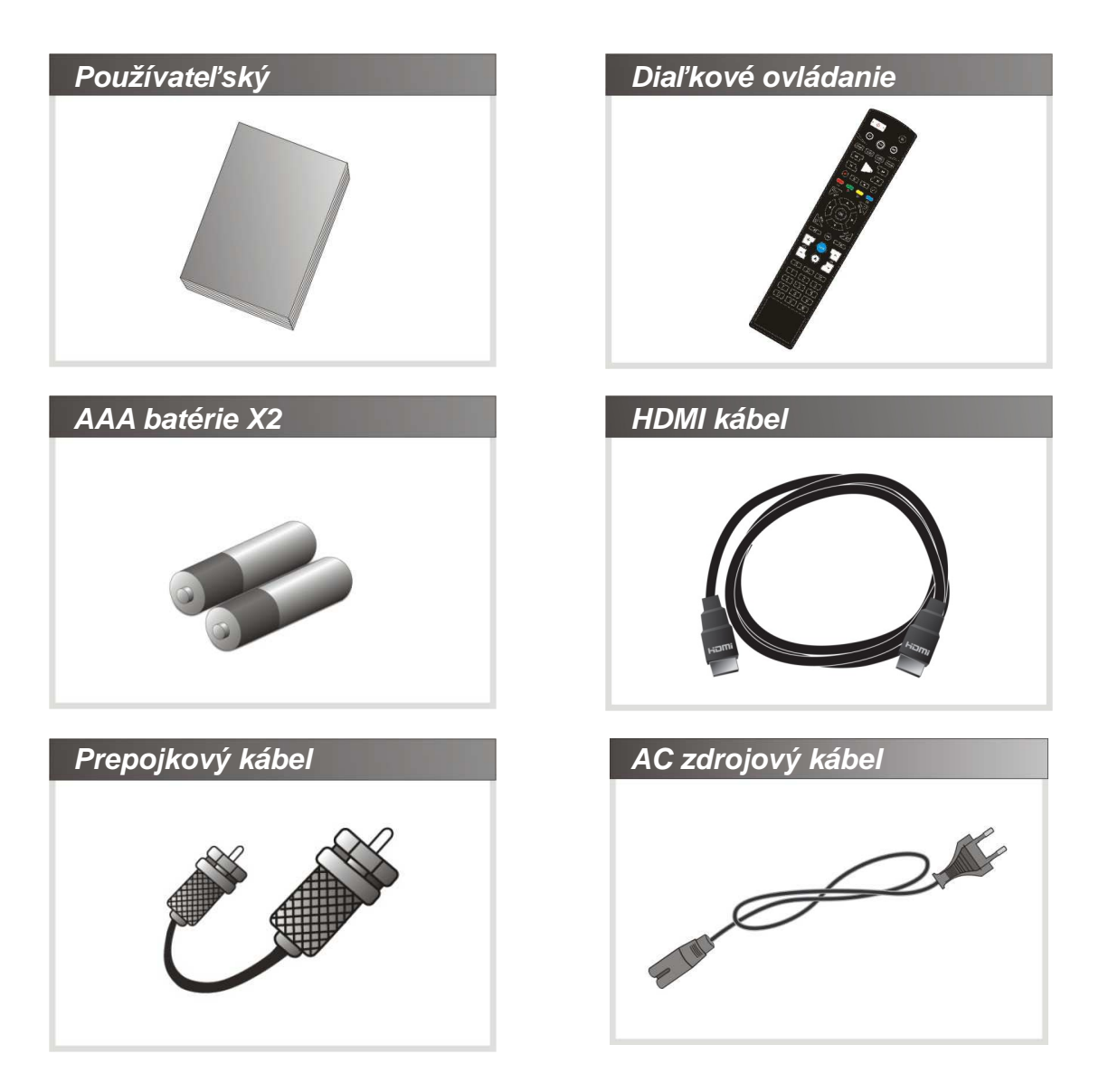

**Poznámka: V prípade že chýba niektorý z týchto doplnkov, kontaktujte predaj***ň***u, v ktorej ste zakúpili tento prijíma***č***.** 

# **Popis prijímača**

## **1. Usporiadanie predného panela**

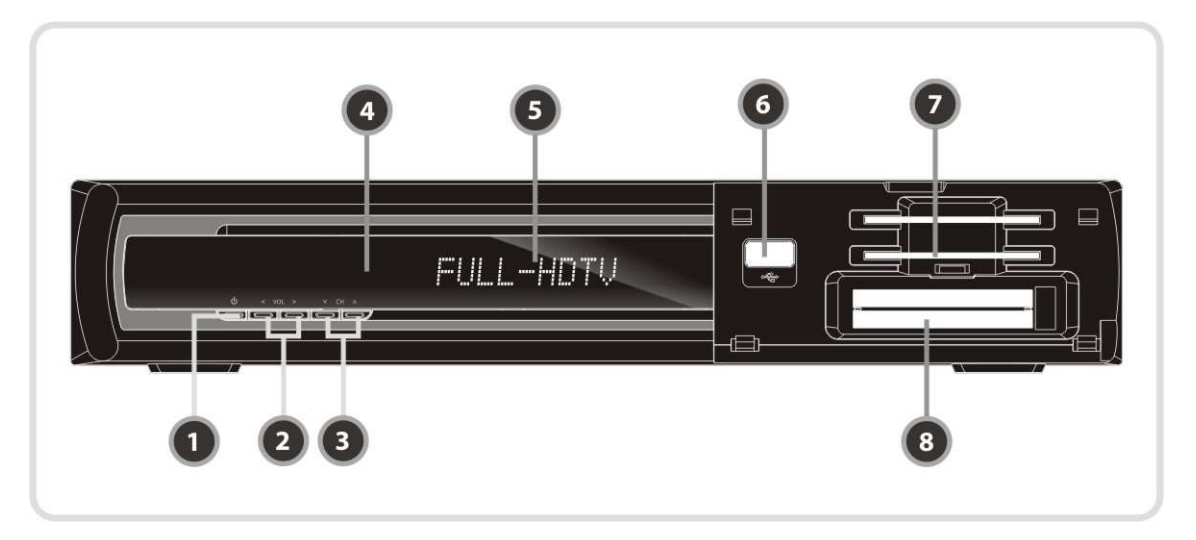

- **1. Tla***č***idlo pre ZAP/VYP :** Stlačte pre prechod medzi Stand-by módom a zapnutím prijímača.
- **2. Tla***č***idlo hlasitosti :** Stlačte pre korigovanie hlasitosti v normálnom móde, alebo pohyb v Menu počas prehliadania Menu.
- **3. Tlačidlo pre prepínanie kanálov :** Stlačte pre zmenu kanály v normálnom móde, alebo pre pohyb zvýrazneného panela v Menu móde.
- **4. Sníma***č* **:** Prijíma signál z diaľkového ovládania.
- **5. VFD Displej :** VDF displej pozostáva z 12 pozícii pre znaky. Tieto znaky ukazujú momentálny stav prijímača ako napr. názov kanály, informácie o kanále a pod..
- **6. Predný slot pre USB :** Použite pre pripojenie externého zariadenia ako je USB kľúč.
- **7.** *Č***íta***č***ka SMART kariet :** Vložte kartu pre prístup k zakódovaným kanálom.
- **8. PCMCIA :** Pre príjem iných platených kanálov potrebujete CA-Modul (Viaccess, Irdeto, Nagravison, atď.) a smart kartu od prevádzkovateľa kanálov.

# **2. VFD(Vacuum Fluorescent Display)**

- **1. Dia***ľ***kový LED indikátor**: LED svetielko zasvieti po stlačení tlačidla na diaľkovom ovládači .
- **2. Informácie** : Ukazuje informácie ako názov kanála a pod..

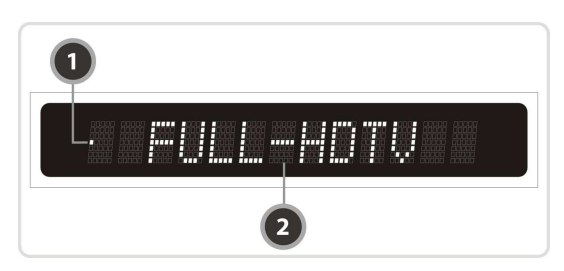

## **3. Usporiadanie zadného panela**

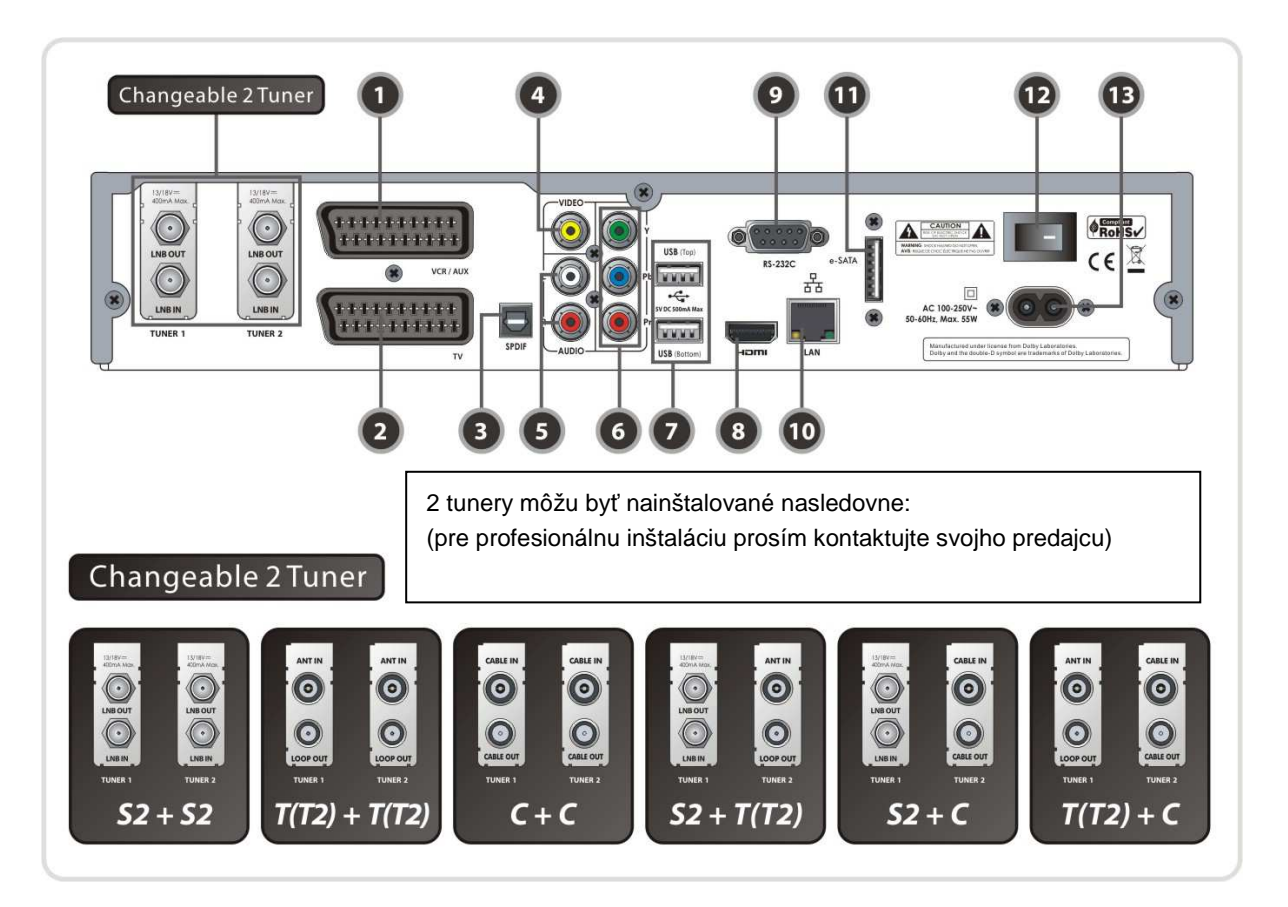

- **1. VCR SCART** : Spája s VCR alebo DVD použitím VCR SCART kábla.
- **2. TV SCART** : Spája s TV použitím TV SCART kábla.
- **3. SPDIF** : Spája s audio systémom použitím S/PDIF kábla (digitálny zvuk).
- **4. VIDEO** : Spája s TV alebo VCR použitím RCA kábla (kompozitný video výstup / žltá).
- **5. AUDIO L/R** : Spája s TV alebo VCR použitím RCA kábla (stereo zvukový výstup / biela, červená).
- **6. Komponent** : Spája s TV alebo VCR použitím komponentného kábla . ( YPbPr)
- **7. USB** : Použite pre pripojenie externého USB zariadenia.
- **8. HDMI** : Spája s TV použitím HDMI káblu (pre najlepšiu kvalitu obrazu a zvuku).
- **9. RS-232C** : Sériový port pre mikroprogramové vybavenie a presun dát(aktualizácia softvéru a pod.).
- **10. Ethernet**: Pripojenie do miestnej počítačovej siete (priame pripojenie na počítač).
- **11. e-SATA** : Spája s externým HDD cez e-SATA kábel.
- **12. A/C Vypína***č*: Vypínač.
- **13. Pripojenie A/C zdrojového kábla**: Pripojenie na A/C zdrojový kábel.

#### **V prípade S2 + S2**

#### **[ TUNER 1 ]**

**1. LNB IN (Pozor : v***ľ***avo dole)**

Satelitný vstup pre prvý tuner (TUNER 1). Spája satelitný LNB kábel.

**2. LNB OUT**

Satelitný výstup cez prvý tuner (TUNER 1). Spája s druhým tunerom(TUNER 2) cez prepojkový kábel.

#### **[ TUNER 2 ]**

#### **3. LNB IN (Pozor : vpravo dole)**

Satelitný vstup pre druhý tuner (TUNER 2). Spája satelitný kábel alebo LNB OUT prvého tunera. (TUNER 1)

#### **4. LNB OUT**

Satelitný výstup cez druhý tuner (TUNER 2). Spája ďalšie STB cez prepojkový kábel.

### $\triangleright$  V prípade  $T(T2) + T(T2)$

#### **[ TUNER 1 ]**

#### **1. ANT IN**

Terestriálny výstup pre prvý tuner (TUNER 1). Spája s zo závesnou anténou.

#### **2. LOOP OUT**

Terestriálny výstup cez prvý tuner (TUNER 1). Spája s druhým tunerom (TUNER 2) for prepojkový kábel.

#### **[ TUNER 2 ] 3. ANT IN**

Terestriálny výstup pre druhý tuner (TUNER 2). Spája so závesnou anténou alebo prepojkový kábel z prvého tunera (TUNER 1).

#### **4. LOOP OUT**

Terestriálny výstup cez druhý tuner (TUNER 2). Spája ďalšie STB cez prepojkový kábel.

#### **V prípade C + C**

#### **[ TUNER 1 ]**

#### **1. CABLE IN**

Káblový vstup pre prvý tuner (TUNER 1). Spája káblovú anténu. **2. CABLE OUT**

### Káblový výstup cez prvý tuner (TUNER 1). Spája druhý

tuner (TUNER 2) cez prepojkový kábel.

#### **[ TUNER 2 ]**

### **3. CABLE IN**

Káblový vstup pre druhý tuner (TUNER 2). Spája káblovú anténu alebo prepojkový kábel z prvého tunera (TUNER 1).

#### **4. CABLE OUT**

Káblový výstup cez prvý tuner (TUNER 2). Spája ďalšie STB cez prepojkový kábel.

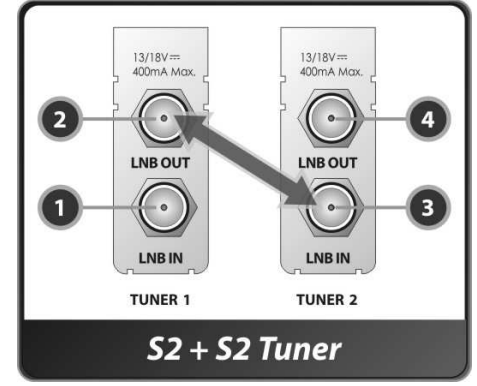

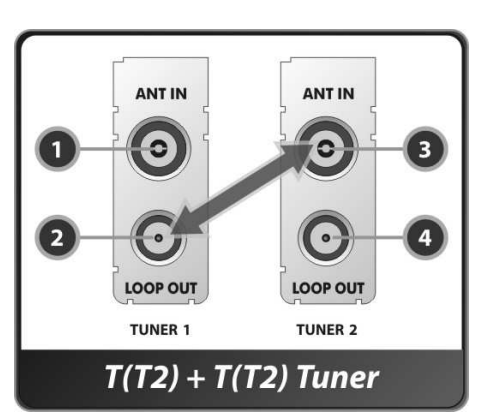

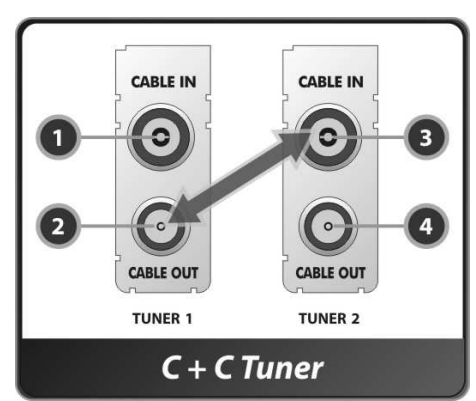

#### **V prípade S2 + T(T2)**

#### **[ TUNER 1 ]**

- **1. LNB IN (Pozor: v***ľ***avo dole )** Satelitný vstup pre prvý tuner (TUNER 1). Spája satelitný LNB kábel.
- **2. LNB OUT**

Satelitný výstup cez prvý tuner (TUNER 1). Spája ďalšie STB cez prepojkový kábel.

### **[ TUNER 2 ]**

### **1. ANT IN**

Terestriálny výstup pre druhý tuner (TUNER 2). Spája káble závesnej antény.

#### **2. LOOP OUT**

Terestriálny výstup cez druhý tuner (TUNER 2). Spája ďalšie STB cez prepojkový kábel.

#### **V prípade S2 + C**

#### **[ TUNER 1 ]**

**1. LNB IN (Pozor: v***ľ***avo dole)**

Satelitný vstup pre prvý tuner (TUNER 1). Spája satelitný LNB kábel.

### **2. LNB OUT**

Satelitný výstup cez prvý tuner (TUNER 1). Spája ďalšie STB cez prepojkový kábel.

#### **[ TUNER 2 ] 3. CABLE IN**

Káblový vstup pre druhý tuner (TUNER 2). Spája káblovú anténu.

# **4. CABLE OUT**

Káblový výstup cez druhú anténu (TUNER 2). Spája ďalšie STB cez prepojkový kábel.

### $\triangleright$  V prípade  $T(T2) + C$

#### **[ TUNER 1 ]**

**1. ANT IN** 

Terestriálny vstup pre prvý tuner (TUNER 1). Spája závesnú anténu.

#### **2. LOOP OUT**

Terestriálny výstup cez prvý tuner. Spája ďalšie STB cez prepojkový kábel.

#### **[ TUNER 2 ]**

#### **3. CABLE IN**

Káblový vstup pre druhý tuner (TUNER 2). Spája káblovú anténu.

#### **4. CABLE OUT**

Káblový výstup cez druhý tuner (TUNER 2). Spája ďalšie STB cez prepojkový kábel.

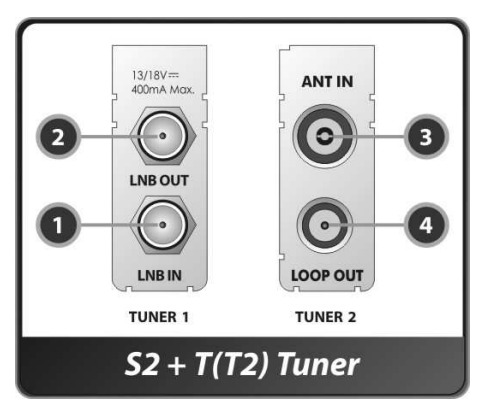

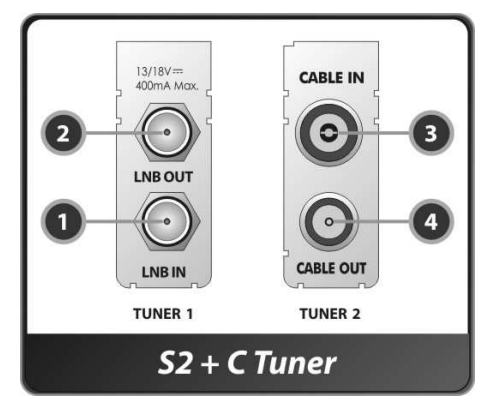

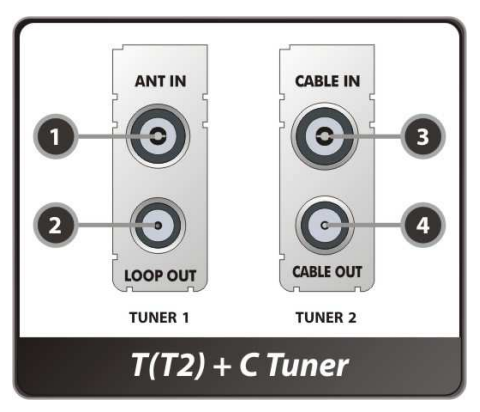

### **4. Diaľkové ovládanie**

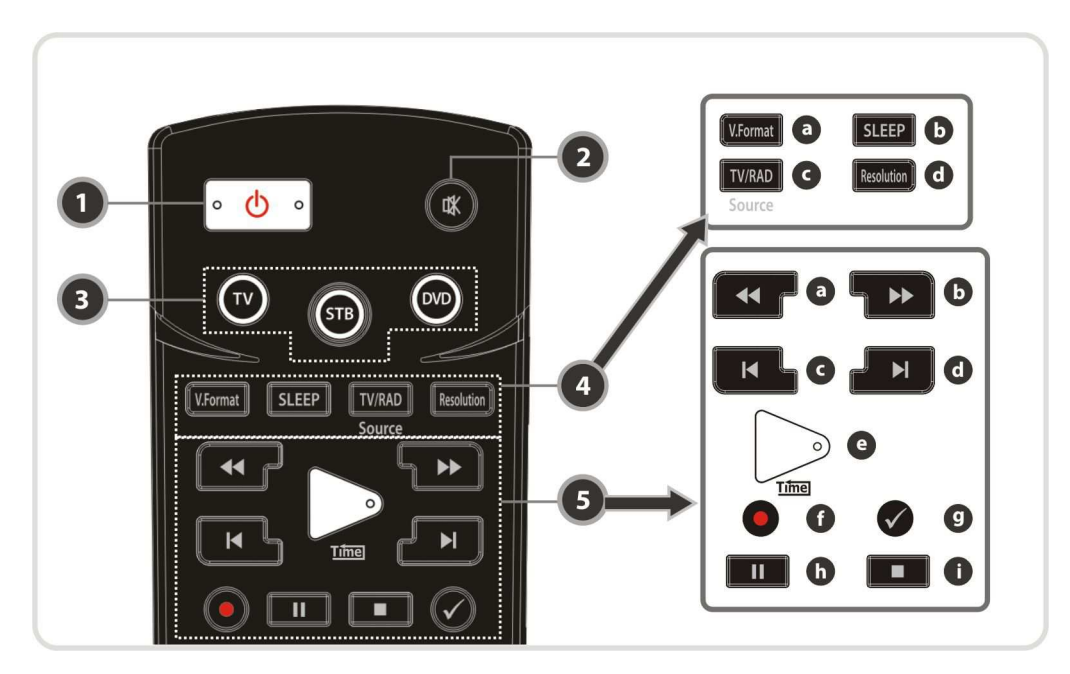

- **1. POWER** : Vypne/zapne STB.
- **2. Stíši***ť* : Vypne/zapne zvuk.
- **3. Univerzálne tla***č***idlá**
	- **a. Univerzálne TV** : Prepne na ovládanie TV.
	- **b. STB** : Prepne na ovládanie STB.
	- **c. Univerzálne DVD** : Prepne na ovládanie DVD.
- **4. MODE**
	- **a. V. Formát** : Zmena formátu displeja. (4:3 / 16:9)
	- **b. Sleep** : Pre nastavenie časovača automatického vypnutia.
	- **c. TV/RADIO** : Prepína medzi rádiom a TV.
	- **d. Resolution** : Pre výber formátu rozlíšenia. Každé stlačenie tlačidla Resolution zmení formát rozlíšenia v nasledovnej sekvencii: **576i > 576p > 720p > 1080i > 1080p**

#### **5. Tla***č***idlá kontroly prehrávania**

- **a. Preto***č***i***ť* **vzad** : Pretáča vysokou rýchlosťou. Rýchlosť pretáčania sa zmení po každom opätovnom stlačení.
- **b. Rýchle pretá***č***anie vpred** : Rýchlosť pretáčania sa zmení po každom opätovnom stlačení.
- **c. Predošlí súbor**: Pre prehranie predošlej MP3 v móde prehrávania MP3. Týmto tlačidlom taktiež preskočíte na začiatok nahrávania počas prehrávania.
- **d.** *Ď***alší súbor** : Pre prehratie ďalšieho súboru . Týmto tlačidlom taktiež preskočíte na koniec nahrávania počas prehrávania.
- **e. Prehratie/posun v nahrávanom** : Zobrazí panel stavu prehrávania, keď žiadny takíto panel nie je momentálne zobrazený.
- **f. Recording** : Pre začatie nahrávania.
- **g. Opakovanie (\*)**: Pre opakované prehrávanie nahrávaného.
- **h. Pauza** : Použite pre pozastavenie videa. Stlačte znova pre zrušenie pozastavenia.
- **i. STOP** : Pre zastavenie posunu v nahrávanom, prehrávania a nahrávania.

#### **Poznámka : (\*) Toto tla***č***idlo (Opakovanie) bude podporované neskôr po aktualizácii softvéru. Prosím obrá***ť***te sa na vášho predajcu.**

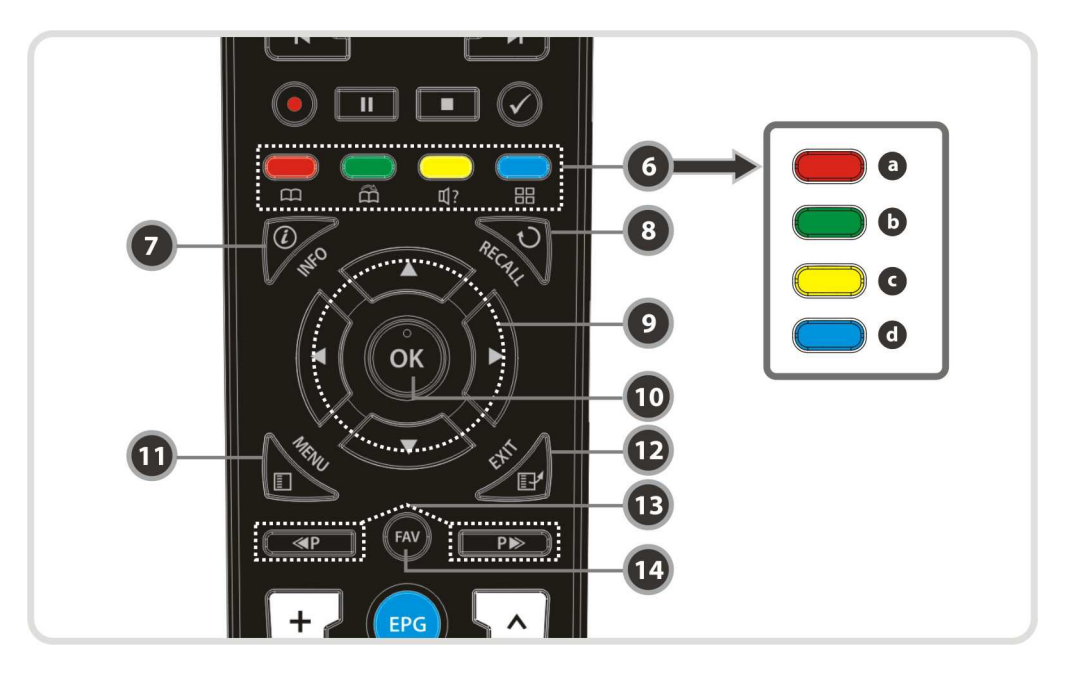

#### **6. Farebné tla***č***idlá**

- **a.** *Č***ervené** : Použitie pri špeciálnych funkciách v menu. **Červené tlačidlo** sa používa pre zoradenie zoznamu kanálov alebo pre zhliadnutie vyhľadávania predchádzajúceho dňa alebo pre vytvorenie/vymazanie zadanej pozície ako záložky.
- **b. Zelené** : Použitie pri špeciálnych funkciách v menu. **Zelené tlačidlo** sa používa pre nastavenie obľúbených nastavení v zozname programov alebo pre posun do ďalšej pozície záložky.
- **c. Žlté** : Použitie pri špeciálnych funkciách v menu. **Žlté tlačidlo** sa používa pre vyhľadanie programu v zozname kanálov alebo zmenu prehrávania hudby.
- **d. Modré** : Použitie pri špeciálnych funkciách v menu. **Modré tlačidlo** sa používa pre nastavenie možností zoznamu kanálov v zozname kanálov alebo displeja **Multi-Picture.**
- **7. Info** : Zobrazí informačné okienko o práve sledovanom programe. Po druhom stlačení zobrazí podrobné informačné okienko.
- **8. Recall** : Prejde na predchádzajúci kanál.

#### **9. Tla***č***idlá ŠÍPIEK**

**a. Tla***č***idlo hore/dole** : Pre zmenu predprogramovaného kanála . **b. Tla***č***idlo do***ľ***ava/doprava** : Pre pohyb kurzoru doprava/doľava.

- **10. OK**: Zobrazí zoznam kanálov alebo potvrdí položku v menu.
- **11. Menu** : Pre vstup do hlavného menu alebo pre presun k predchádzajúcemu menu.
- **12. EXIT** : Uzatvorí zoznam kanálov alebo zobrazené okienko .
- **13. Strana hore/dole** : Prejde na ďalšiu alebo predchádzajúcu stranu, ak je dostupná viac ako jedna strana. Toto tlačidlo taktiež zmení pozíciu menšieho obrazu pri sledovaní v režime PIP(obraz v obraze).
- **14. Favorite** : Pre zobrazenie skupiny obľúbených kanálov a programovaných kanálov.

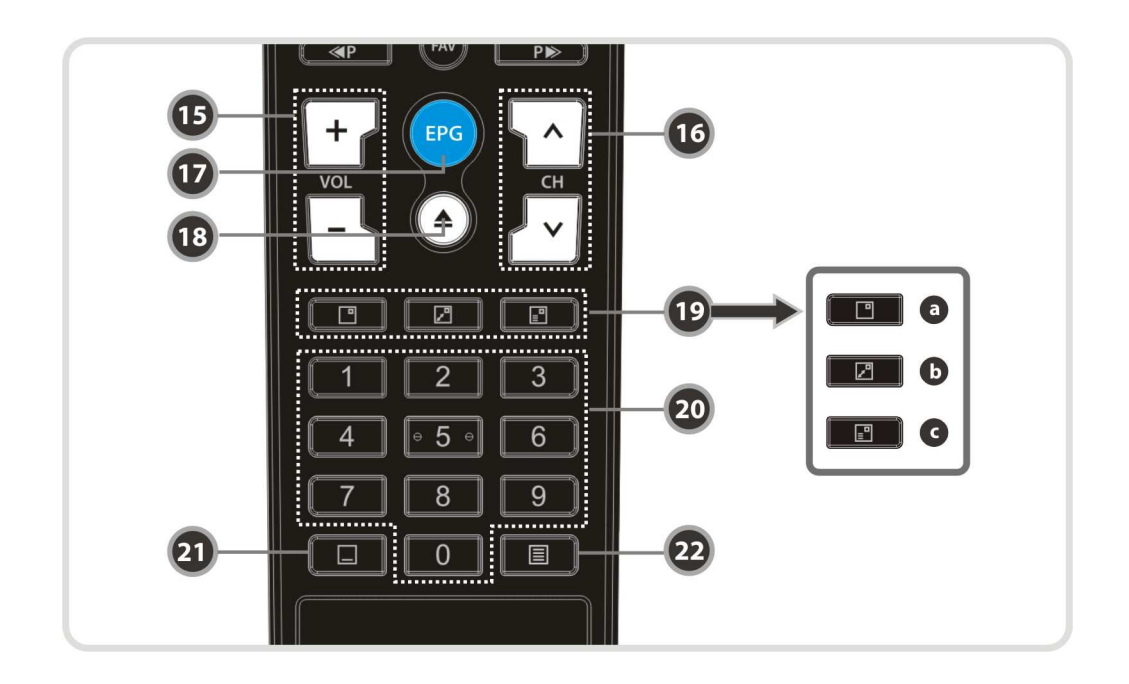

- **15. Hlasitos***ť* **hore/dole** : Pre zmenu hlasitosti.
- **16. Kanál hore/dole**: Pre zmenu TV alebo RADIO kanály.
- **17. EPG(Elektronický televízny program )** : Otvorí TV/RADIO program.
- **18. Prehrávací zoznam(PLAYBACK)** : Pre zobrazenie zoznamu dát uložených na SATA HDD alebo USB dátovom zariadení.
- **19. PIP Tla***č***idlá**
	- **a. PIP(obraz v obraze)** : Pre otvorenie PIP okienka.
	- **b. PIP Swap** : Prechod medzi hlavným a menším obrazom v PIP.
	- **c. PIP(obraz v obraze) zoznam kanálov**: Pre zobrazenie zoznamu kanálov menšieho obrazu.
- **20.** *Č***íselné** : Ovládanie číselných operácií a priama voľba kanály podľa čísla kanály.
- **21. Titulky** : Pre zobrazenie multijazykových tituliek.
- **22. Teletext** : Pre zobrazenie digitálneho teletextu.

### **5. Nastavenia Univerzálneho diaľkového ovládania (TV, DVD, SAT)**

**Poznámka: Po 10 sekundách ne***č***innosti sa režim nastavenia automaticky zruší.**

#### **1. Priame zadanie kódu**

- **Krok 1** : Zapnite zariadenie ktoré chcete nastaviť (TV / DVD / VCR)
- **Krok 2** : Stlačte tlačidlo Device a OK súčasne na dobu 2 sekúnd.

#### - **Svetielko zariadenia blikne 2 krát.**

**Krok 3** Vložte 3-miestny kód.

#### (Viď **"Tabu***ľ***ka kódov pre univerzálne dia***ľ***kové ovládanie"** v zadnej *č*asti manuálu.)

- **Svetielko zariadenia blikne 2 krát a vypne sa.**
- **Ke***ď* **zadáte nesprávny kód, zariadenie blikne raz.**
- **Krok 4** : Keď sa zariadenie vypína stlačte tlačidlo OK.
	- **Svetielko zariadenia blikne 2-krát.**

#### **2. Vyh***ľ***adanie AutoKódu**

**Krok 1** : Zapnite zariadenie ktoré chcete nastaviť(TV, DVD)

**Krok 2** Stlačte tlačidlo Device a OK súčasne po dobu 2 sekúnd.

#### - **Svetielko zariadenia blikne raz.**

- **Krok 3** : Do 10 sekúnd stlačte tlačidlo Hore/Dole pre vstup do módu Vyhľadávania .
- **Krok 4** : Stlačte 1 krát tlačidlo Hore a 1 krát Dole pokiaľ sa zariadenie vypne.
- **Krok 5** : Keď sa zariadenie vypína stlačte tlačidlo OK.
	- **Svetielko zariadenia blikne raz.**

#### **3. Kontrola** *č***ísla kódu (Number Call)**

**Krok 1** : Stlačte tlačidlo Device a OK súčasne po dobu 2 sekúnd.

- **Svetielko zariadenia blikne raz.**
- **Krok 2** Do 3 sekúnd stlačte tlačidlo INFO.

- **Svetielko zasvieti to***ľ***ko ráz v závislosti od** *č***ísla zadaného na vstupe. ( V prípade** *č***ísla "0" blikne 10 krát.)** 

# **Schéma zapojenia**

# **1. Prijímač do A/C zdroja**

 **Pripojte A/C zdrojový kábel medzi A/C vstupom prijímača a A/C výstupom (zástrčkou).** 

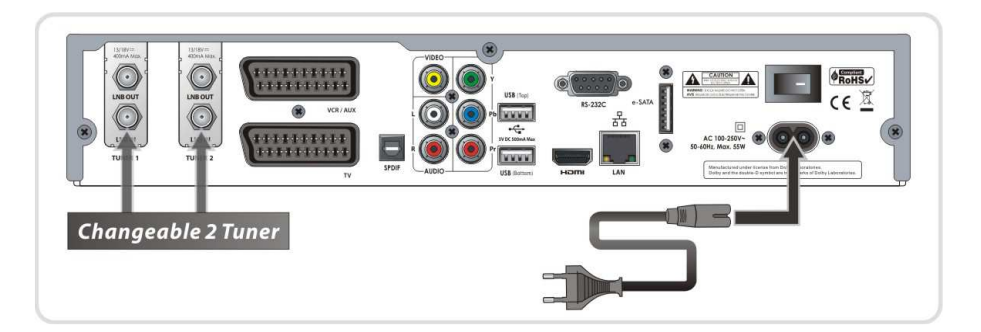

# **2. Prijímač do TV s digitálnym A/V výstupom**

- Zapojte HDMI káble do HDMI konektoru televízie.
- Zapojte SPDIF do digitálneho zvukového zariadenia (Digital Audio)

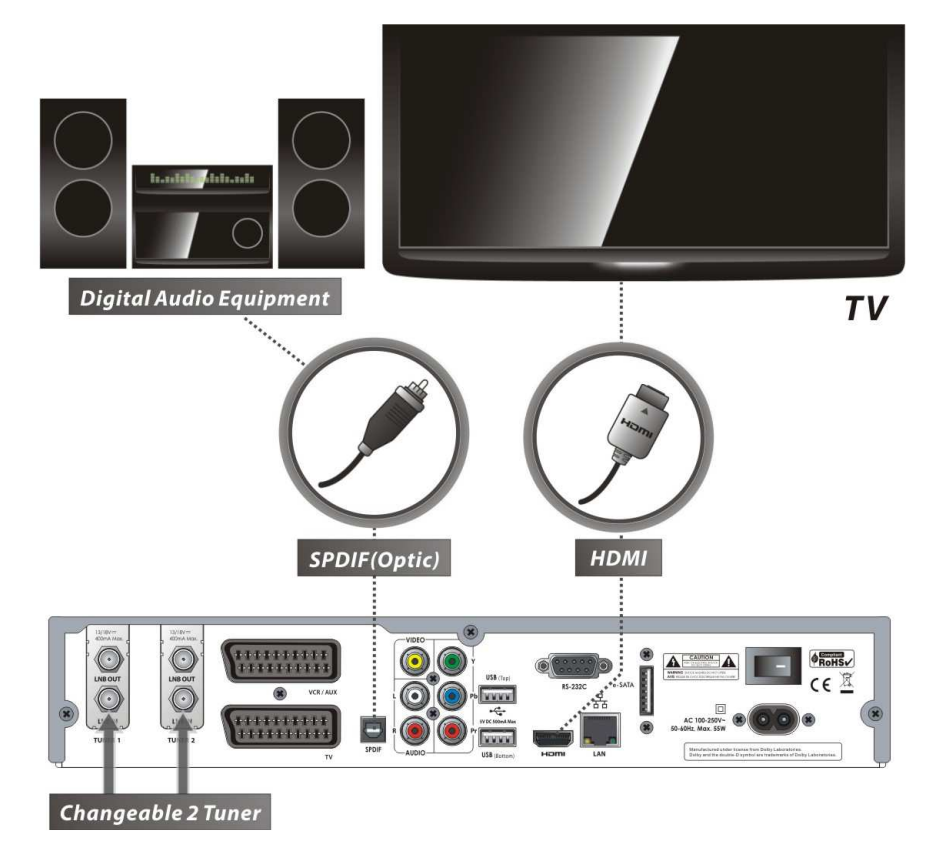

**Poznámka : V závislosti od A/V zariadenia ktoré vlastníte, môže existova***ť* **viacej spôsobov ako ich zapoji***ť* **do STB . Pre najlepšie zapojenie sa prosím obrá***ť***te na manuál daného zariadenia ktoré chcete zapoji***ť***. Pre prehrávanie HD obsahu, odporú***č***ame prepoji***ť* **HDMI káblom. HDMI podporuje štandardné, rozšírené alebo HD video a multikanálové audio v jedinom kábli.**

# **3. Prijímač do TV s analógovým A/V výstupom**

- Zapojte TVscart kábel do scart vstupu TV.
- Zapojte doplnok do doplnkového vstupu TV.
- Zapojte RCA do RCA vstupu TV.

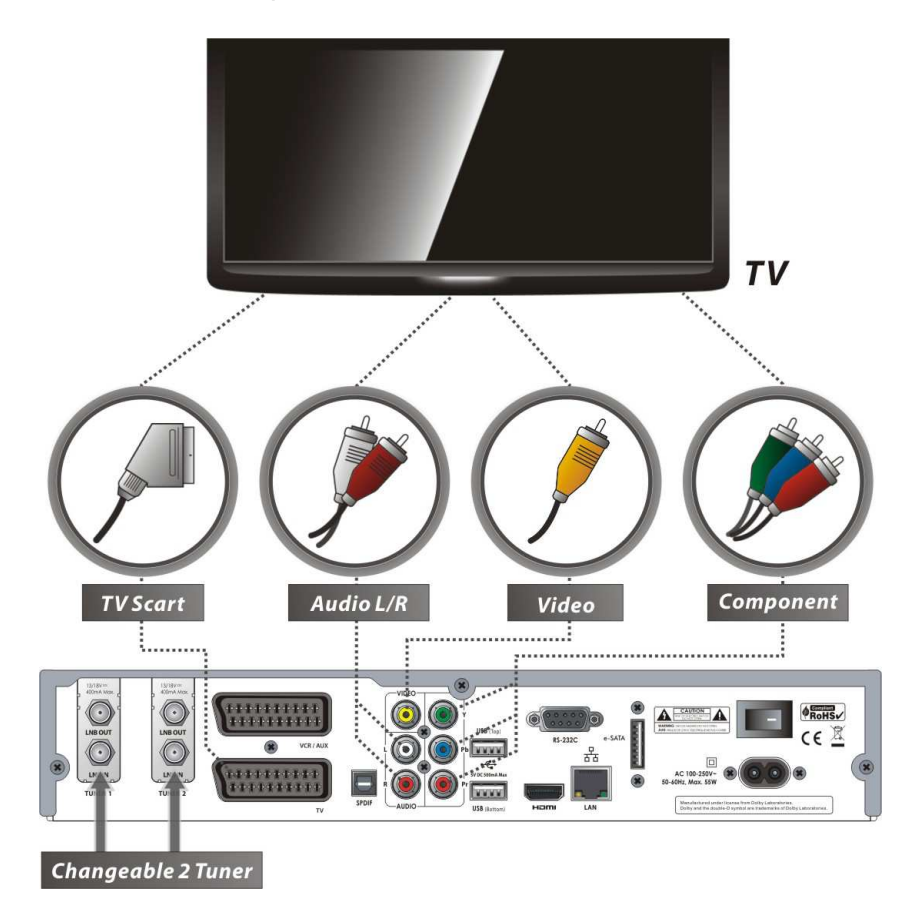

**NOTE : Doplnkové zapojenie (YPbPr) odporú***č***ame pre Digital TV. Zapojenie SCART káblom odporú***č***ame pre analógovú TV a VCR. Zložené zapojenie(RCA cable) odporú***č***ame pre analógovú TV. Ak používate SCART alebo zložené zapojenie nemôžete sledova***ť* **v HD.** 

# **4. Prijímač do TV a VCR**

- Zapojte scart kábel do scart vstupu TV.
- Zapojte VCR scart do scart vstupu VCR.

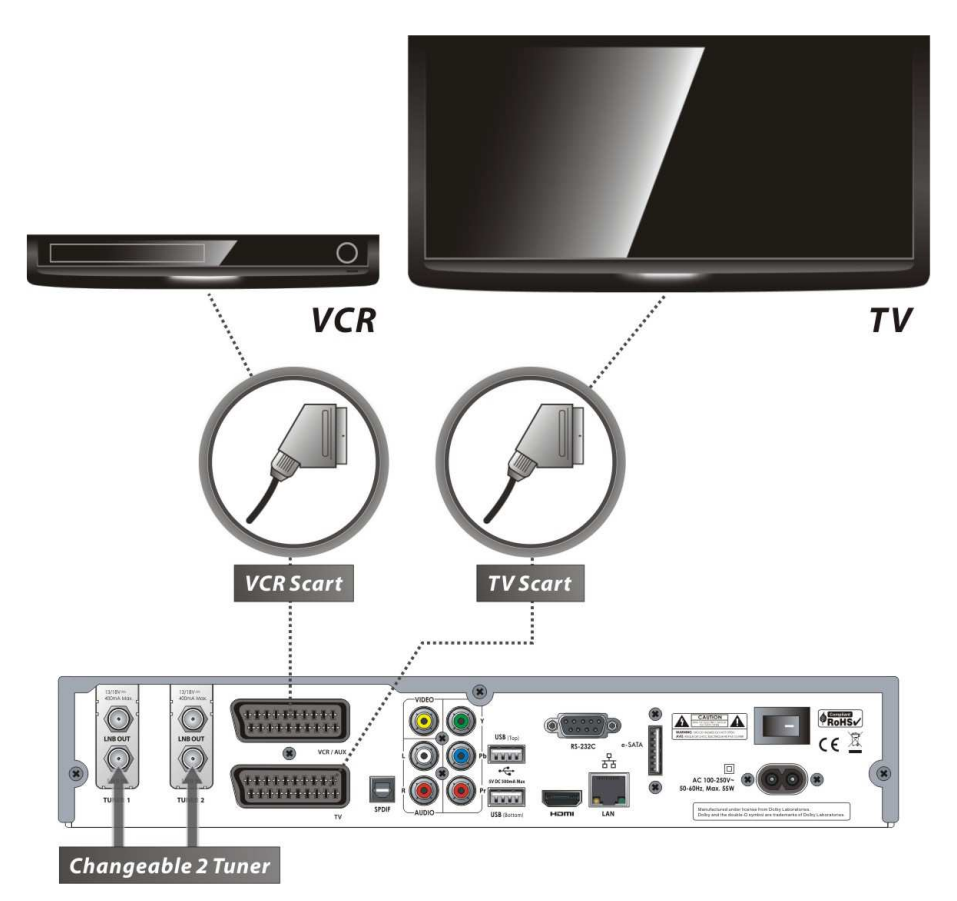

# **5. Pripojenie na anténny kábel**

#### **5.1 V prípade S2 + S2 (Sat a Sat) tunerov**

Zapojenie jednej paraboly na oba tunery cez prepojkový kábel.

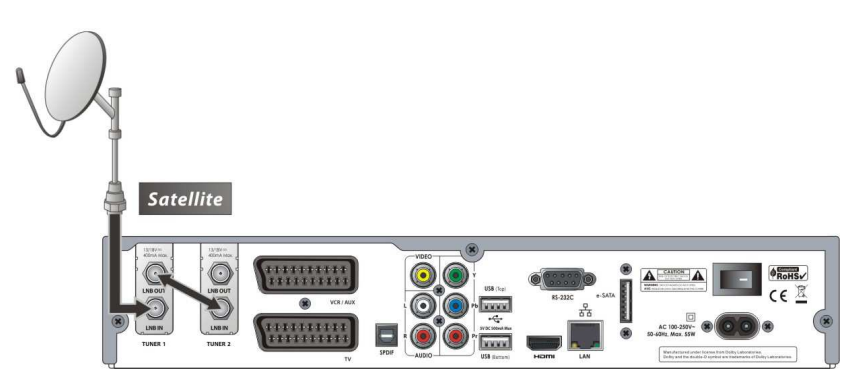

Pripojenie jednej paraboly pre každý tuner.

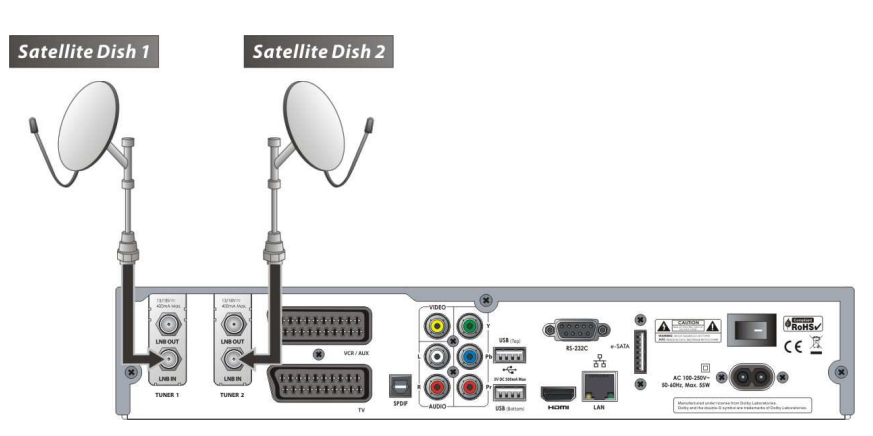

Zapojenie anténneho kábla do každého z tunerov použitím DiSEqC SW (odporúčané).

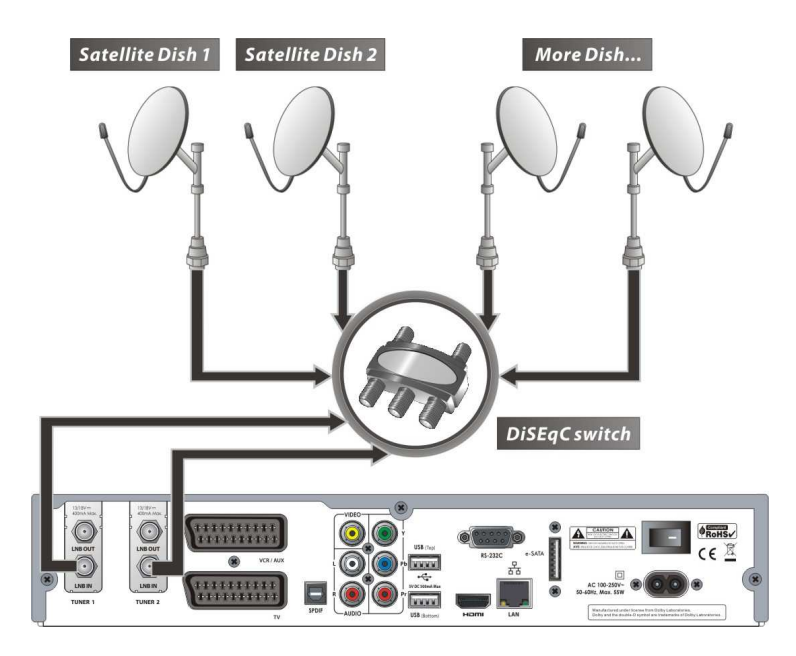

#### **5.2 V prípade T(T2) + T(T2) (Terestrial + Terestrial) tunerov**

Zapojenie jednej závesnej antény do obidvoch tunerov cez prepojkový kábel.

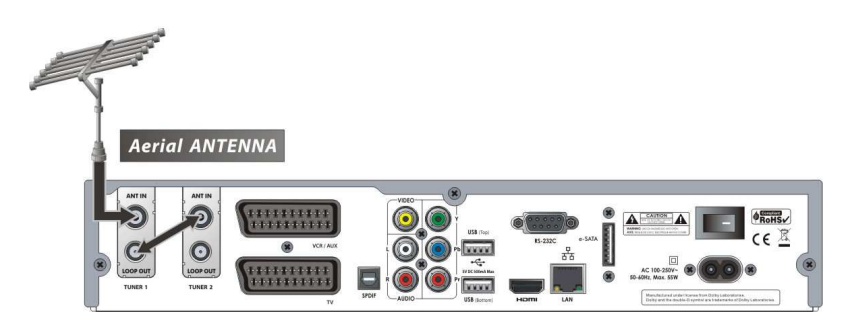

Pripojenie dvoch závesných antén - jedna pre každý tuner.

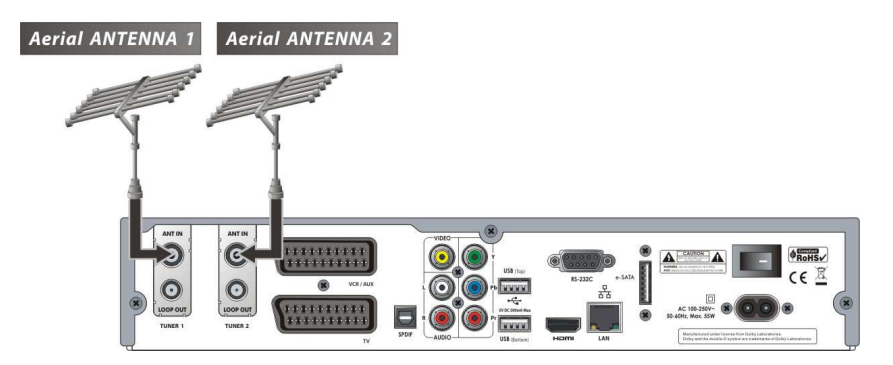

#### **5.3 V prípade C + C (Kábel + Kábel) tunerov**

Zapojenie jedného vysielacieho kábla do oboch tunerov cez prepojkový kábel.

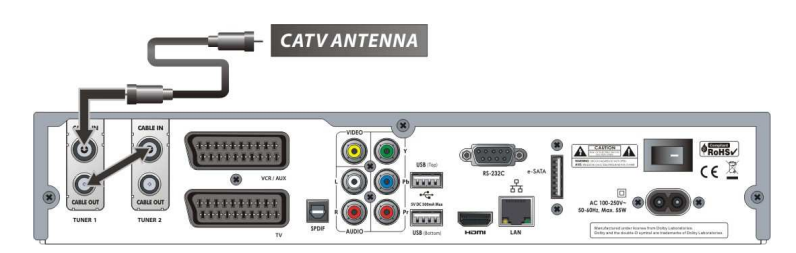

Zapojenie jedného vysielacieho kábla pre každý tuner.

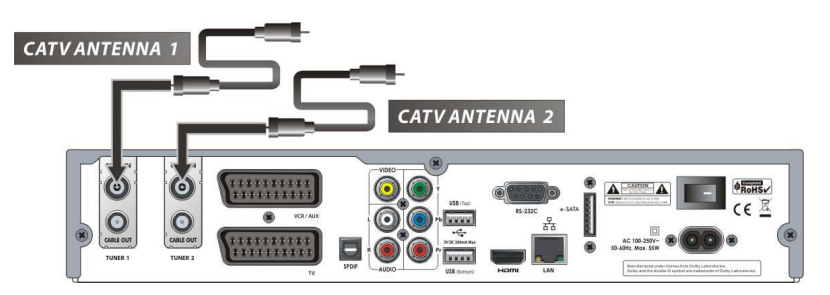

#### **5.4 V prípade S2 + T(T2) (Sat + Terestrial) tunerov**

- Zapojenie paraboly do LNB IN tunera.
- Zapojenie závesnej antény do ANT IN tunera.

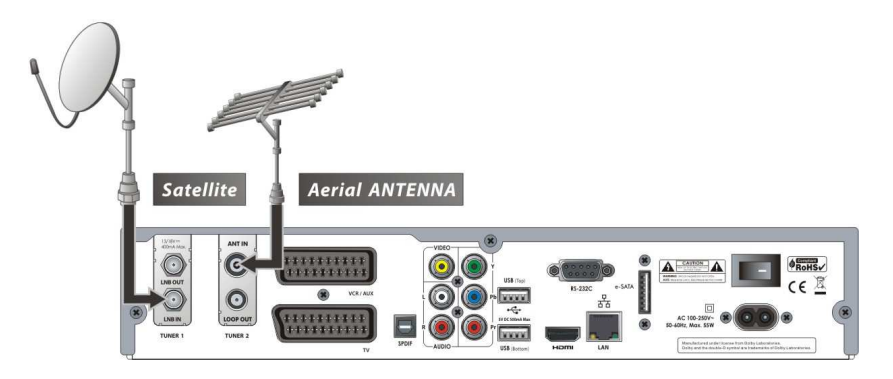

### **5.5 V prípade S2 + C (Sat + Kábel) tunerov**

- Zapojenie paraboly do LNB IN tunera.
- Zapojenie vysielacieho kábla do CABLE IN tunera.

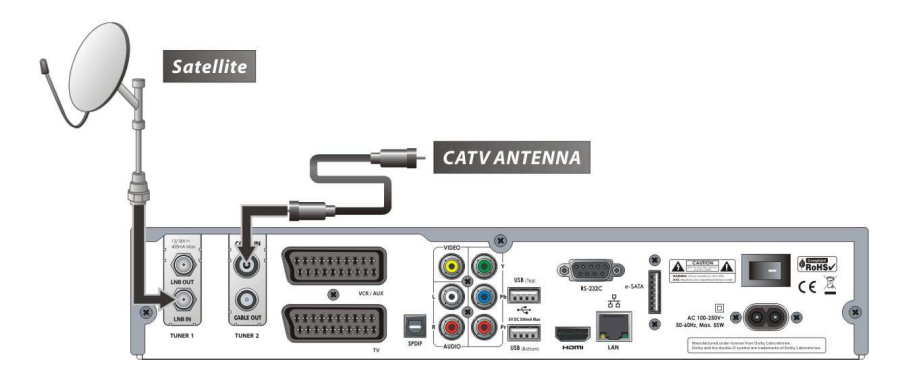

### **5.6 V prípade T(T2) + C (Terestrial + Kábel) tunerov**

- Zapojenie závesnej antény do ANT IN tunera.
- Zapojenie vysielacieho kábla do CABLE IN tunera.

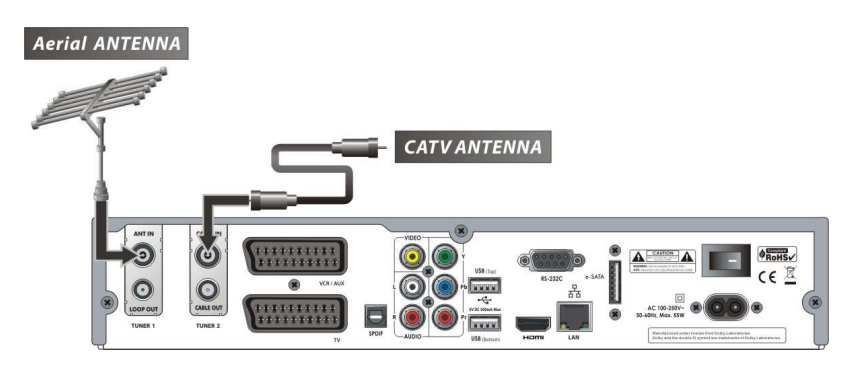

# **Sprievodca funkciami**

# **1. Výber kanály**

Pre výber požadovanej funkcie (kanála) prosím nasledujte inštrukcie dole.

#### **1.1 Použitie CH Hore/Dole tlačidiel**

Môžete prepínať medzi kanálmi použitím CH Hore/Dole tlačidiel . Vždy keď stlačíte tlačidlo CH Hore prepnete na nasledujúcu kanál. Prosím stláčajte tlačidla CH Hore/Dole pokiaľ nenájdete Vami požadovaný kanál.

#### **1.2 Použitie zoznamu kanálov**

Predtým ako začnete vyberať vami požadovaný kanál mali by ste najprv zobraziť zoznam kanálov stlačením tlačidla OK.

Použite tlačidlá ŠÍPIEK pre výber požadovaného kanála a potvrďte stlačením tlačidla OK.

Môžete vidieť že kanál bol zmenený v malom obraze v pravom roku.

Pre sledovanie tohto kanála opätovne stlačte tlačidlo OK. Pre sledovanie predošlého kanála zrušte zoznam kanálov stlačením tlačidla EXIT.

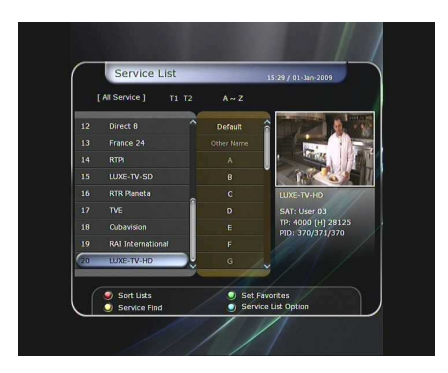

V zozname kanálov môžete taktiež využiť prídavné funkcie pomocou FAREBNÝCH tlačidiel.

Stlačte ČERVENÉ tlačidlo a môžete zoradiť zoznam kanálov podľa abecedy, transpondéra, skupiny, tunera and CAS (Systém podmieneného prístupu).

Stlačte ZELENÉ tlačidlo a môžete pridávať kanály do zoznamu TOP 10. (vyžaduje heslo pôvodné heslo je "0000")

Stlačte ŽLTÉ tlačidlo a môžete hľadať a vyhľadávať kanály pomocou virtuálnej klávesnice. Stlačte MODRÉ tlačidlo a môžete spresniť nastavenie zoznamu kanálov.

#### **Poznámka : Ke***ď* **prepojíte tunery prepojkovým káblom, nemôžete** *ď***alej využíva***ť* **nastavenie zoradenia zoznamu kanálov.**

### **1.3 Použitie jednoduchého zoznamu kanálov**

- Keď použijete tlačidlá ČÍSIEL alebo tlačidlo Hore/Dole zobrazí sa instantný zoznam kanálov.
- Vyberte kanál použitím tlačidiel ŠÍPIEK a potvrďte tlačidlom OK.
- Kanály môžete taktiež vybrať priamo, a to stlačením ČÍSELNÝCH tlačidiel.

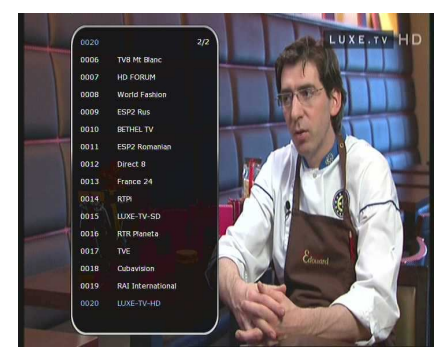

### **1.4 Použitie zoznamu nedávno sledovaných kanálov**

- Pre zobrazenie zoznamu nedávno sledovaných kanálov stlačte tlačidlo RECALL na krátku dobu.
- Pre návrat na predchádzajúci kanál stlačte tlačidlo RECALL 2 krát.
- Vyberte kanál zo zoznamu nedávno sledovaných kanálov použitím tlačidiel ŠÍPIEK a potvrďte tlačidlom OK.
- Pre zrušenie zoznamu nedávno sledovaných kanálov stlačte tlačidlo EXIT.

# **2. Informačné okienko**

Keď chcete vidieť informácie o vybranom kanále, stlačte tlačidlo INFO, po tom čo ste vybrali tento kanál. Zobrazí sa informačné okienko.

Toto informačné okienko sa automaticky zobrazí pri každej zmene kanály.

Toto okienko obsahuje mnoho užitočných informácii o kanále ako číslo kanály, názov kanály, druh kanály, teletext, titulky, zvuková dostupnosť Dolby Digital , trvanie práve sledovanej relácie a ďalšie...

Dvojitým stlačením zobrazíte podrobné informácie o kanále.

# **3. Multiobrazový mód**

Stlačením MODRÉHO tlačidla zobrazíte Multiobrazový mód, stlačením ČERVENÉHO tlačidla meníte medzi zobrazením deviatich a dvanástich kanálov.

# **4. Elektronický televízny program (EPG)**

Elektronický televízny program (EPG) vám umožňuje vidieť rozvrh relácií a informácie o danej relácii. Relácie vždy vidíte v chronologickom (časovom) zoradení, tak ako nasledujú za sebou podľa programu. EPG poskytuje informácie o danej relácii, ako je jej umiestnenie v programe, čas začiatku/konca relácie a detailné informácie o zoradení všetkých dostupných kanálov. Dostupnosť týchto informácií plne závisí od poskytovateľa kanálov.

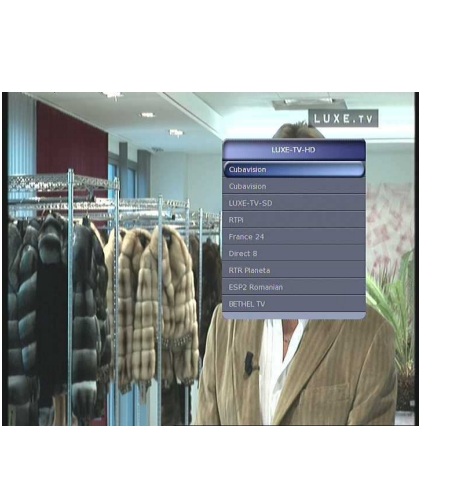

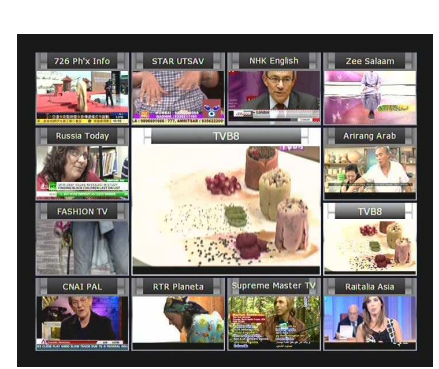

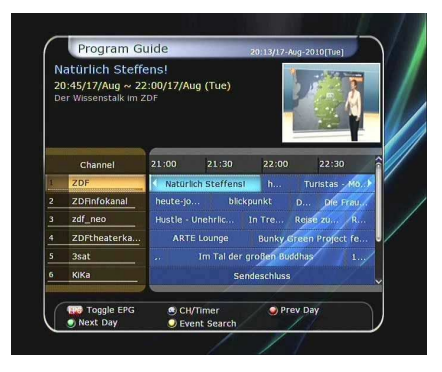

- Stlačte tlačidlo EPG a zobrazí sa menu EPG.
- Použite tlačidlá ŠÍPIEK pre pohyb v menu EPG.
- Stlačte tlačidlo EPG raz pre zobrazenie EPG viacerých relácií a stlačte tlačidlo EPG dvakrát pre detailné informácie o špecifickej (vybranej) relácii. Stláčajte tlačidlo EPG pre prepínanie medzi klasickým a detailným EPG.
- Stlačte ZELENÉ tlačidlo pre zobrazenie EPG pre ďalší deň a ČERVENÉ tlačidlo pre zobrazenie EPG predchádzajúceho dňa .
- Vyberte program pomocou tlačidiel ŠÍPIEK a nastavte časovač udalosti stlačením tlačidla OK.
- Môžete naplánovať nahrávanie, a to nasledovne:
	- Stlačte tlačidlo RECORD nastavenie udalosti. Toto nastavenie si môžete skontrolovať v Nastavení časovača, ktoré sa nachádza v Menu systémových nástrojov.
	- Pre zrušenie naplánovaného nahrávania stlačte tlačidlo OK pri označenej relácii.
	- Pre zmenu v nahrávaní, stlačte tlačidlo RECORD pri označenej relácii .

# **5. Skupina obľúbených**

Stlačte tlačidlo FAV pre zobrazenie skupiny obľúbených - ako sú šport, film, dráma, satelitné skupiny atď... Prechádzajte danými obľúbenými skupinami použitím tlačidiel ŠÍPIEK a vyberte skupiny stlačením tlačidla OK.

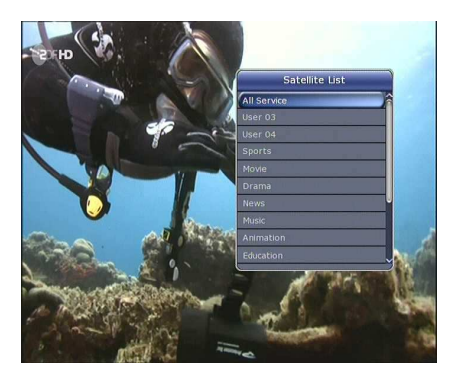

### **6. Kontrola hlasitosti**

- Pre zmenu hlasitosti stlačte tlačidlá VOL +/-.
- Okienko zobrazujúce mieru hlasitosti sa objaví v hornej časti obrazovky a zmizne po 4 sekundách.
- Ak je to potrebné, stlačte tlačidlo MUTE pre vypnutie/zapnutie zvuku.

#### **Poznámka : MUTE funkcia zostáva aktívna aj po***č***as prepínania medzi kanálmi.**

### **7. Pauza**

Tlačidlo PAUSE sa používa pre pozastavenie sledovaného programu. Stlačte tlačidlo PAUSE znova pre pokračovanie sledovania programu.

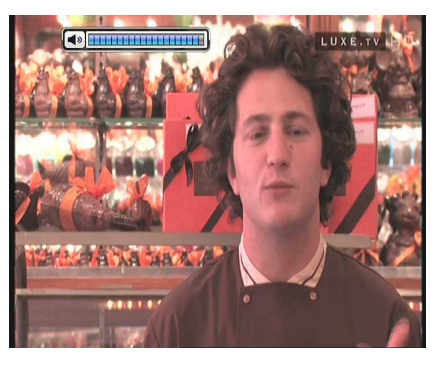

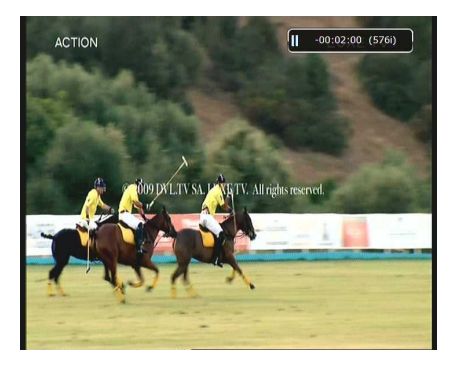

## **8. Titulky**

Môžete nastaviť titulky pre sledovanú reláciu ak to poskytovateľ relácie umožňuje.

- Stlačte tlačidlo SUBTITLE.
- Vyberte jazyk tituliek a potvrďte stlačením OK.
- Titulky sa zobrazia v požadovanom jazyku v dolnej časti obrazovky.
- Pre vypnutie tituliek zvoľte ""OFF", v Menu tituliek.
- **Poznámka: Ak poskytovate***ľ* **neposkytuje titulky pre danú reláciu, tla***č***idlo SUBTITLE bude neaktívne.**

### **9. Nastavenia zvukov**

Stlačte ŽLTÉ tlačidlo pre zobrazenie Nastavenia zvukov. Môžete nastaviť funkcie **Zvuková stopa / Režim zvuku / Úrove***ň* **hlasitosti.** 

#### **Zvuková stopa:**

Môžete vidieť všetky zvukové stopy prehrávaných kanálov. Použite tlačidlá ŠÍPIEK pre výber preferovanej zvukovej stopy. Keď nastavíte možnosť AUTO, automaticky sa vždy vyberie zvuková stopa podľa jazyka nastaveného v Nastavení jazyka.

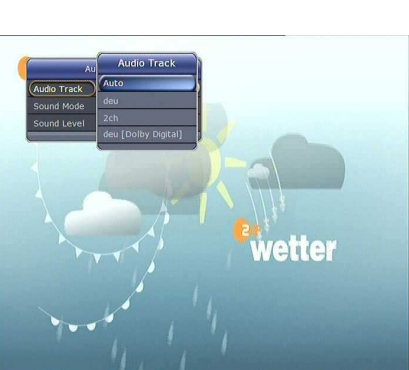

#### **Režim zvuku:**

Pre nastavenie zvukových režimov: **Stereo / Mono /** *Ľ***avý / Pravý.**

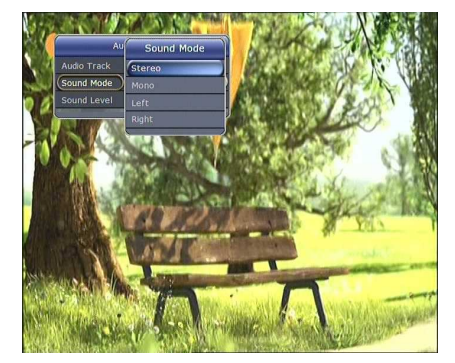

#### **Úroveň hlasitosti :**

Pre nastavenie zvukovej úrovne, **Low - nízka(-30%) / Normal - normálna / High - vysoká(+30%) / Off – vypnutý zvuk.**

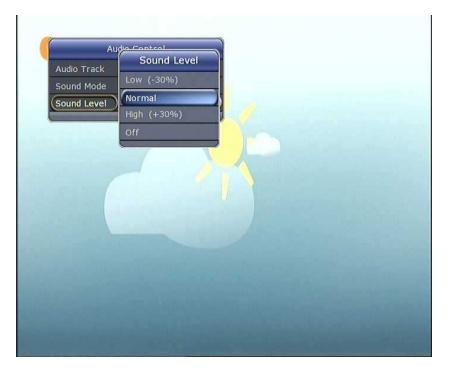

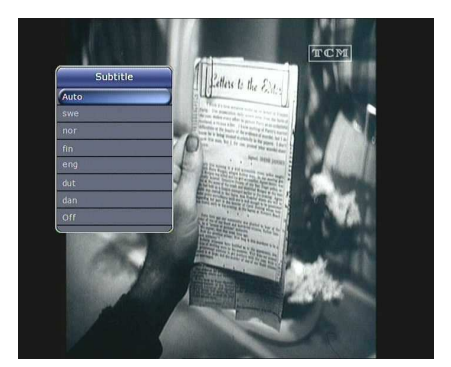

### **10. Teletext**

Keď informačné okienko zobrazuje možnosť sledovania teletextu (ikonka TELETEXT), zobrazíte teletext stlačením tlačidla TELETEXT.

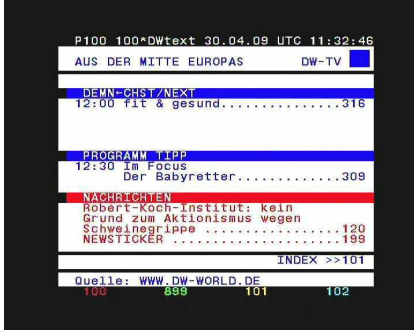

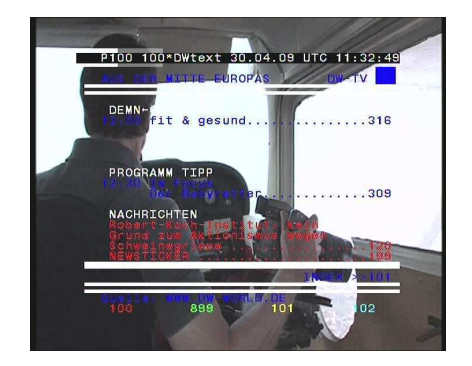

# **11. PIP (obraz v obraze)**

 Keď stlačíte tlačidlo PIP, objaví sa malá obrazovka v rohu hlavnej obrazovky. Keď znova stlačíte tlačidlo PIP primárny obraz a malá obrazovka sa objavia vedľa seba a v rovnakej veľkosti. Obraz na ľavo je primárny (práve sledovaný) a obraz na pravo je pôvodný malý obraz. Keď stlačíte tlačidlo PIP tretí krát, tak sa zrušíte sledovanie v PIP.

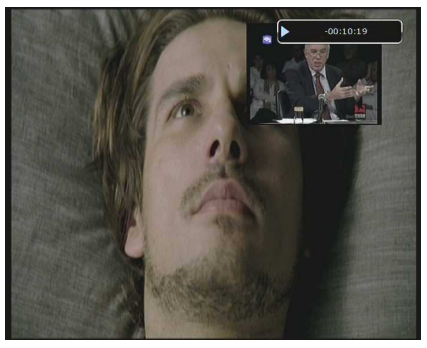

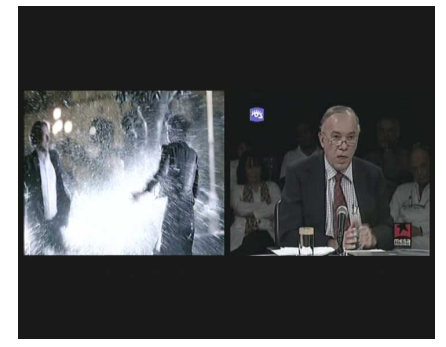

V PIP móde môžete meniť primárny (práve sledovaný) obraz s vedľajším pomocou tlačidla PIP

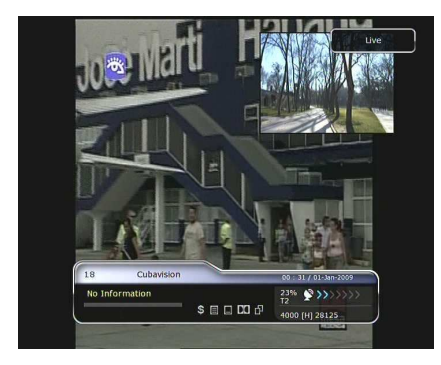

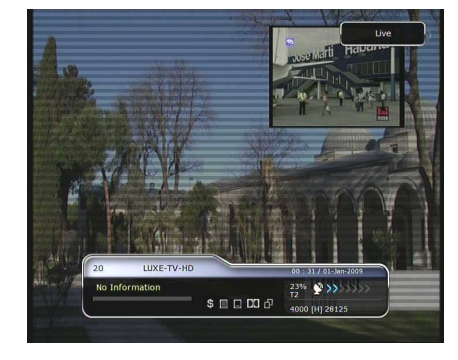

SWAP.

Keď stlačíte tlačidlo doľava/doprava(šípky) zmení sa pozícia vedľajšieho obrazu v režime PIP.

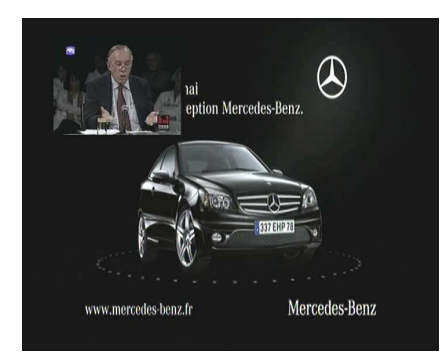

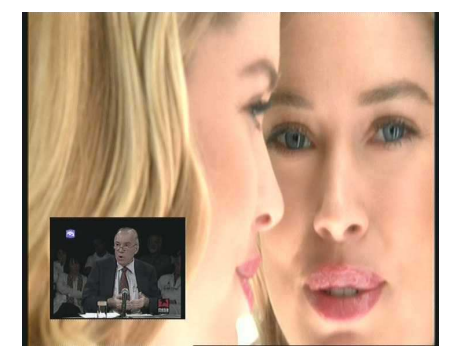

**nahrávaná.** 

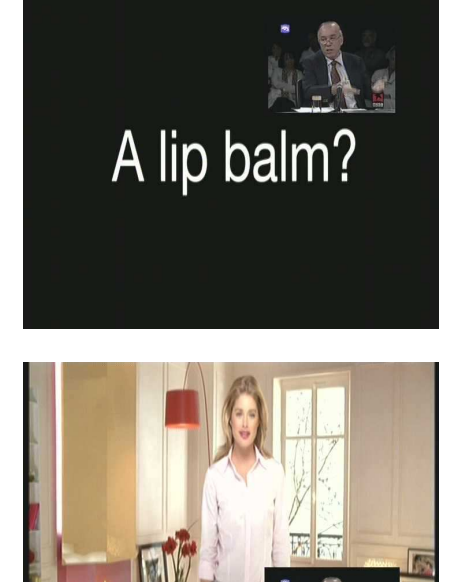

Doutzen Kro

 Keď stlačíte tlačidlo PIP SERVICE LIST v režime PIP môžete vidieť zoznam kanálov vedľajšieho obrazu. Teraz môžete zmeniť reláciu sledovanú na vedľajšom obraze. **Poznámka : Možnos***ť* **zmeny relácie ved***ľ***ajšieho obrazu môže závisie***ť* **od kvality prijímaného signálu alebo relácie, ktorá je,** 

**sú***č***asne ako vy používate funkciu PIP,** 

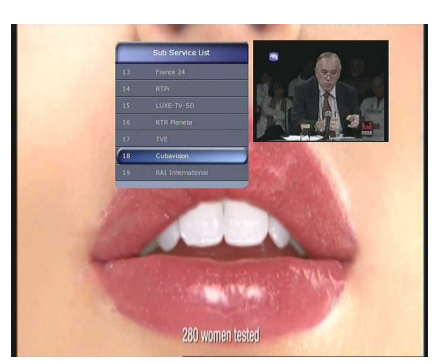

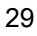

# **PVR (Osobný video nahrávač) funkcie**

### **1. Nahrávanie**

Zariadenie, na ktoré chcete uložiť vaše nahrávané relácie: **Menu > Užívate***ľ***ské nastavenia > Nastavenie nahrávania > Zariadenie pre nahrávanie.**  Pôvodne je nahrávanie ukladané na "Hard Disk".

#### **1.1 Metódy nahrávania**

Sú 3 druhy nahrávania. **(Instantné nahrávanie /** *Č***asovo naplánované nahrávanie / Udalostné nahrávanie)**.

#### **Instantné nahrávanie :**

Stlačte hocikedy tlačidlo RECORD pre okamžité nahrávanie.

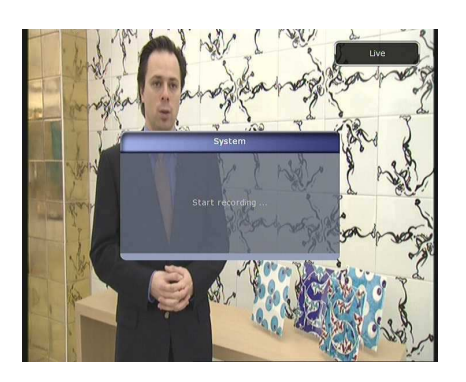

#### *Č***asovo naplánované nahrávanie :**

- V Nastavení časovača môžete nastaviť čas/kanál nahrávania.

**(Cho***ď***te do Hlavné Menu > Systémové nástroje > Nastavenie** *č***asova***č***ov)** 

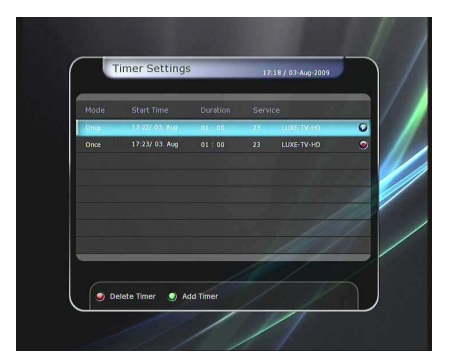

- Stlačte ZELENÉ tlačidlo a zobrazí sa tabuľka nastavenia časovača.
- V tabuľke časovača môžete nastaviť dátum/čas začiatku nahrávania, trvanie nahrávania, kanál, režim, typ (Nahrávanie/Play), tuner (Auto/1/2). Potom jednoducho stlačte Áno pre potvrdenie. Pre riadny priebeh nahrávania prosím berte do úvahy že minimálny čas nahrávania by mal byť 3 minúty.

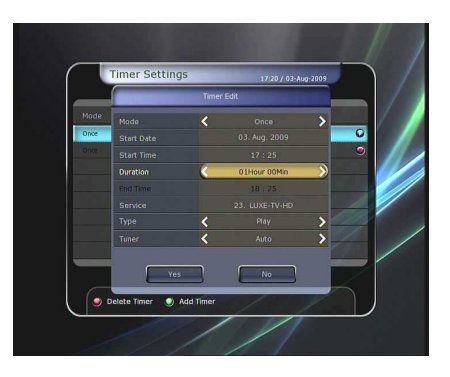

- **Udalostné nahrávanie cez EPG :** 
	- V EPG menu si môžete vybrať reláciu, ktorú chcete nahrávať.
	- Počas sledovania stlačte tlačidlo EPG pre zobrazenie EPG menu.

- Prejdite na udalosť, ktorú si želáte nahrávať a vyberte ju stlačením OK. Udalosť sa označí PLAY ikonkou. Táto PLAY ikonka však iba znamená že chcete sledovať túto udalosť v daný čas kedy bude vo vysielaní.
- Potvrďte udalosť ešte raz a označí sa ikonkou GULÔČKY. Táto ikonka GULÔČKY znamená že chcete udalosť nahrávať v daný čas kedy bude vo vysielaní.

- Keď potvrdíte nahrávanie danej udalosti, automaticky sa nastaví Časovač udalosti v **Hlavné Menu > Systémové nástroje > Nastavenie** *č***asova***č***ov.**

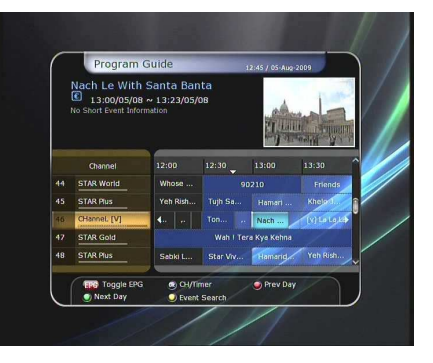

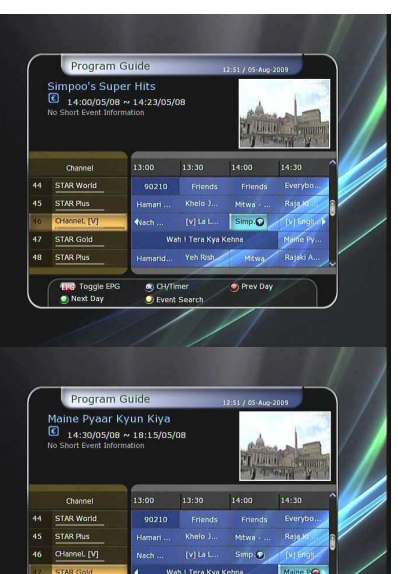

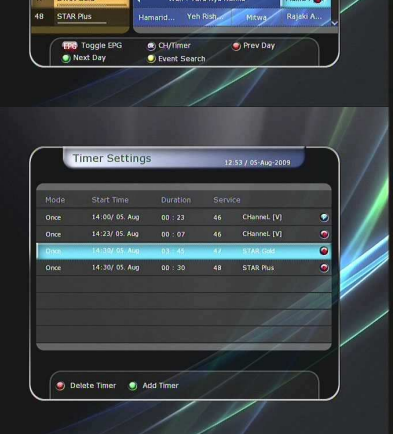

#### **1.2 Upravenie nahrávania**

Stlačte tlačidlo REC pre zobrazenie okienka nahrávania.

- **Pauza:** Zvoľte Pauza nahrávania pre pozastavenie aktuálne nahrávanej udalosti.
- **Trvanie:** Použite tlačidlá ŠÍPIEK Doľava/Doprava pre nastavenie trvania nahrávania.
- **Zastavenie :**

**Na konci aktuálneho programu :** Ukončí nahrávanie aktuálne sledovanej/vysielanej udalosti.

- **Na konci nasledujúceho programu:** Nastaví ukončenie nahrávania budúcej udalosti.
- **Nedostupné :** EPG nie je dostupné.
- **Zoradenie nahrávania:** Keď nahrávate 3 relácie naraz, môžete ich nastaviť ako Primárne/Sekundárne / Terciárne použitím tlačidiel ŠÍPIEK Doľava/Doprava, potom choďte do Zmena kanály a stlačením tlačidla OK zobrazíte danú nahrávanú reláciu.

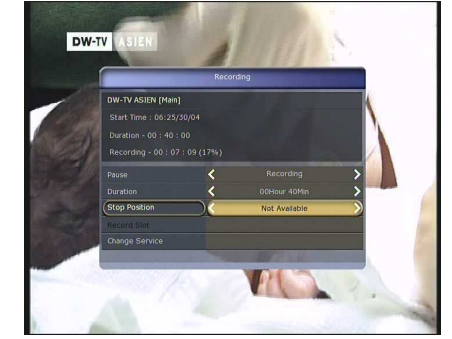

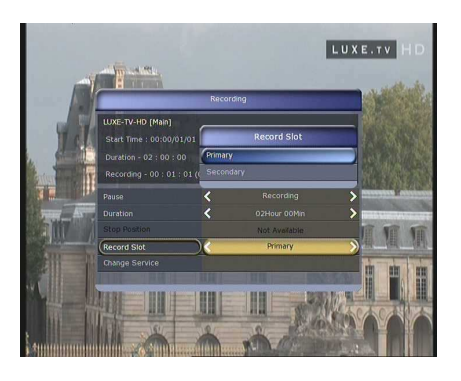

#### **1.3 Dlhodobé nahrávanie**

Keď pri nahrávaní prekročíte napr. 4GB nahrávaných dát začnú sa tvoriť prídavné súbory **(Napríklad: aaa.ts, aaa.ts1, aaa.ts2… at***ď***.).** 

V žiadnom prípade nevymazávajte tieto duplikáty, na vašom STB ich nebudete môcť síce prehrať, ale sú určené na prehrávanie na vašom PC.

#### **1.4 Pauza pri nahrávaní**

 Keď stlačíte tlačidlo PAUSE počas nahrávania, pozastavené je len živé nahrávanie, nahrávanie na určené (úložné) zariadenie pokračuje.

(**Menu > Uživate***ľ***ské nastavenia > Nastavenie nahrávania > Zariadenie pre nahrávanie**)

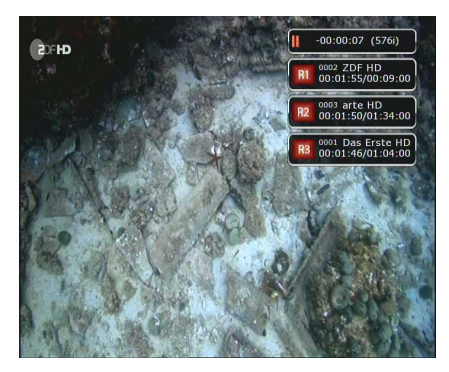

- Stlačte znova tlačidlo PAUSE a udalosť bude pokračovať odtiaľ kde bola pozastavená.
- Počas nahrávania stlačte tlačidlo PLAY/TIMESHIFT a zobrazíte prehrávacie okienko.

- Keď máte zobrazené prehrávacie okienko, pomocou tlačidiel ŠÍPIEK Doľava/Doprava môžete volne pretáčať nahranú reláciu.
- Stlačením ŽLTÉHO tlačidla nastavíte mieru pretáčania: **Auto / 10sec / 30sec / 1min / 2min / 4min / 10min.**  Potom použite tlačidlá ŠÍPIEK Doľava/Doprava a pretáčajte podľa toho ako ste nastavili mieru pretáčania (Napr. Nastavíte mieru na 10 sekúnd tak každé stlačenie tlačidla Doľava/Doprava posunie nahranú reláciu o 10 sekúnd)
- Keď stlačíte tlačidlo STOP prepne tuner na živé sledovanie, vtedy môžete stlačiť tlačidlo PREV FILE a sledovať nahranú reláciu od znova.
- STB môže nahrávať súčasne až 3 relácie.
- Keď nahrávate súčasne 3 relácie, stlačením tlačidla STOP zobrazíte okienko stavu nahrávania a iných informácii. Potom vyberte reláciu ktorá má byť zastavená a potvrďte tlačidlom OK.

Keď stlačíte tlačidlo STOP počas nahrávania jednej relácie, zobrazí sa okienko, ak si stále želáte zastaviť nahrávanie potvrďte toto okienko tlačidlom OK.

#### **Poznámka: Ak chcete nahráva***ť* **viac relácií**

**sú***č***asne, prosím uistite sa, že nahrávacie zariadenie podporuje formát "NTFS" alebo "Journaled(JFS)".** 

Menu > Manažér ukladania > Formát> Systém súborov > zvoľte "NTFS" alebo "Journaled (JFS)".

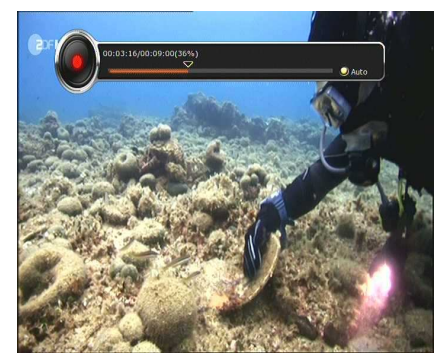

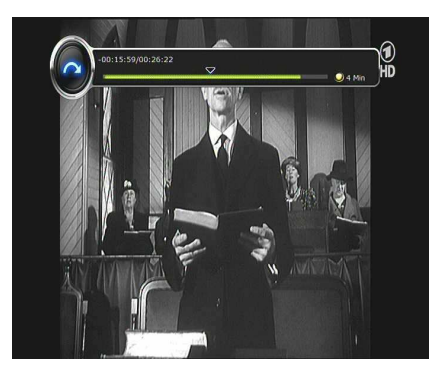

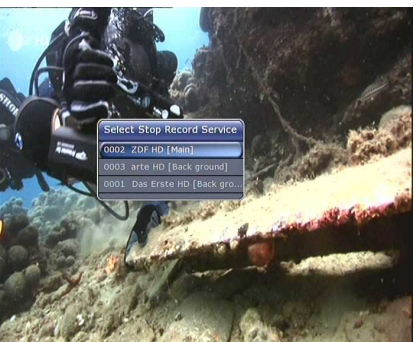

## **2. Pretáčanie**

Môžete si vybrať úložné zariadenie kde sa budú ukladať dočasné dáta o pretáčaní:

**Menu > Uživate***ľ***ské nastavenia > Nastavenie nahrávania > Zariadenie pre pretá***č***anie** 

Pôvodne je nastavené ukladanie na "Pevný disk" ( interné **SATA)**

 Keď stlačíte tlačidlo PAUSE počas pretáčania, práve vysielaná relácia sa pozastaví ale dočasne nahrávanie pre budúce pretáčanie pokračuje na úložnom zariadení.

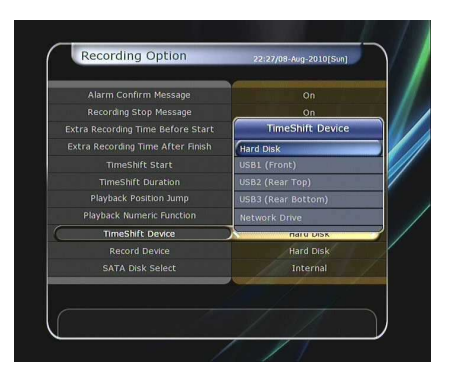

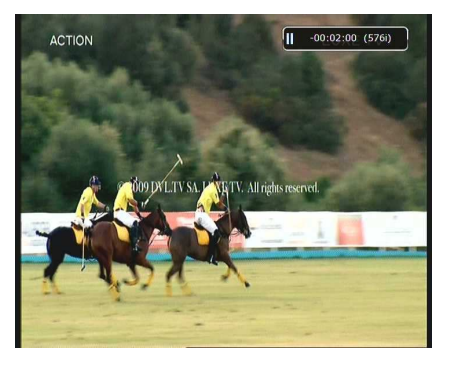

- Stlačte znova tlačidlo PAUSE a relácia bude pokračovať z miesta, kde bola pozastavená.
- Počas sledovania živej TV stlačte tlačidlo PLAY/TIMESHIFT pre zobrazenie okienka

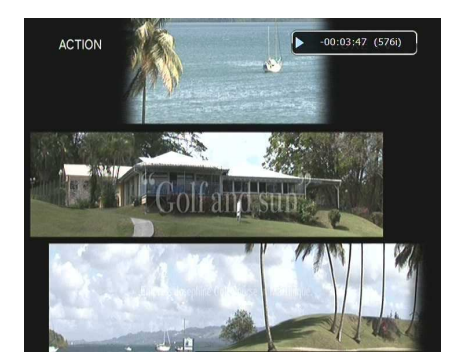

prehrávania.

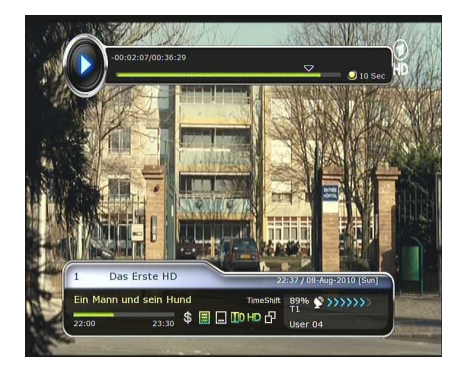

- Keď máte zobrazené okienko prehrávania, použitím tlačidiel Doprava/Doľava môžete voľne pretáčať nahranú (napr. práve sledovanú) reláciu .
- Stlačením ŽLTÉHO tlačidla nastavíte mieru pretáčania: **Auto / 10sec / 30sec / 1min / 2min / 4min / 10min.**  Potom použite tlačidlá ŠÍPIEK Doľava/Doprava a pretáčajte podľa toho ako ste nastavili mieru pretáčania (napríklad nastavíte mieru na 10 sekúnd tak každé stlačenie tlačidla Doľava/Doprava posunie nahranú reláciu o 10 sekúnd)

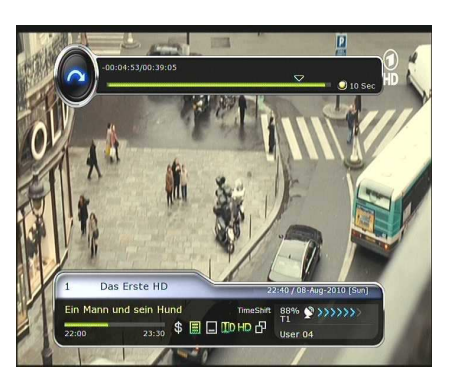

 Keď stlačíte tlačidlo STOP počas pretáčania, tuner prepne na práve vysielanú reláciu. Môžete taktiež použiť tlačidlo PREV FILE a presunúť sa začiatok prehrávanej relácie.

# **3. Playback (Prehrávací zoznam)**

Stlačením tlačidla PLAYLIST zobrazíte prehrávací zoznam(zoznam dát, ktoré môžete prehrávať).

V tomto prehrávacom zozname môžete prehrávať nahrané dáta**, multimediálne video súbory, MP3 hudobné súbory,** a **obrázky.** Použitím tlačidiel Doľava/Doprava vyberáte nahrané dáta, importované dáta, hudbu a obrázky a iné dáta určené na prehrávanie. Keď stlačíte tlačidlo PLAYLIST, zobrazí sa zoznam všetkých súborov ktoré sú prehrateľné. V tomto režime nefunguje ZELENÉ tlačidlo. Keď si zvolíte dáta, ktoré chcete aby boli prehrané, nebudete môcť zvoliť viacero dát na prehratie s rôznym formátom.

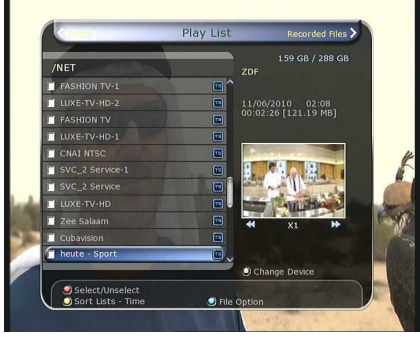

Použitím tlačidiel Doľava/Doprava sa dostanete ku **Nahraným dátam / Importovaným dátam / Hudbe / Fotografiám/ Menu prehrávacieho zoznamu.**

#### **3.1 Nahrané dáta**

- Stlačením tlačidla Doprava v menu Playlistu, si sprístupnite zoznam nahraných dát.
- Nájdite súbor ktorý chcete prehrávať použitím tlačidiel Hore/Dole a začnite jeho prehrávanie potvrdením tohto súboru stlačením tlačidla OK.
- Pre výber určitej zvolenej skupiny dát, zvoľte požadované dáta a stlačte ČERVENÉ tlačidlo. Stlačte tlačidlo OK pre prehranie týchto dát.
- **Vyber zariadenie** : Stlačte tlačidlo PLAYLIST ešte raz pre zobrazenie okienka **"Vyber zariadenie"** a vyberte zariadenie, na ktorom je súbor ktorý chcete prehrať

**Poznámka : Okienko "Vyber zariadenie" zobrazuje zariadenia, ktoré sú momentálne zapojené do STB.** 

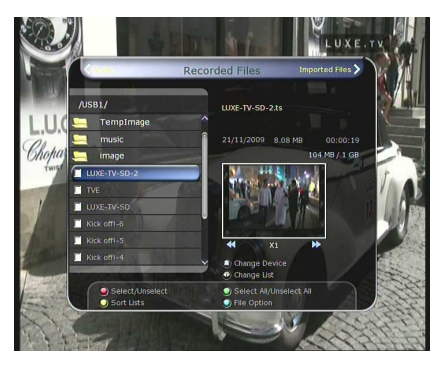

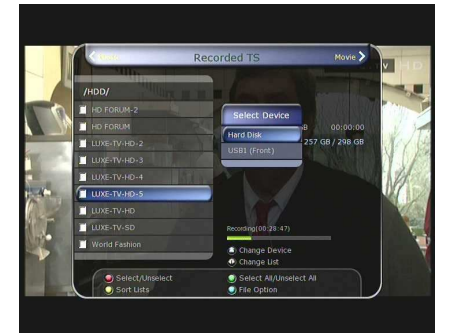

 **Triedenie:** Keď stlačíte ŽLTÉ tlačidlo roztriedite súbory podľa *Č***asu/ Mena / Ve***ľ***kosti / Druhu.**

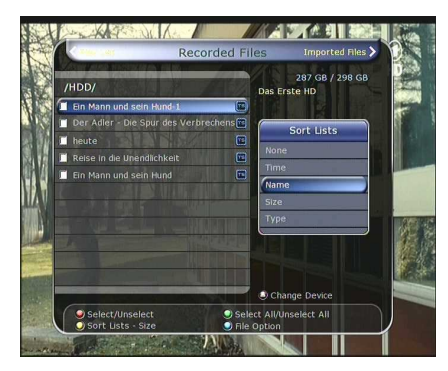
#### **Nastavenie súboru :**

Stlačením MODRÉHO tlačidla sa zobrazí súbor: **Vymaza***ť***, Nový súbor, Premiestni***ť* **do súboru, Kopírova***ť* **na zariadenie, Premenova***ť***, Odomknú***ť***/Zamknú***ť***.** Ďalej môžete označiť viacero súborov a premiestniť alebo vymazať ich naraz.

- **Vymaza***ť***:** Pre vymazanie dát.
- **Nový prie***č***inok :** Pre vytvorenie nového priečinka. Pôvodné meno skupiny je **"Group".**
- **Premiestni***ť* **do súboru:** Pre premiestnenie dát do jednotlivých priečinkov. Táto funkcia je nedostupná ak neexistuje žiadny priečinok.
- **Kopírova***ť* **na zariadenie :** Pre kopírovanie dát na iné pamäťové zariadenie. Táto možnosť nie je dostupná ak je zapojené iba jedno pamäťové zariadenie.
- **Premenova***ť***:** Pre premenovanie priečinku.
- **Zamknú***ť***/Odomknú***ť* **:** Pre zamknutie a/alebo odomknutie dát vlastným PIN kódom. Musíte vybrať dáta predtým ako využívate túto funkciu.

#### **3.2 Importované dáta**

#### **Keď stlačíte tlačidlo Doprava v Nahraných dátach,**

#### **dostanete sa do menu Importovaných dát.**

- Nájdite súbor, ktorý chcete prehrať pomocou tlačidiel Dole/Hore a prehrajte film potvrdením tlačidlom OK.
- **•** Pre výber konkrétnych súborov preidite na požadovaný súbor a stlačte ČERVENÉ tlačidlo. Pre prehranie súboru potvrďte súbor tlačidlom OK.
- Môžete použiť tie isté "Vyber zariadenie", "Triedenie" a "Nastavenie súboru" funkcie ako pri nahrávaných funkciách.

#### **3.3 Hudba**

- Keď stlačíte tlačidlo Doprava v menu Importovaných dát, zobrazí sa Hudobné menu.
- Keď stlačíte tlačidlo RECALL, môžete si užívať hudbu v režime Shuflle, Playback a Repeat.
- $\bullet$  Môžete použiť tie isté "Vyber zariadenie", "Triedenie" a "Nastavenie súboru" funkcie ako pri nahrávaných funkciách.

#### **3.4 Fotografie**

- Keď stlačíte tlačidlo Doprava v Hudobnom menu, zobrazí sa menu Fotografii.
- Keď stlačíte tlačidlo OK alebo ČERVENÉ tlačidlo začnete prezentáciu obrázkov. Tlačidlom EXIT prezentáciu ukončite.
	- *Č***ERVENÉ tla***č***idlo :** Automatická prezentácia
	- **OK tla***č***idlo :** Manuálna prezentácia
- Stlačením ZELENÉHO tlačidla nastavíte Čas snímky, Opakovanie, Názov a Zníženie rozlíšenia .
- Môžete použiť tie isté "Vyber zariadenie", "Triedenie" a

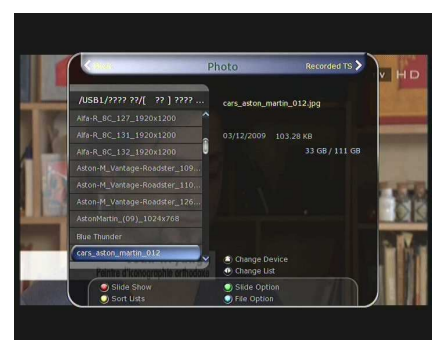

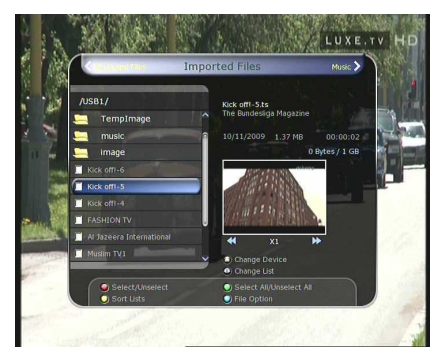

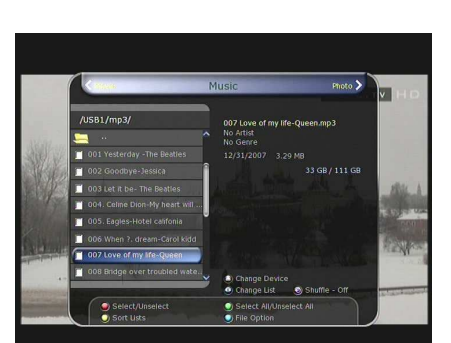

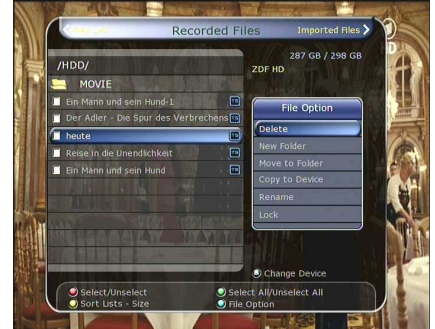

"Nastavenie súboru" funkcie ako pri nahrávaných funkciách.

## **4. Záložky**

- Ak je zobrazený prehrávací panel, môžete sa presunúť k požadovanému súboru alebo záložke stlačením ZELENÉHO tlačidla. Záložky sú vyznačené Zelenou čiarou na prehrávacom paneli. Taktiež môžete ČERVENÝM tlačidlom aktivovať Prehrávací panel a označiť záložku.
- Keď je aktivovaný Prehrávací panel, môžete meniť záložky ZELENÝM tlačidlom.

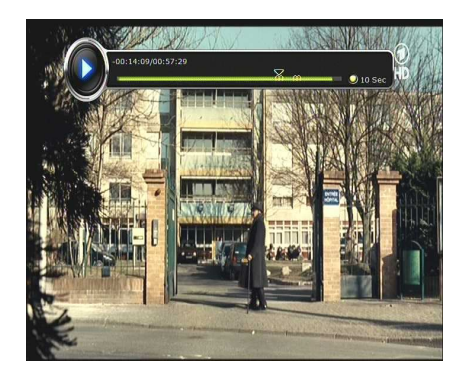

 Keď si prajete vymazať nejakú záložku presuňte sa k danej záložke ZELENÝM tlačidlom a vymažte ju ČERVENÝM tlačidlom.

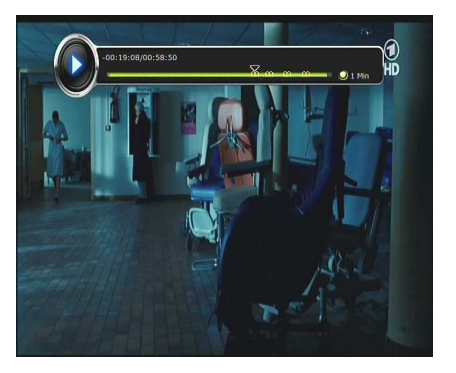

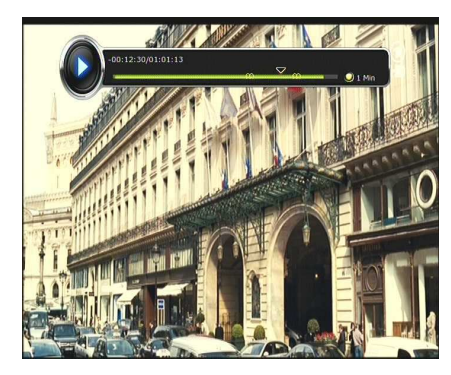

## **5. Využite aj**

- Môžete urýchliť pretáčanie videa tlačidlom FF(Rýchlo dopredu). Stlačte FF pre urýchlenie pretáčania 2x,4x,6x,8x. Keď je pretáčanie zrýchlené na 8x, po opätovnom stlačení sa rýchlosť normalizuje (1x).
- Môžete taktiež stlačením tlačidla REWIND pretáčať dozadu a to tiež 2x,4x,6x a 8x. Ďalšie stlačenie REWIND normalizuje rýchlosť prehrávania.
- Môžete pozastaviť nahranú udalosť stlačením tlačidla PAUSE. Opätovným stlačením PAUSE bude udalosť pokračovať.

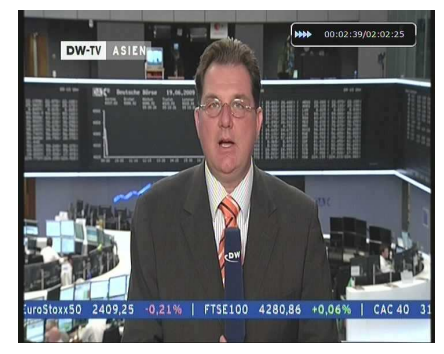

# **Ponuka**

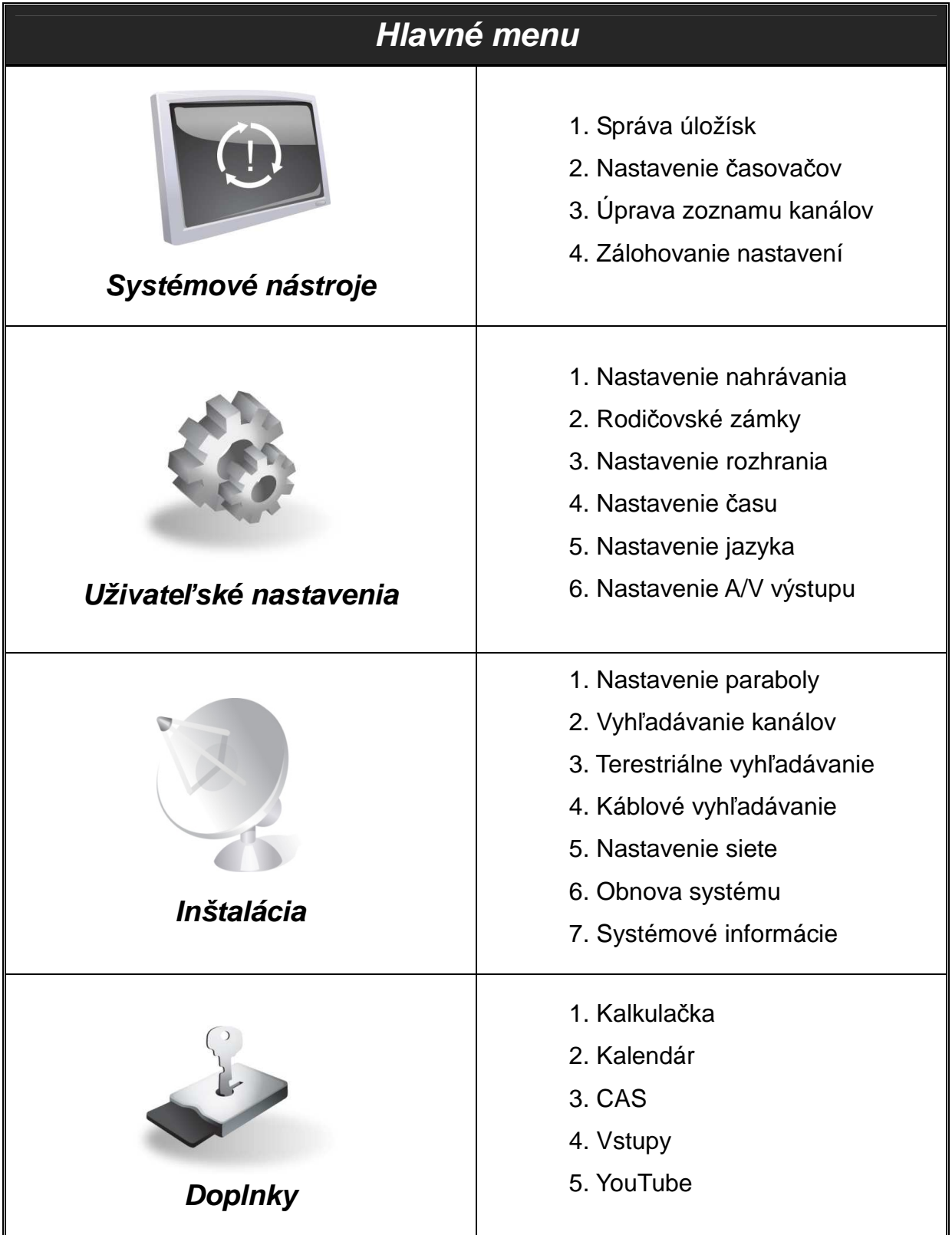

# **Sprievodca hlavným menu**

Pre zobrazenie hlavného menu stlačte tlačidlo MENU, pre zobrazenie iných menu použite tlačidla ŠÍPIEK v hlavnom menu.

Keď prejdete šípkami požadované menu bude zvýraznené. Tlačidlom OK prejdete na dané menu . V prípade že chcete návrat do predošlého menu, stačte tlačidlo MENU. Pre zrušenie tabuľky menu, stlačte EXIT.

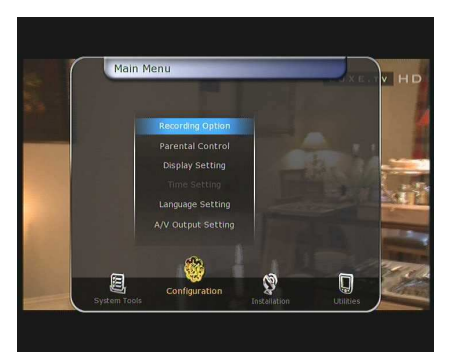

## **1. Systémové nástroje**

#### **1. Správa úložísk**

Položky v tomto menu vám umožňujú kontrolovať pamäťové zariadenia.

- **Súčasné zariadenie :** Zvoľte zariadenie použitím tlačidiel ŠÍPIEK/OK.
- **Výsledok :** Môžete vidieť stav pripojených zariadení napr. **"Pripojené", "Nedostupné".**
- **Súborový systém :** Ukazuje dátový systém zariadenia. Dátový systém môžete zmeniť pri zmene formátu zariadenia.

**Poznámka: NTFS je odporú***č***aný dátový systém, rozpoznaný je taktiež v systéme Windows.** 

- **Celkovo :** Ukazuje celkovú kapacitu súčasného zariadenia.
- **Voľné :** Ukazuje voľné miesto na zariadení.
- **Formátovať :** Keď stlačíte tlačidlo OK zariadenie formátuje dáta na jednotlivých diskoch. **Poznámka: Ke***ď* **je dátový systém nastavený na "Neznámy", nastaví sa automaticky**  formát "NTFS".
- **Kontrola miesta :** Skontroluje súčasné zariadenie.
- **Prehrávací zoznam :** Stlačte OK pre okamžité presunutie do "Prehrávací zoznam".

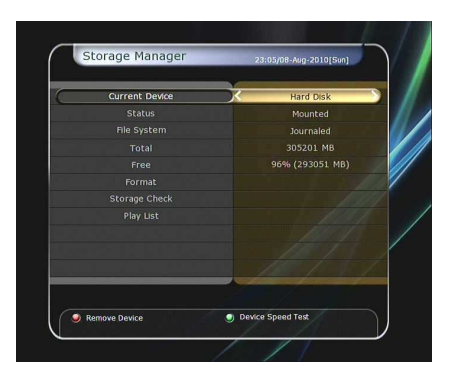

#### **2. Nastavenie časovačov**

Nastaví nový časovač, alebo upraví už existujúci.

- **Pre nastavenie nového časovača :** Stlačte ZELENÉ tlačidlo. Teraz môžete nastaviť nový začiatočný dátum, čas, trvanie, a kanál, na ktoré sa to vzťahuje. Môžete zvoliť medzi režimmi časovača nasledovne : "Raz" alebo **"Denne"**, alebo "**Týždenne"...** Môžete zvoliť medzi druhmi operácie: "Nahrávanie" alebo iba "Prehrat""
	- Keď nastavíte "Nahrávanie" začne sa nahrávať v daný čas.
	- Keď zvolíte "Nahrávanie" v danom čase sa tuner prepne na vami zadaný kanál.
	- Môžete taktiež nastaviť Oznamovacie okno, ktoré vás upozorní na zmenu.
- **Pre úpravu už existujúceho časovača:** Zvoľte už existujúci časovač a stlačte OK.
- **Pre vymazanie už existujúceho časovača:** Zvoľte už existujúci časovač a stlačte ČERVENÉ tlačidlo.
- Stlačte ŽLTÉ tlačidlo pre otvorenie kalendára.
- Stlačte MODRÉ tlačidlo pre vymazanie všetkých udalostí.

**Poznámka: Ke***ď* **nastavíte udalos***ť* **cez EPG, automaticky sa pridá v Nastavení** *č***asova***č***a.** 

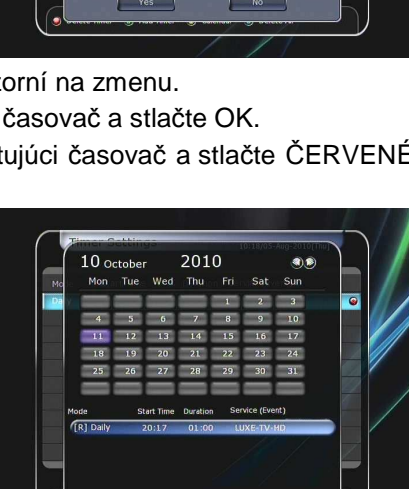

#### **3. Úprava zoznamu kanálov**

Správca zoznamu kanálov sa zobrazí po stlačení OK. Môžete robiť zmeny v "Správca zoznamu kanálov" stlčením ŽLTÉHO tlačidla.

- **Kanál "Zámok" :** Všetky kanály sa zobrazia na ľavej strane zoznamu, v strede sa zobrazia kanály pre zamknutie. Použitím tlačidiel ŠÍPIEK a OK môžete vybraný kanál presunúť do stredu. Kanály môžu byť presunuté taktiež naspäť do ľavej kolónky.
- **Presunutie kanálov :** Všetky kanály sa zobrazia na ľavej strane zoznamu, v strede sa zobrazia kanály pre zamknutie. Použitím tlačidiel ŠÍPIEK a OK môžete vybraný kanál presunúť do stredu . Potom kanál v strede bude presunutý na špecifické Vami vybrané miesto.

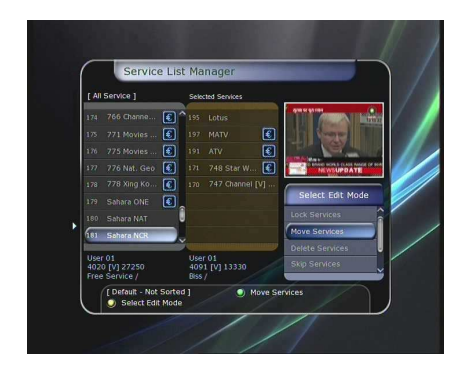

**Vymazanie kanálov :** Všetky kanály sa zobrazia na ľavej strane zoznamu, v strede sa zobrazia kanály pre zamknutie. Použitím tlačidiel ŠÍPIEK a OK môžete vybranú kanál presunúť do stredu. Stlačte ZELENÉ tlačidlo pre vymazanie kanálov.

- **Preskočiť kanál :** Všetky kanály budú zobrazené naľavo, v strede budú zobrazené kanály, ktoré majú byť preskočené. Použitím tlačidiel ŠÍPIEK a OK môžete označiť kanál a presunúť ho do stredu, aby bol preskočený.
- **Zaradenie k obľúbeným :** Použite tlačidlá ŠÍPIEK a OK pre výber obľúbeného kanálu. Keď vyberiete skupinu obľúbených, kam majú byť kanály presunuté, naľavo sa zobrazia všetky kanály a v strede kanály, ktoré majú byť presunuté do danej skupiny. Použitím tlačidiel ŠÍPIEK a OK môžete pridať alebo vymazať kanál s danej skupiny obľúbených. Názov obľúbenej skupiny môžete zmeniť stlačením ZELENÉHO tlačidla.
- $\bullet$  Môžete sa presunúť do "Výber obľúbenej skupiny" stlačením ZELENÉHO tlačidla. V tomto režime môžete vybrať: **Zamknú***ť* **skupinu/Zmeni***ť* **názov skupiny/Prida***ť* **skupinu/Vymaza***ť* **skupinu.**
- **Upraviť kanály :** Názvy všetkých kanálov sú zobrazené na ľavej strane. Presuňte zvýraznený panel na kanál, ktorý chcete upraviť a stlačte tlačidlo OK pre zobrazenie "Menu úpravy kanálov". Potom prejdite zvýraznením panelom na kolónku, ktorú chcete upraviť. Môžete upraviť:

 **Názov kanálu, Typ video streamu, Video PID, Typ audio streamu, Audio PID, PCR PID.**

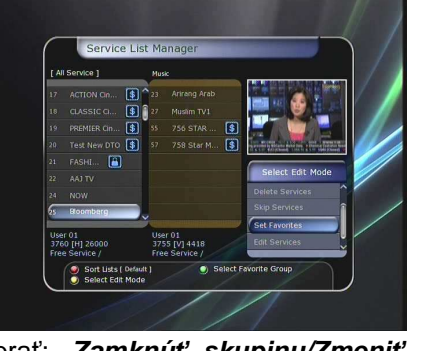

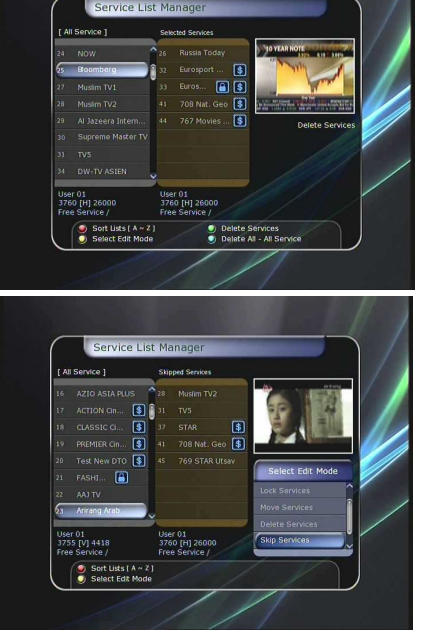

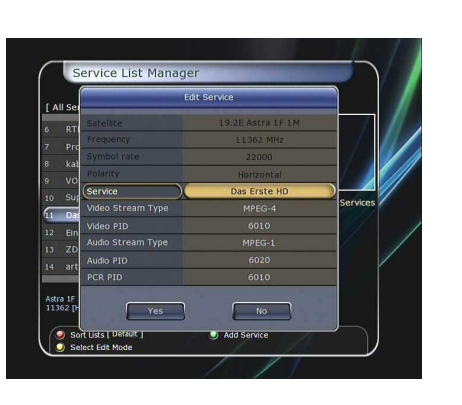

#### **4. Zálohovanie nastavení**

Keď prebieha presun dát, USB vstup vpredu je považovaný za pôvodný. Ale keď v prednom USB vstupe nie je zapojené žiadne zariadenie, zadný USB vstup je predurčený na prenos dát.

**Poznámka: Ak nie je ani vpredu ani v vzadu pripojené žiadne zariadenie, položka v Menu nebude dostupná.** 

- **Presun všetkých systémových dát na pamäťové USB :** Keď chcete uložiť systémové nastavenia a nastavenia kanálov použitie v budúcnosti, toto Menu vám umožní ich uložiť na pamäťové USB . Stlačte OK pre uloženie všetkých informácií na pamäťové USB.
- **Presun nastavenia kanálov na pamäťové USB :** Keď chcete presunúť a uložiť iba nastavenia kanálov toto Menu vám umožní ich uložiť na pamäťové USB. Stlačte OK pre uloženie informácií kanálov na pamäťové USB. Tieto informácie môžete taktiež vidieť a upravovať na vašom PC, a to s vhodným editorom (DrEdit).

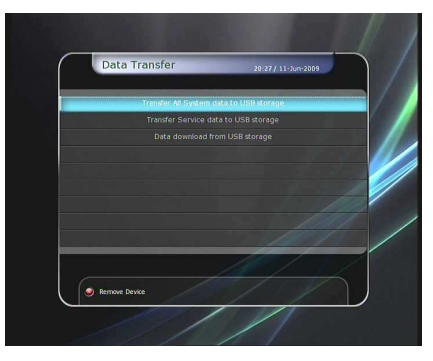

 **Stiahnutie dát z pamäťového USB :** Toto Menu vám umožní stiahnuť dáta z pamäťového USB na vaše STB. Stlačte OK pre stiahnutie dát.

# **2. Uživateľské nastavenia**

#### **1. Nastavenie nahrávania**

- **Upozornenie pred nahrávaním**: Zapnite túto funkciu, ak chcete, aby sa zobrazilo informačné okienko vždy, keď nasleduje naplánované nahrávanie . Okienko sa zobrazí vždy 3 minúty predtým ako začne udalosť ktorá má byť nahrávaná.
- **Upozornenie o ukončení nahrávania** :
	- **Zapnuté:** Po stlačení tlačidla STOP sa vyhodí okienko pre potvrdenie tohto úkonu.
	- **Vypnuté :** Po stlačení tlačidla STOP sa okamžite ukončí nahrávanie bez potvrdenia.

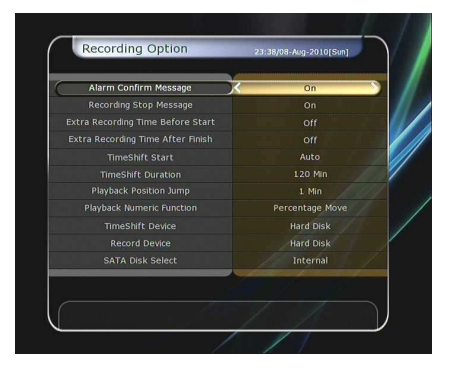

- **Extra nahrávací čas pred začiatkom a po ukončení nahrávania** :
	- Môžete nastaviť extra nahrávací čas pred a po ukončení nahrávania, čo znamená, že tuner bude ešte buď 1,2,3,4,5,10 alebo 15 minút nahrávať pred/po nastavenom čase. Táto funkcia funguje iba pri reálnom čase nastavenom pre nahrávanie. Nahrávanie nastavené v Nastavení časovača nepodporuje túto funkciu.
- **Začiatok pretáčania** : Môžete si vybrať metódu pretáčania.
	- **Automatické :** Pretáčanie je automaticky umožnené.
	- **Vypnuté :** Funkcia pretáčania je znemožnená.
	- **Manuálne :** Pretáčanie je umožnené po stlačení tlačidla PAUSE.
- **Trvanie pretáčania** : Môžete nastaviť trvanie pretáčania v 30 minútových intervaloch. **(Vypnuté /30min /60min /90min /120min).** Toto trvanie zadefinuje maximálne trvanie pretáčania (pokiaľ má pamäťové zariadenie dosť priestoru).
- **Preskakovanie počas prehrávania** : Keď použijete tlačidlá Doľava/Doprava pri preskakovaní pomocou panelu prehrávania, môžete tak urobiť v nasledovných intervaloch **(10 Sec / 30 Sec / 1Min / 2 Min / 4 Min / 10 Min / Auto).**
- **Použitie číselných tlačidiel pri prehrávaní** : Pri tejto funkcii použijete ČÍSELNÉ tlačidlá pre pretáčanie videa.
	- **Presko***č***i***ť* **reklamu :** Podľa toho o koľko chcete pretočiť video dopredu, zvolíte príslušné ČÍSELNÉ tlačidlo. Napríklad chcem prejsť 5 minút dopredu- zvolím tlačidlo 5.
	- **Chcem prejs***ť* **1 minútu dozadu zvolím tla***č***idlo 0(nula).**
	- **Presko***č***enie na základe percent :** Podľa toho aké ČÍSELNÉ tlačidlo zvolíte, posuniete nahranú reláciu do časti, ktorej prislúcha daná percentuálna hodnota. Napríklad stlačím 10 presuniem sa do 1/10(10%) nahranej relácie. Stlačím 99- prejdem na koniec nahrávky.
- **Pretáčanie na zariadení :** Môžete zvoliť zariadenie na ktorom bude prebiehať pretáčanie: - Hard Disk, USB1(vpredu), USB2(vzadu hore), USB3(vzadu dole),Sieťové zariadenie.
- **Prehrávanie zariadenia :** Môžete zvoliť zariadenie ktoré má byť prehrávané.
- Hard Disk, USB1(vpredu), USB2(vzadu hore), USB3(vzadu dole), Sieťové zariadenie.
- **Výber SATA Disku :** Môžete zvoliť medzi externým a interným pripojením SATA disku.

#### **2. Rodičovské zámky**

#### **Rodičovský zámok**

Prístup k danému kanálu je kontrolovaný 4-miestnym PIN kódom. Vstup do menu rodičovského zámku predchádza zadanie PIN kódu ktorý si zvolí užívateľ.

Poznámka: Pôvodný PIN kód je "0000".

- **Cenzúra :** Môžete nastaviť mieru cenzúry. Miera sa udáva ako číselný údaj, a znamená vek osôb ktoré majú byť vystavené cenzúre.
- **Zmena PIN kódu :** Pre zmenu PIN kódu vložte nový PIN kód použitím ČÍSELNÝCH tlačidiel. Pre potvrdenie nového PIN kódu ho vložte prosím ešte jeden krát.
- **Prijímač :** Nastaví oprávnenie pre prístup do menu Systém.
- **Inštalácia :** Nastaví oprávnenie pre prístup do inštalačného menu.
- **Užívateľské nastavenia :** Nastaví oprávnenie pre prístup do menu Konfigurácia.
- **Úprava kanálov** : Nastaví oprávnenie pre prístup do Nastavenie kanálov.
- **Plugin** : Nastaví oprávnenie pre prístup do Nastavenie prípojných zariadení.

#### **3. Nastavenie rozhrania**

- **Umiestnenie info okna:** Nastavte pozíciu informačného okienka.
- **Čas zobrazenia informačného okienka:** Nastavte dobu zobrazenia informačného okienka.
- **Zobrazenie druhu udalosti v informačnom okienku :** Nastavte druh udalosti, ktorý sa zobrazuje v ľavo dole v informačnom okienku.
	- **Aktuálna udalos***ť* **a** *č***as :** Zobrazí aktuálny názov udalosti s časom. (Pôvodné nastavenie)
	- **Aktuálna a nasledujúca udalos***ť* **:** Zobrazí názov aktuálnej a nasledujúcej udalosti.
- **Čas zobrazenia panelu hlasitosti :** Nastavte čas zobrazenia panelu hlasitosti, ktorý sa zobrazí na obrazovke po tom, čo zmeníte hlasitosť.
- **Časové EPG rozmedzie :** Môžete nastaviť časové rozmedzie (v hodinách), ktoré chcete aby sa zobrazilo pri používaní EPG.
- **Režim prepínania :** Režim prepínania môžete nastaviť nasledovne:
	- *Č***ierna obrazovka :** Obrazovka sa stane čiernou medzi prepínaním kanálov.
	- **Zmrznutie :** Pozastaví aktuálne sledovaný kanál medzi prepínaním kanálov.
- **Jednoduchý zoznam kanálov :** Pre vypnutie/zapnutie jednoduchého zoznamu kanálov.
	- **Zapnuté:** Stlačte tlačidlo Hore/Dole pre zobrazenie jednoduchého zoznamu kanálov.
	- **Vypnuté:** Stlačte tlačidlo Hore/Dole pre prepínanie kanálov.
- **Posun displeja :** Môžete nastaviť posúvanie VFD displeja:
	- **Raz :** Vypíše názov kanálu jeden krát.
	- **Postupne:** Keď je názov kanálu dlhší ako 12 znakov, vypíše ho postupne.
	- **Vypnuté :** Vypisovanie vypnuté.
- **Čas na displeji :** Môžete nastaviť na prednom VFD displeji.

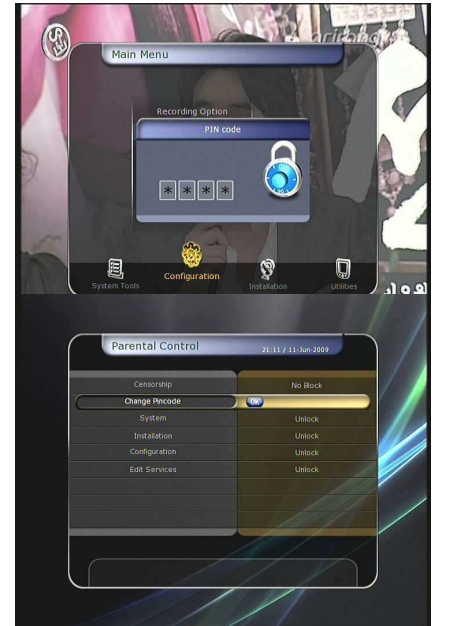

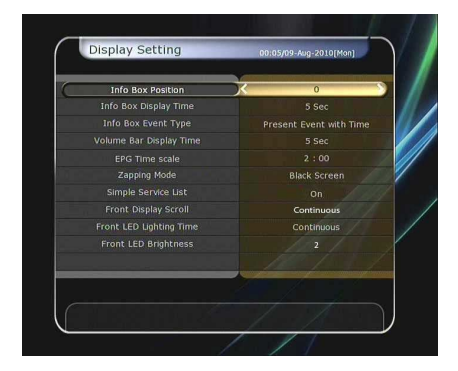

 $\bullet$  Jas predného displeja : Môžete nastaviť 4 úrovne jasu predného VFD displeja. Keď nastavíte "Vypnuté", predný displej sa vypne.

#### **Nastavenie času**

- **Nastavenie času :** Pre nastavenie aktuálneho času môžete použiť dva režimy, "Auto" alebo "Manuálne".
- **Miestny časový posun** : Vložte hodnotu miestnej odchýlky na základe časového pásma v ktorom sa nachádzate.
- **Letný čas :** Tlačidlami ŠÍPIEK môžete nastaviť posun času (letný, zimný čas).
- **Režim hodín :** Vyberte druh hodín (12 alebo 24 hodinové) použitím tlačidiel ŠÍPIEK.
- **Režim automatického zapnutia** : Nastavte čas, kedy sa má prijímač automaticky zapnúť. Tento režim môžete nastaviť: "Vypnuté", "Raz", "Denne" alebo "Týždenne".
	- **Dátum automatického zapnutia :** Stlačte tlačidlo OK a vyberte dátum, kedy má byť prijímač zapnutý.
	- **Dni kedy má by***ť* **automaticky zapnutý :** Vyberte dni v týždni, kedy má byť tuner automaticky zapnutý.
	- *Č***as automatického zapnutia :** Vložte čas, kedy má byť tuner automaticky zapnutý tlačidlami ČÍSIEL.
	- **Automatické zapnutie pri špecifickej relácii :** Stlačením OK zobrazíte zoznam kanálov a vyberiete reláciu, pri ktorej má nastať automatické zapnutie.
- **Automatický prechod do Stand-By módu :** Vložte čas, kedy má byť tuner automaticky prepnutý do Stand-By módu. Vybrať môžete nasledovne: "Vypnuté", "Raz", "Denne" alebo "Týždenne".
	- **Dátum automatického vypnutia :** Stlačením OK zobrazíte kalendár a vyberiete dátum, kedy má byť tuner automaticky vypnutý.
	- **Dni automatického vypnutia :** Zvoľte dni v týždni, kedy má byť tuner automaticky vypnutý.
	- *Č***as automatického vypnutia :** Zadajte čas, kedy má byť tuner vypnutý použitím tlačidiel ČÍSIEL.

#### **4. Nastavenie jazyka**

**Jazyk menu :** Zvoľte jazyk Menu použitím tlačidiel ŠÍPIEK.

#### **Poznámka : Jazyk Menu a opera***č***ný jazyk sa môžu líši***ť* **v závislosti od krajiny zakúpenia.**

#### **Dostupnos***ť* **jazykov je jedným z prioritných subjektov aktualizácie.**

- **Jazyk zvuku :** Zvoľte predurčený jazyk zvuku. Ak pri prepínaní kanálov nie je dostupný vami predurčený jazyk, nastaví sa predurčený jazyk aktuálneho kanálu.
- **Jazyk tituliek :** Nastavte predurčený jazyk tituliek.
- **Jazyk teletextu :** Nastavte predurčený jazyk pre teletext.
- **Užívateľský typ písma :** Nastavte druh písma, ktorý chcete používať.

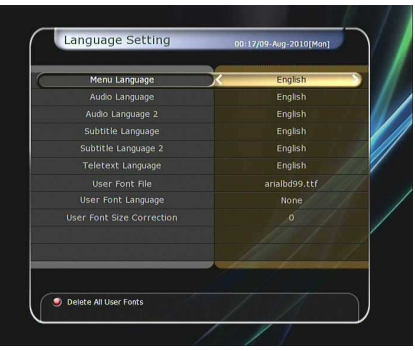

#### **Poznámka : Pre zobrazenie a používanie**

**Používate***ľ***ovho druhu písma, prosím nainštalujte súbor požadovaného druhu písma (\*.ttf) do /Var/Font prie***č***inku vo vašom PC, ktorý je prepojený s STB. Potom použite tla***č***idlá Do***ľ***ava/Doprava pre výber druhu písma a potvr***ď***te tla***č***idlom OK.** 

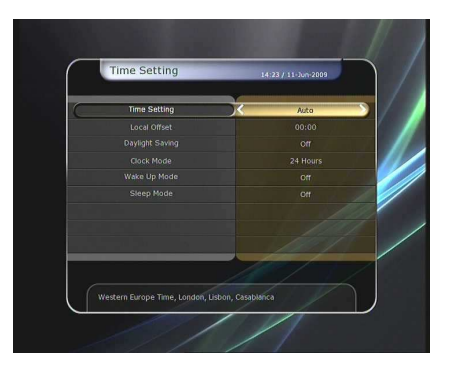

#### **5. Nastavenie A/V výstupu**

- **TV norma:** Zvoľte druh TV (**PAL/NTSC/Auto**). V režime Auto, STB automaticky zvolí druh TV podľa práve využívaného kanálu.
- **Pomer strán TV :** Zvoľte pomer strán TV, ktorá je pripojená k STB **(4:3/16:9).** Toto musí byť prioritne nastavené kvôli nastaveniu Formát displeja.
- **Rozlíšenie zobrazenia :** Nastavte rozlíšenie displeja použitím tlačidiel ŠÍPIEK a OK. Môžete taktiež zmeniť rozlíšenie displeja použitím tlačidla RESOLUTION. Každý krát, čo stlačíte tlačidlo RESOLUTION zmeníte rozlíšenie v nasledovnej sekvencii : **576i > 576p > 720p > 1080i > 1080p.**

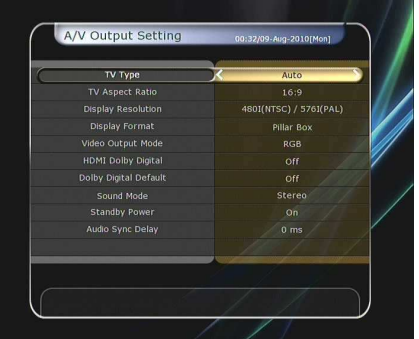

- **Poznámka : Prosím rešpektujte že Váš televízor nemusí by***ť* **schopný zobrazi***ť* **Vami zvolené rozlíšenie, predovšetkým ak je nastavený formát PAL v prípade, ke***ď* **je požadovaný formát NTSC a naopak. Ak je vaše Rozlíšenie zobrazenia nastavené na SD (576i) vaša TV nebude ni***č* **zobrazova***ť* **v prípade, že je prepojená komponentním káblom (YPbPr). Ke***ď* **nastavíte Rozlíšenie zobrazenia na HD (viac ako 576i) TV nebude ni***č* **zobrazova***ť***, pokia***ľ* **je prepojená SCART alebo kompozitným káblom. Prepojenie HDMI káblom podporuje všetky druhy Rozlíšenia zobrazenia. Niektoré HDTV nepodporujú 576i rozlíšenie.**
- **Režim zobrazenia :** V prípade pomeru 4:3 máte na výber: **Plná obrazovka/Úplné zobrazenie**  alebo **Orezanie okrajov.** V prípade pomeru 16:9 máte na výber: **Plná obrazovka/Úplné zobrazenie** alebo **Orezanie okrajov.**
- **Formát zobrazenia 16:9 na 4:3 TV sete.**

**Plná obrazovka/Úplné zobrazenie:** Môžete sledovať celú plochu 16:9 obrazu ale v dolnej a hornej časti budete mať čierne piliere.

- **Orezanie okrajov:** Obraz je plne zobrazený, ale ľavá a pravá strana sú orezané.
	- **Formát zobrazenia 4:3 na 16:9 TV sete**
- **Plná obrazovka/Úplné zobrazenie:** Môžete sledovať obraz v 4:3 rozložení, ale na pravej a ľavej strane budete mať čierne piliere.
- **Orezanie okrajov:** Obraz je plne zobrazený, ale značne pretiahnutý. Kvôli neprirodzenému pretiahnutiu, obraz bude znehodnotený.
- **Režim video výstupu :** Podľa Rozlíšenia zobrazenia, môžete zvoliť **Režim video výstupu.** 
	- **V prípade viac ako 576p(HD) : "RGB"** výstup sa zobrazí automaticky. Môžete zvoliť Režim video výstupu **(CVBS, YPbPr, YC).**
	- **V prípade 576i(SD) :** "YPbPr" výstup sa zobrazí automaticky. Môžete zvoliť Režim video výstupu (**CVBS, RGB, YC**).
- HDMI Dolby Digital : V prípade prepojenia cez HDMI môžete ho "Zapnúť" alebo "Vypnúť".
- **Dolby Digital zvuk :** Zvoľte medzi "Zapnúť" alebo "Vypnúť".. Keď nastavíte "Zapnúť", pri kanáloch ktoré vysielajú Dolby zvuk bude dostupný.
- **Režim zvuku :** Zvoľte režim audio výstupu medzi RCA jack, optickým SPDIF and HDMI **(Stereo/Mono/***Ľ***avý/Pravý).**
- **Hlboký stand-by režim :** Hlboký stand-by režim.
	- "Zapnút<sup>u</sup>" : V stand-by režime zobrazuje na prednom okne hodinky vedľa červeného svetielka .
	- "Vypnút<sup>1"</sup> : Zobrazuje iba červené svetielko.
- **Oneskorenie zvuku voči obrazu:** Môžete ho nastaviť medzi 0 až 400ms.

## **3. Inštalácia**

Ak je váš prijímač vymeniteľný (Sat,Terestrial,Kábel), inštalačné menu sa bude odlišovať. **Ke***ď* **nainštalujete dva tunery, môžete nainštalova***ť* **hociktorý typ tuneru a pozíciu. : Ak inštalujete len jeden tuner, musíte ho nainštalova***ť* **na pozíciu TUNER 1. Inštalácia na pozíciu TUNER 2 nebude fungova***ť***.** 

#### **Rôzne druhy Inštalačných menu na základe nastavenia tuneru**

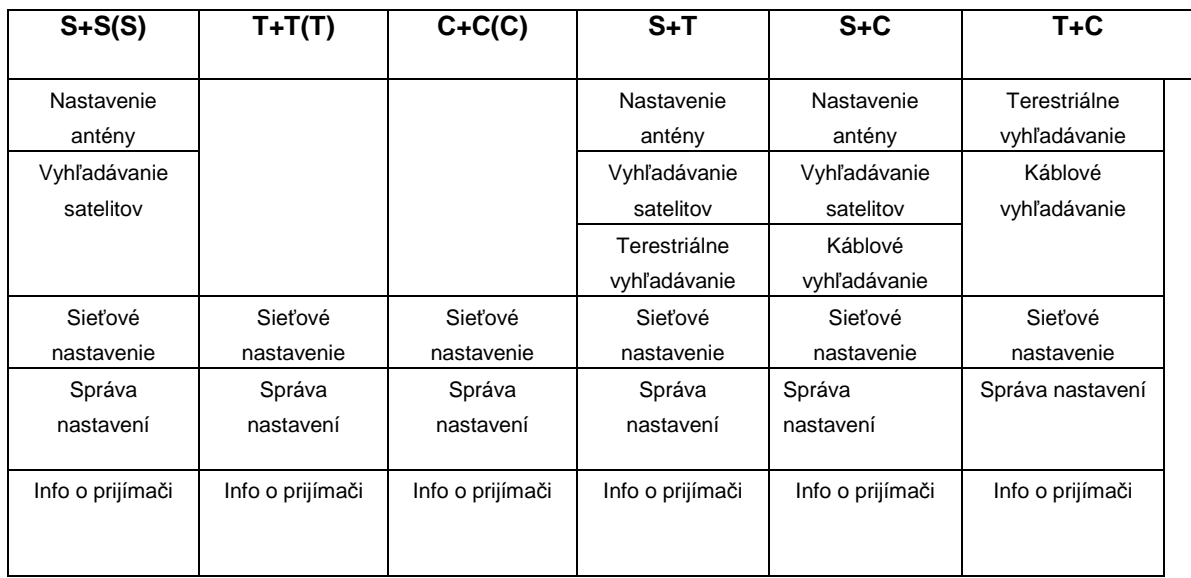

#### **3.1 Nastavenie antény**

 Zvoľte satelitné/anténne a LNB nastavenia pre vyhľadávanie kanálov. Nastavenia v tomto menu budú dostupné pre výber v iných menu vyhľadávania kanálov.

#### **Satelitné :**

Zvoľte satelit, ktorý chcete vyhľadať .

- Stlačením tlačidiel Doľava/Doprava vyberte satelit.
- Po stlačení tlačidla OK sa zobrazí kompletný satelitný zoznam..
- Zvoľte požadovaný názov satelitu, ktorý chcete vyhľadať.
- Ak názov požadovaného satelitu nie je v zozname, prosím vyberte možnosť User.
- **· Zapojenie tunerov:** Môžete vybrať druh prepojenia medzi "Oddelené" a "Cez prepojkový **kábel"**

#### **Poznámka : Menu zapojenia tunerov nebude dostupné ak je zapojený iba jeden tuner.**

- **Oddelené :** Zvoľte druh zapojenia na **"Oddelené"**, ak každý z tunerov je zapojený nezávisle do iného LNB (TUNER 1 / TUNER 2) . Toto nastavenie sa používa, ak každý z tunerov je zapojený do iného LNB.. Výsledkom nezávislého/oddeleného zapojenia tunerov a 2 LNB je, že pokiaľ TUNER 1 je určený pre sledovanie živej TV, TUNER 2 je určený na nahrávanie videa.
	- **Cez prepojkový kábel : Nastavte druh zapojenia na "Cez prepojkový kábel", ak ste prepojili LNB OUT (TUNER 1) a LNB IN (TUNER 2) prepojkovým káblom. V tomto prípade môžete ma***ť* **ur***č***ité obmedzenia** *č***o sa týka napr. duálneho nahrávania.**

**Toto zapojenie je použité ak TUNER1 je zapojený do LNB OUT, a prepojkový výstup TUNERu 1 je zapojený do TUNERu 2. Toto je spôsob ako aktivova***ť* **oba tunery v prípade, že máte iba jedno LNB namontované na Vašej anténe. Avšak toto bude obmedzova***ť* **možné ladiace rozmedzie (satelitné a polariza***č***né) TUNERu 2, ke***ď* **prvý tuner bude používaný na nahrávanie (lebo výstupný signál druhého tuneru je závislý od signálu, na ktorý je naladený prvý tuner).** 

- **Poznámka** *č***.2 : Používate***ľ* **je výberom správneho prepojenia tunerov medzi "Oddelené" a "Cez prepojkový kábel" zodpovedný za vhodné nastavenie prepojenia. Rozdielnos***ť* **týchto dvoch zapojení má za následok, že chybné zapojenie LNB a tuneru spôsobí stratu signálu. Dôrazne odporú***č***ame využitie profesionálneho personálu, ak vaše znalosti v tomto obore sú ohrani***č***ené.**
- Tuner : Zvoľte tuner, ktorý chcete nastaviť (Tuner 1/ Tuner 2). Ak nastavíte možnosť "Cez prepojkový kábel", toto menu (**Tuner**) bude automaticky nedostupné.
- **Frekvencia :** Zvoľte satelitnú frekvenciu ktorú chcete použiť pre kontrolu signálu.
- **LNB** : Zvoľte medzi "Zapnúť" alebo "Vypnúť" LNB.
- **Druh LNB :** Zvoľte druh LNB.
- **Frekvencia LNB :** Zvoľte frekvenciu miestneho oscilátoru stanoveného pre použité LNB.
	- Použite tlačidlá Doľava/Doprava pre nastavenie frekvencie LNB .
	- Ak požadovaná frekvencia LNB nie je v zozname, použite tlačidlá ČÍSIEL a vložte hodnotu frekvencie.
	- Ak zvolíte univerzálny druh LNB, obe 9760 a 10600 sú podporované naraz. V tom prípade LNB 22kHz nastavenie nie je dostupné.
- **LNB 22kHz :** Ak používate oddelenú koaxiálnu 22kHz zvukovú rozvodnú skriňu, vypnite 22kHz zvukový rozvod pre zvolenie požadovaného zvukového rozvodu.

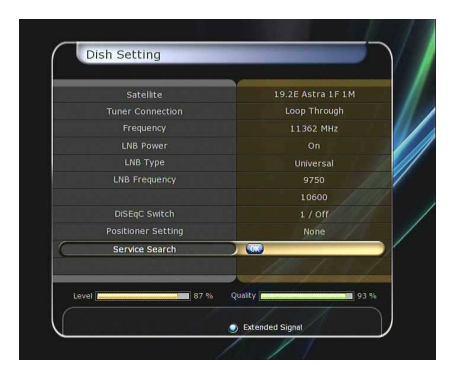

 **DiSEqC Switch :** Ak používate DiSEqC 1.0 alebo DiSEqC 1.1 switch, zvoľte jeden z týchto DiSEqC vstupov.

#### **3.2 Nastavenie pozicionéra**

- **Satelit :**
	- Zvoľte satelit, pomocou ktorého chcete vyhľadať kanál.
	- Použitím Doľava/Doprava vyberte satelit.
	- Po stlačení OK sa zobrazí kompletný zoznam satelitov.
	- Zvoľte požadovaný satelit.
	- Ak požadovaný satelit nie je v zozname, použite možnosť User.
- **Tuner :** Zvoľte tuner, ktorý chcete nastaviť **(Tuner 1/ Tuner 2).** Ak ste predtým nastavili "Cez prepojkový kábel", táto funkcia nebude dostupná.
- **Frekvencia :** Zvoľte satelitnú frekvenciu, ktorú chcete použiť pre hľadanie signálu.
- **Pozicionizér :** Zvoľte pozicionizér.
	- **Žiadny:** (Žiadny pozicionizér)
	- **Použitie DiSEqC 1.2 :**

**Zmena polohy :** Pre zmenu polohy antény stlačte tlačidlo Doľava/Doprava. **Detailná zmena polohy :** Pre detailný posun stlačte

tlačidlo Doľava/Doprava. **Po krokoch:** Posúvanie po krokoch 1,2,3,4.

**Príkazy :** Stlačte OK a dostupné príkazy sa zobrazia - **Použitie USALS :** 

**Zmena polohy :** Pre zmenu polohy antény stlačte tlačidlo Doľava/Doprava.

- **Detailná zmena polohy :** Pre detailný posun stlačte tlačidlo Doľava/Doprava.

**Po krokoch:** Posúvanie po krokoch 1,2,3,4.

**Zemepisná d***ĺ***žka antény:** Vložte hodnotu dĺžky použitím tlačidiel ČÍSIEL.

**Zemepisná šírka antény :** Vložte hodnotu šírky použitím tlačidiel ČÍSIEL.

**Potvrdi***ť* **:** Potvrďte polohu stlačením OK a anténa sa presunie na požadované miesto.

- **Nastavenie antény :** Stlačením OK sa priamo presuniete do Menu Nastavenia antény.
- **Vyhľadávanie kanálov :** Stlačením OK sa priamo presuniete do Menu Vyhľadávania kanálov.

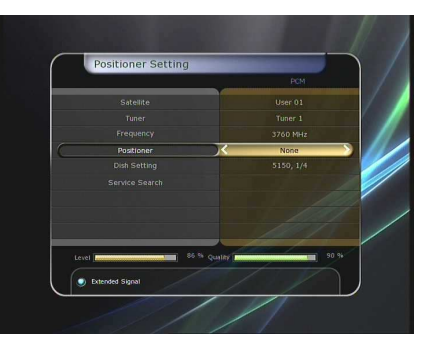

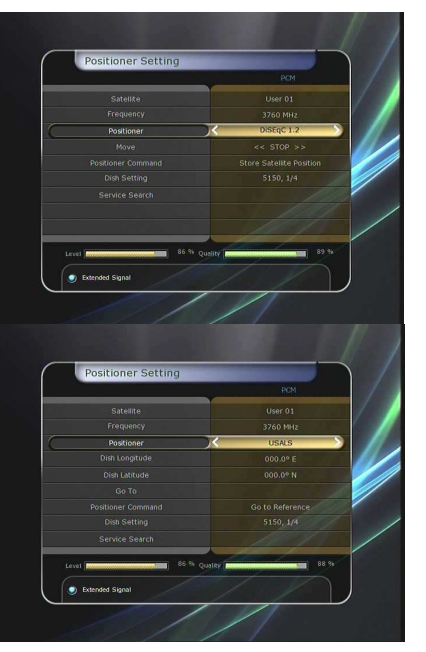

#### **3.3 Vyhľadávanie kanálov**

Môžete zvoliť nasledovný režim vyhľadávania.

#### **3.3.1 Satelitné vyhľadávanie**

- **Režim automatického vyhľadávania : Satelit:** Stlačte OK pre výber cieľového satelitu.
- **Tuner :** Zvoľte tuner, ktorý chcete nastaviť **(Tuner 1/ Tuner 2).** Ak ste predtým nastavili "Cez prepojkový kábel" táto funkcia nebude dostupná.
- **Druh vyh***ľ***adávania :** Zvoľte druh vyhľadávania.
	- **Sie***ť***ové vyh***ľ***adávanie :** Môžete ho "Zapnúť" alebo "Vypnúť". Ak ho zapnete, budete môcť vyhľadať viacej transpondérov použitím domácej siete. Ako poukazuje na NIT keď sú známe frekvenčné informácie iných transpondérov počas vyhľadávania, vyhľadáva okrem transpodérov, ktoré vložil užívateľ, ďalšie transpondéry.
	- **Kalibrovanie** *č***asu: "Jednoduché"**, **"Plné"** a **"Vypnuté"** pre získanie TDT(Časovú dátovú tabuľku) z každého TP.
	- **Nastavenie antény :** Stlačením OK sa priamo presuniete do Menu Nastavenia antény.
	- **Vyhľadávanie kanálov :** Stlačením OK sa priamo presuniete do Menu Vyhľadávania kanálov.
	- **Za***č***a***ť* **vyh***ľ***adávanie :** Stlačte OK pre začiatok vyhľadávania.

#### **Manuálny režim vyhľadávania :**

**Satelit:** Stlačte OK pre výber cieľového satelitu.

**Tuner :** Zvoľte tuner, ktorý chcete nastaviť **(Tuner 1/ Tuner 2).** Ak ste predtým nastavili "Cez prepojkový kábel", táto funkcia nebude dostupná.

- **Frekvencia :** Zvoľte frekvenciu z vyhľadávacieho zoznamu.
- **Symbolová miera:** Zadajte symbolovú mieru použitím tlačidiel ČÍSIEL.
- **Polarita:** Zvoľte polaritu. **(Vertical/Horizontal)**
- **Druh vyh***ľ***adávania :** Zvoľte druh vyhľadávania.
- **Sie***ť***ové vyh***ľ***adávanie :** Môžete ho "Zapnúť" alebo
- "Vypnúť". Ak ho zapnete, budete môcť vyhľadať viacej transpondérov použitím domácej siete. Ako poukazuje na NIT keď sú známe frekvenčné informácie iných transpondérov počas vyhľadávania, vyhľadáva, okrem transpondérov ktoré vložil užívateľ, ďalšie transpondéry.
- **Nastavenie antény :** Stlačením OK sa priamo presuniete do Menu Nastavenia antény.
- **Prevod**: Môžete zvoliť "DVB" a "DVB-S2".
- **Za***č***a***ť* **vyh***ľ***adávanie :** Stlačte OK pre začiatok vyhľadávania.

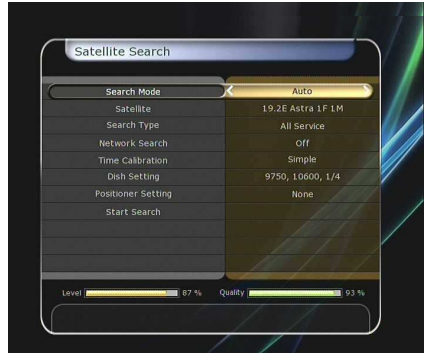

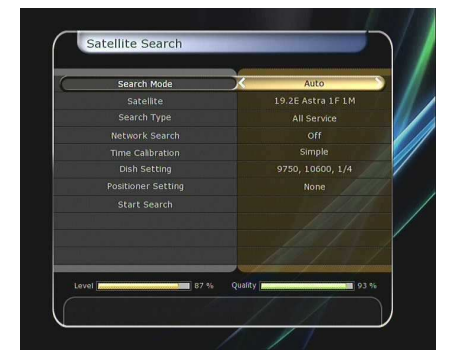

#### **Režim slepého vyhľadávania**

**Satelit:** Stlačte OK pre výber cieľového satelitu.

- **Tuner :** Zvoľte tuner, ktorý chcete nastaviť **(Tuner 1/ Tuner**  2). Ak ste predtým nastavili "Cez prepojkový kábel", táto funkcia nebude dostupná.
- **Frekvencia :** Zvoľte satelitnú frekvenciu, ktorú chcete použiť pre hľadanie signálu.
	- **Polarita:**Zvoľte polaritu**. (Vertical/Horizontal)**
	- **Druh vyh***ľ***adávania :** Zvoľte druh vyhľadávania.
	- **Nastavenie antény :** Stlačením OK sa priamo presuniete do Menu Nastavenia antény.
	- **Za***č***a***ť* **vyh***ľ***adávanie :** Stlačte OK pre začiatok vyhľadávania.

#### **Režim pokročilého vyhľadávania :**

**Satelit:** Stlačte OK pre výber cieľového satelitu.

**Tuner :** Zvoľte tuner, ktorý chcete nastaviť **(Tuner 1/ Tuner**  2). Ak ste predtým nastavili "Cez prepojkový kábel", táto funkcia nebude dostupná.

**Frekvencia :** Zvoľte satelitnú frekvenciu, ktorú chcete použiť pre hľadanie signálu.

- **Symbolová miera:** Zadajte symbolovú mieru použitím tlačidiel ČÍSIEL.
- **Polarita:** Zvoľte polaritu**. (Vertical/Horizontal)**
- **Video PID :** Zvoľte video PID použitím tlačidiel ČÍSIEL.
- **Audio PID :** Zvoľte audio PID použitím tlačidiel ČÍSIEL.
- **PCR PID** Zvoľte PCR PID použitím tlačidiel ČÍSIEL.
- **Prevod :** Môžete zvoliť "DVB" a "DVB-S2".
- **Za***č***a***ť* **vyh***ľ***adávanie :** Stlačte OK pre začiatok vyhľadávania.

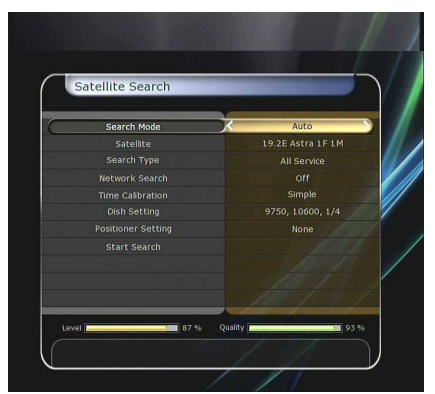

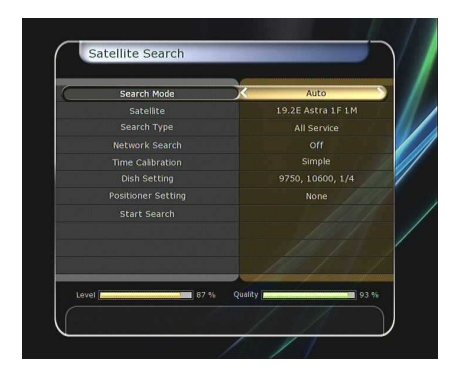

#### **3.3.2 Terestriálne vyhľadávanie**

- **Režim automatického vyhľadávania** 
	- **Druh vyh***ľ***adávania :** Zvoľte druh vyhľadávania**. (Všetky kanály/iba FTA /iba TV)**
	- **Anténa 5V :** Pre aktiváciu zvoľte "Zapnuté"
	- **Za***č***a***ť* **vyh***ľ***adávanie :** Stlačte tlačidlo OK pre začiatok vyhľadávania.

#### **Režim manuálneho vyhľadávania**

- **Kanál :** Zvoľte kanál, ktorý chcete vyhľadať.
- **Frekvencia :** Informácia o frekvencii kanálu.
- **Šírka pásma :** Informácia o šírke pásma kanálu.
- **Druh vyh***ľ***adávania :** Zvoľte druh vyhľadávania. **(Všetky služby/iba FTA /iba TV )**
- **Za***č***a***ť* **vyh***ľ***adávanie :** Stlačte tlačidlo OK pre začiatok vyhľadávania.

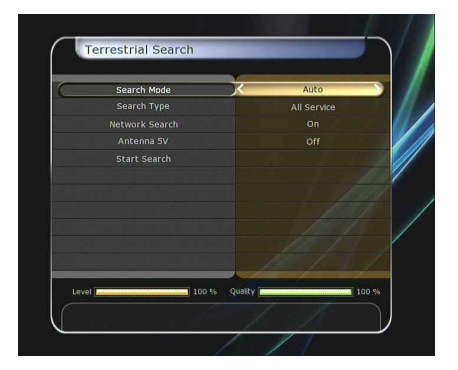

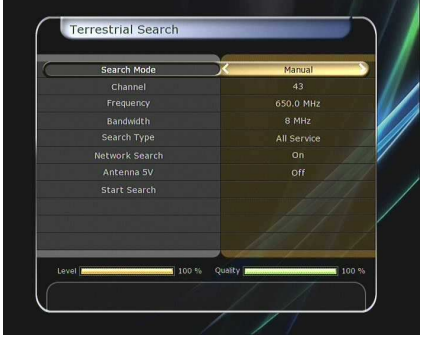

#### **3.3.3 Káblové vyhľadávanie**

#### **Režim automatického vyhľadávania**

#### **Druh vyh***ľ***adávania :**

Zvoľte druh vyhľadávania. **(Všetky služby/iba FTA /iba TV )**

**Za***č***a***ť* **vyh***ľ***adávanie :** Stlačte tlačidlo OK pre začiatok vyhľadávania.

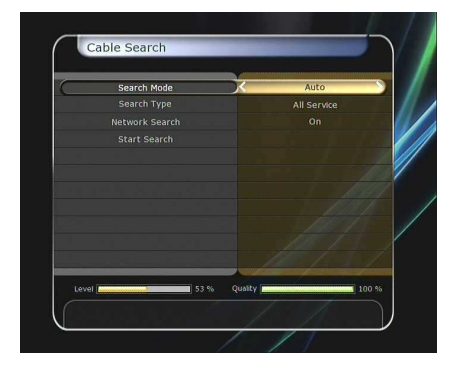

#### **Režim manuálneho vyhľadávania**

- **Frekvencia :** Informácia o frekvencii kanálu.
- **Symbolová miera:** Zadajte symbolovú mieru použitím tlačidiel ČÍSIEL.
- **Režim QAM :** Zvoľte konšteláciu použitím tlačidiel ŠÍPIEK. **(AUTO / QAM16 / QAM32 / QAM64 / QAM128 / QAM256)**

#### **Druh vyh***ľ***adávania :**

Zvoľte druh vyhľadávania. **(Všetky služby/iba FTA /iba TV )**

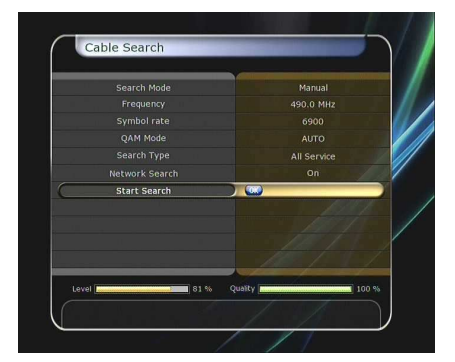

**Za***č***a***ť* **vyh***ľ***adávanie :** Stlačte tlačidlo OK pre začiatok vyhľadávania.

#### **Nastavenia siete**

Pre použitie siete Ethernet portu, musíte najprv pripraviť Nastavenia siete . Keď je STB prepojené s PC cez sieť, máte na vašom PC prístup pamäťových zariadeniam ako sú SATA Hard Disk Drive (HDD) alebo USB.

#### **Poznámka: Ak využívate funkciu DHCP, môžete jednoducho nastavi***ť* **Sie***ť***ové užívate***ľ***ské nastavenia .**

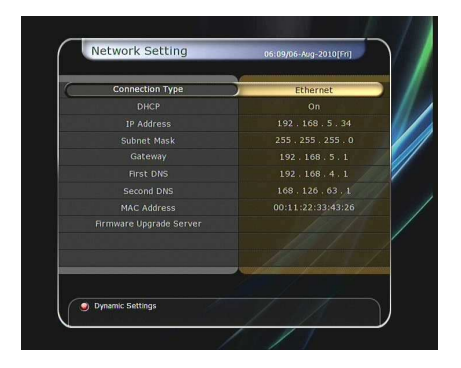

- **· DHCP** : Môžete "Vypnúť" alebo "Zapnúť" túto funkciu pre získanie všetkých Sieťových užívateľských nastavení.
	- **Ak zvolíte "Zapnút"** : Obdržíte všetky potrebné nastavenia automaticky, čiže ich nemusíte nastavovať manuálne.
	- **Ak zvolíte "Vypnút"** : Musíte zadať IP adresu manuálne spolu s nasledujúcimi dátami:
	- **IP Adresa, Subnet Mask, Gateway, Prvé DNS, Druhé DNS :** Tlačidlami OK, Doprava/Doľava a ČÍSELNÍMI tlačidlami môžete nastaviť adresu aj ostatné položky.
- **Softvérový Upgrade Server :** Pre upgrade softvéru použitím Internetu.

#### **Poznámka : Serverové nastavenia a inštalácie musia by***ť* **kontrolované odborníkom. Po***č***as upgrade-u musí by***ť* **do STB zapojené pamä***ť***ové zariadenie.**

- **MAC Adresa :** Zobrazí MAC adresu Ethernet rozhrania.
- **Kontrola dát cez sieť a vaše PC:** 
	- Skontrolujte IP adresu v Menu sieťových nastavení.
	- Stlačte Enter po zadaní IP adresy do panelu prehliadania internetu . Pr.) \\168.158.10.146\storage
	- Môžete vidieť názov HDD, USB1, USB2 a USB3 v Pamäťovom priečinku.
	- **HDD :** SATA HDD (internal HDD or external-SATA)
	- **USB1 :** Predné USB pamäťové zariadenie
	- **USB2 :** Zadné horné USB pamäťové zariadenie
	- **USB3 :** Zadné dolné USB pamäťové zariadenie
	- Môžete načítať a obnoviť dáta medzi PC a STB použitím webového browseru.

#### **Dynamické nastavenia (Červené tlačidlo)**

- Môžete upraviť DDNS nastavenia stlačením ČERVENÉHO tlačidla.
- Pre viac detailov o DDNS nastaveniach, prosím kontaktujte vášho miestneho DDNS poskytovateľa.

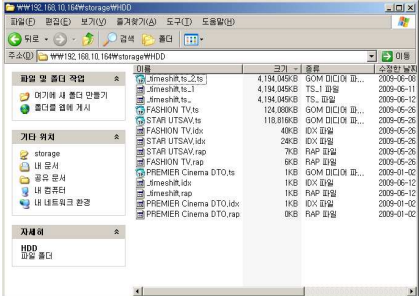

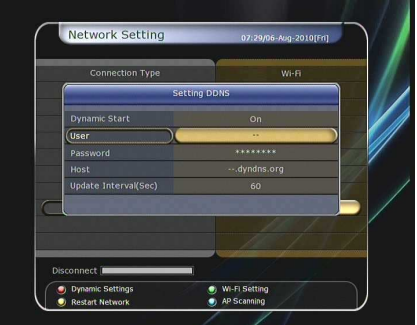

- Bezdrôtové LAN pripojenie môže byť nastavené "USB pre **Wi-Fi"** modulom zapojeným do STB.
	- Stlačením MODRÉHO tlačidla automaticky nájdete nastavenia pre AP.
	- Pre viac informácii o Nastavení bezdrôtovej Wi-Fi, obráťte sa prosím na AP manuál.

**Poznámka: Rýchlos***ť* **bezdrôtovej siete je menšia ako drôtovej, preto bude presun dát at***ď***. trva***ť* **dlhšie.** 

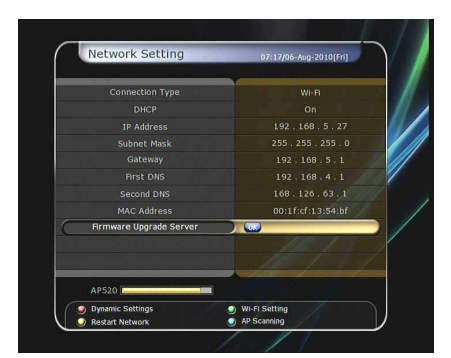

**Poznámka: Len niektoré druhy bezdrôtových LAN modulov sú kompatibilne s STB. Preto najprv skontrolujte druh modulu pred tým ako ho zakúpite. Podporované druhy : RT73 series, RT3070 series, RT2870 series.** 

#### **3.4 Správa nastavení**

-

- **Obnovenie výrobných nastavení :** Obnoví všetky pôvodné výrobné nastavenia, v prípade že užívateľ čelil nejakému druhu problémov s nastaveniami. Stlačte OK pre obnovenie nastavení.
- **Reset konfiguračných údajov:** Ponechá informácie o kanáloch a resetuje konfiguračné údaje.
- **Reset informácií o kanáloch(vymaže kanály) :** Ponechá konfiguračné údaje a vymaže informácie o kanáloch.
- **Načítanie nastavení prijímača z vnútornej pamäte**: Obnoví nastavenia uložené vo vnútornej pamäti. Potvrďte tlačidlom OK.
- **Uloženie nastavení do vnútornej pamäte:** Použite ak si prajete použiť aktuálne nastavenia v budúcnosti. Potvrďte stlačením OK.
- **Vymazať nastavenia z vnútornej pamäte :** Vymaže nastavenia z vnútornej pamäte.

#### **3.5 Informácie o prijímači**

Toto menu Vás informuje o hardvérovej a softvérovej stránke Vášho prijímača.

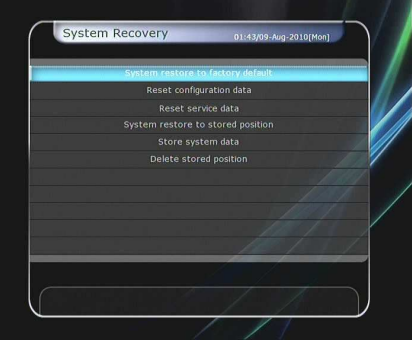

## **4. Doplnky**

#### **4.1 Kalkulačka**

Pre použitie kalkulačky prejdite na Kalkulačku a stlčte O K.

#### **4.2 Kalendár**

Pre zobrazenie Kalendára, prejdite na Kalendár a stlačte OK. Prechádzajte dňami použitím tlačidiel ŠÍPIEK. Použitím PAGE Hore/Dole prepínajte medzi dňami a mesiacmi.

#### **4.3 CAS (Systém podmieneného prístupu)**

#### **Čítačka kariet**

#### - **Conax smart card menu :**

Pre sledovanie skombinovaných kanálov, potrebujete mať vhodnú Conax smart card od vášho poskytovateľa služieb. Vložte smart card do smart card slotu (len dolný je aktívny). Správa "Načítanie Smart card..." sa zobrazí po vložení karty. Keď zmizne táto správa, môžete sledovať vami požadovaný kanál.

#### - **Smart card informácie :**

Zvoľte slot, ktorý chcete vidieť a stlačte OK. Môžete vidieť informácie o smart card.

#### **CAM Inicializácia**

Pre sledovanie skombinovaných kanálov musíte mať CAM modul a vhodnú smart cart od vášho prevádzkovateľa služieb. Vložte CAM spoločne s platnou smart card do CI slotu. Po zmiznutí správy "Inicializácia CI" môžete sledovať vami požadované kanály.

#### - **CAM informácie**

Zvoľte slot, ktorý chcete vidieť a stlačte OK. Môžete vidieť informácie o CAM.

**Poznámka : Zobrazené informácie o každej CAM môžu by***ť* **odlišné v závislosti od druhu CAM.** 

#### **Správa CI rozhrania**

- **Zapnú***ť***:** Pre zobrazenie CI správy počas sledovania TV.
- **Vypnú***ť***:** Pre nezobrazenie CI správy počas sledovania TV.

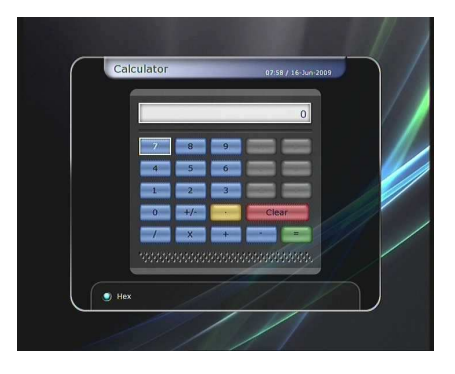

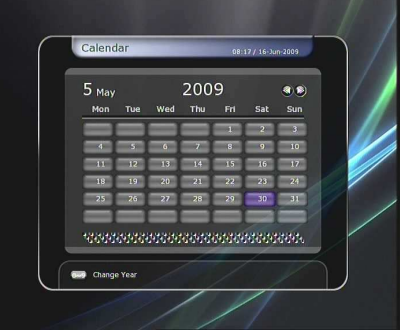

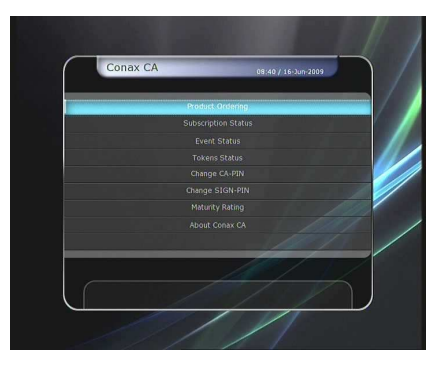

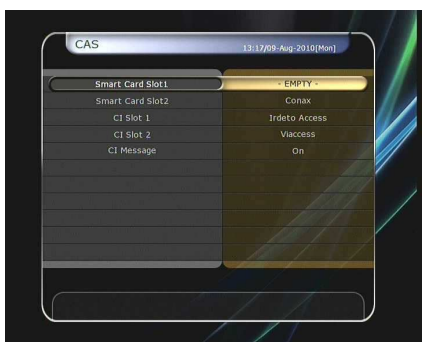

#### **4.4 Plugine**

Ak máte programové dáta na Plugine, môžete ich stiahnuť a využívať.

#### **Stiahnutie dát z Plugin**

- V USB úložisku vytvorte priečinok **plugin** a v tomto priečinku vytvorte priečinok **bin. (plugin > bin)**
- Nakopírujte dáta do priečinku "bin".
- Pripojte USB úložisko do prijímača. Keď sa zobrazí menu Sťahovanie, použitím tlačidiel Doprava/Doľava prejdite do režimu Sťahovanie používateľských dát.
- Stlačte ČERVENÉ tlačidlo pre začatie sťahovania požadovaných dát.

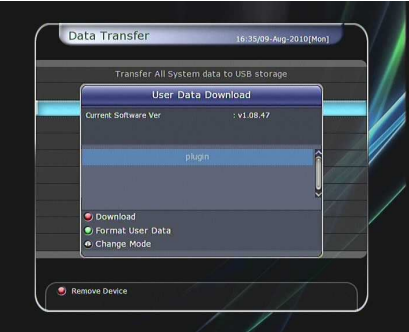

#### **Poznámka: Z USB úložiska môžete s***ť***ahova***ť* **dáta taktiež nasledovnou cestou: Hlavné menu> Systémové nástroje > Prenos dát > S***ť***ahovanie dát**

#### **Plugin Menu**

- ČERVENÉ tlačidlo **:** Pre nastavenie Spustenie Pluginu. Nastavte "Auto" alebo "Manual"
- **ZELENÉ tla***č***idlo :** Pre spustenie pluginu. Môžete vidieť nápis "Spustený" v kolónke stav ak je plugin spustený.
- **MODRÉ tla***č***idlo :** Pre vymazanie plugin súboru.
- Poskytujete špeciálnu funkciu **WebZeal** ktorá je určená pre prehľadávanie webu.
- **Stiahnutie plugin súboru WebZeal**. [64MB Model]
	- Umiestnite WebZeal na USB úložisko. Názov súboru : "WebZeal-201xxxxx.tar.bz".
	- Pripojte toto USB úložisko do vášho prijímača.
	- Keď pripojíte toto USB do prijímača, objaví sa menu Sťahovanie, alebo choďte do Presun dát**>Stiahnutie dát.**
	- V tomto menu prejdite do režimu Neskomprimovaných dát kde nájdete súbor "WebZeal-201xxxxx.tar.bz".
	- Stlačte ČERVENÉ tlačidlo pre stiahnutie **WebZeal.**

#### **Poznámka:Tento upgrade trvá približne 10 minút.**

- Sprevádzkovanie funkcie WebZeal
	- Umiestnite WebZeal na USB úložisko. Názov súboru : "WebZeal-201xxxxx.tar.bz".
	- Pripojte USB úložisko a prejdite do Hlavné Menu**> Systémové nástrojes >Správa úložísk**
	- Nastavte Aktuálne zariadenie na Súbor pripojenia.
	- Zvoľte Súbor pripojenia na **WebZeal-201xxxxx.tar.bz.**
	- Stlačte Pripojiť, choďte do Hlavne menu**/Doplnky/Plugin** a spustite funkciu. **Poznámka : Ke***ď* **používate WebZeal ako Súbor**

**pripojenia, nebudete môc***ť* **využíva***ť* **funkcie PVR ako sú Pretá***č***anie alebo Nahrávanie. Môžete ich však používa***ť* **ke***ď* **WebZeal nie je spustený.** 

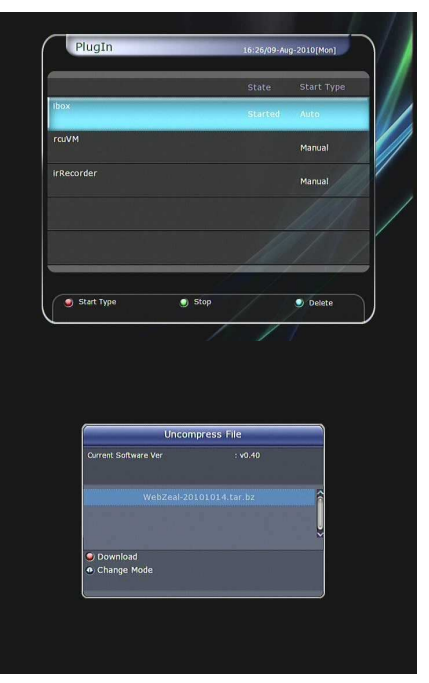

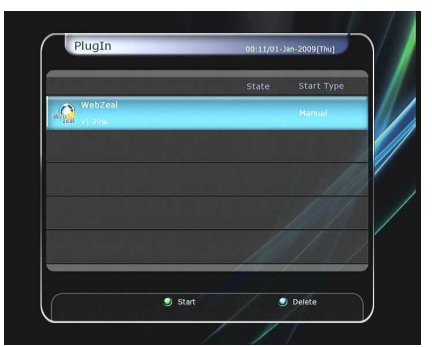

- **WebZeal** Nastavenia
	- **ČERVENÉ tlačidlo :** Stačte pre nastavenia aktuálnej webovej stránky ako domovskú.
	- **ZELENÉ tlačidlo :** Stačte pre pridanie aktuálnej webovej stránky do obľúbených.
	- **ŽLTÉ/MODRÉ tlačidlo :** Stlačte pre Priblíženie/Oddialenie webovej stránky, pod ľa vašich predstáv.
	- **Tlačidlo MENU :** Stlačte tlačidlo MENU pre zobrazenie jednoduchého Internet menu.

# **WIKIPEDIA**

#### **4.5 YouTube**

- **Požadované nastavenia :** Predtým ako využijete YouTube na vašom STB, dodržujte prosím nasledujúce podmienky
	- STB by malo byť pripojené na Ethernetový kábel s riadnym nastavením. (Viď menu "Sieťové nastavenia").
	- Dostatočná vyrovnávacia pamäť (HDD alebo USB) je nevyhnutná.
	- Ak je HDD nainštalované na vašom STB, potom bude použité pre tento účel.
	- Ak nie je nainštalované HDD na vašom STB, prosím zapojte USB pamäťové zariadenie s primeranou veľkosťou pamäte.

**Poznámka : a) Minimálna ve***ľ***kos***ť* **USB zariadenia pre vyrovnávanie závisí od obsahu ktorý chcete sledova***ť* **na YouTube.** *Č***iže vo všeobecnosti sa odporú***č***a používa***ť* **USB z kategórie s vä***č***ším úložným priestorom, vhodným ako úložisko vyrovnávacej pamäte.** 

**b) Problémy spôsobené sie***ť***ovým prostredím: Po***č***as sledovania YouTube, môže obraz skáka***ť* **a zam***ŕ***za***ť***. Toto je spôsobené problémami s pripojením, naj***č***astejšie pomalé pripojenie sprostredkované vašim poskytovate***ľ***om. Toto môže taktiež spôsobi***ť* **zastavenie vášho STB. Vtedy odporú***č***ame resetova***ť* **STB a necha***ť* **rebootova***ť* **pre** *ď***alšie používanie.** 

#### **O funkcii YouTube**

- YouTube menu je umiestnené : Hlavné menu/ Doplnky/ YouTube
- Na pravej strane môžete vidieť náhľady konkrétnych videí.
- Pre rýchle prechádzanie obsahom v náhľadoch stláčajte PAGE Dole/Hore.
- Na ľavej strane sú detailnejšie info o zvolenom náhľade.
- Použite tlačidlá ŠÍPIEK pre prehľadávanie zoznamov videí.
- Stlačte OK/Play pre prehranie vybraného obsahu.
- Počas sledovania obsahu môžete tlačidlami PAUSE/STOP pozastaviť alebo úplne zastaviť prehrávaný obsah.
- Funkcie Rýchlo Dopredu/Dozadu nie sú podporované v menu YouTube.
- Použite tlačidlá VOL Hore/Dole/Mute pre nastavenie požadovanej hlasitosti.
- Stlačte tlačidlá MENU/EXIT pre prechod von z menu alebo do YouTube menu počas prehrávania obsahu.
- Použitie FAREBNÝCH tlačidiel v YouTube menu :
	- **ČERVENÉ** Pre zobrazenie služby na celú obrazovku. Táto funkcia je dostupná len počas prehrávania obsahu.

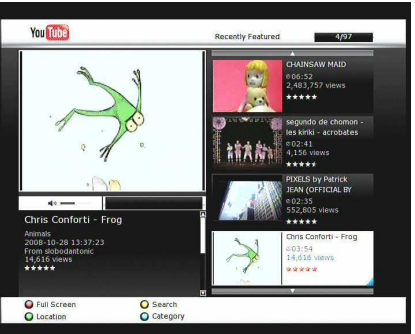

- **ŽLTÁ** : Po stlačení zadajte názov obsahu ktorý si želáte vyhľadať.
- **ZELENÉ** : Po stlačení zadajte polohu kde sa nachádzate a podľa toho sa bude zobrazovať korešpondovaný obsah pre vašu oblasť.
- **MODRÉ** : Stlačte pre zobrazenie zoznamu kategórií a vyberte požadovaný obsah na základe kategórie..

# **Riešenie problémov**

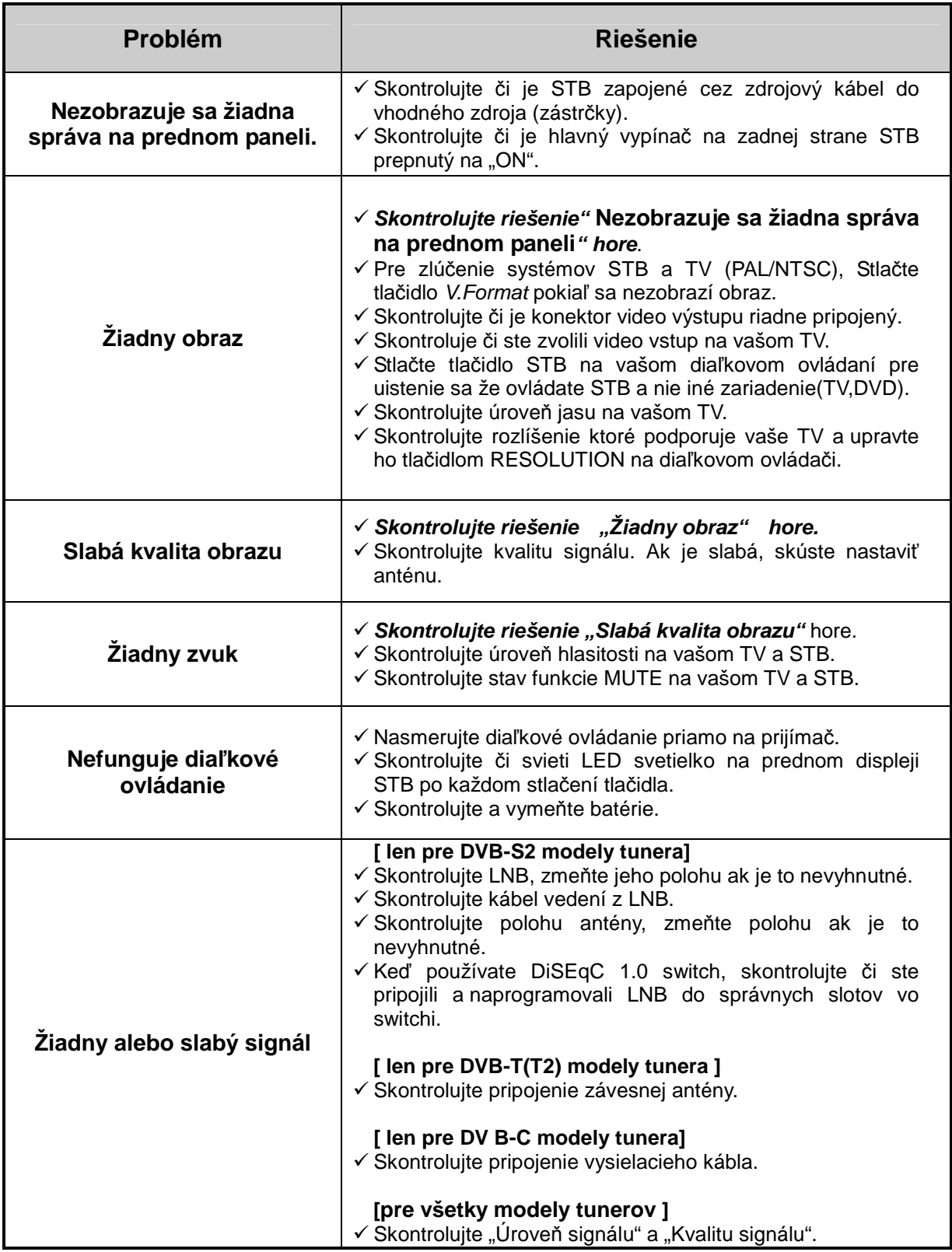

# **Normy**

## **Tuner & Channel Decoder [S2 tuner]**

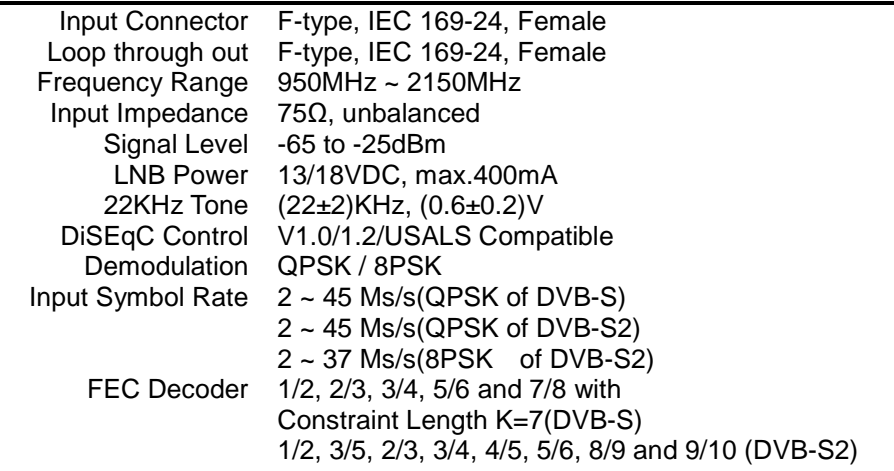

#### **Tuner & Channel Decoder [T tuner]**

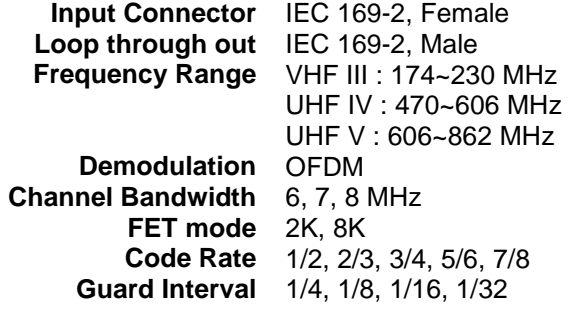

#### **Tuner & Channel Decoder [T2 tuner]**

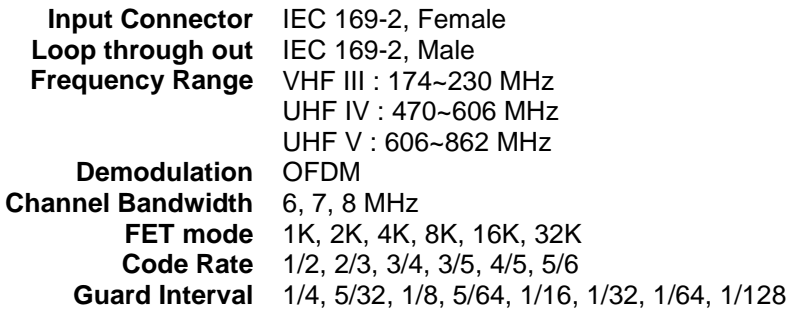

### **Tuner & Channel Decoder [C tuner]**

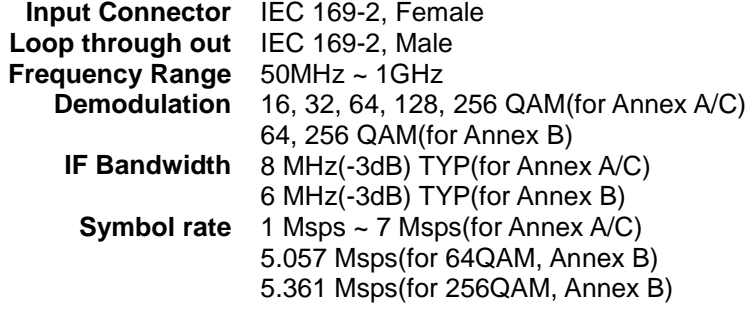

#### **MPEG Transport Stream A/V Decoding**

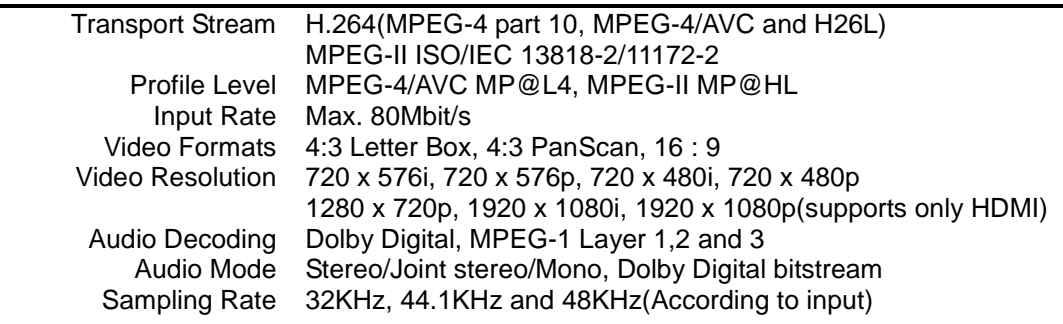

#### **Main System**

Main Processor Memory STi chipset Flash-ROM : 64 Mbyte SDRAM : 256 Mbytes EEPROM : 256 bytes

#### **Audio / Video & Data IN/OUT**

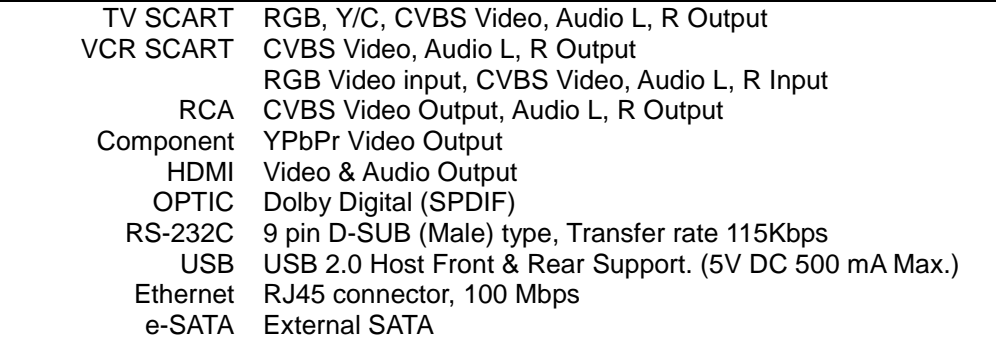

#### **Front Panel**

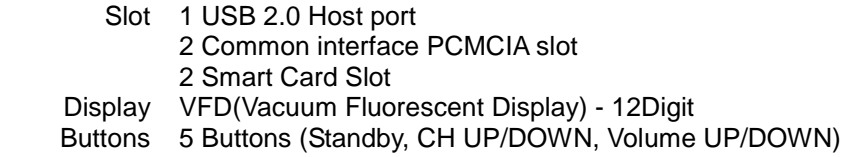

#### **Power Supply**

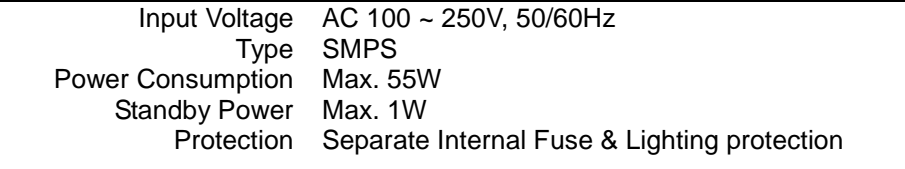

#### **Physical Specification**

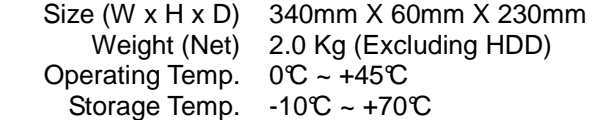

# **Tabuľka kódov pre Univerzálne diaľkové ovládanie**

# **1. Tabuľka kódov**

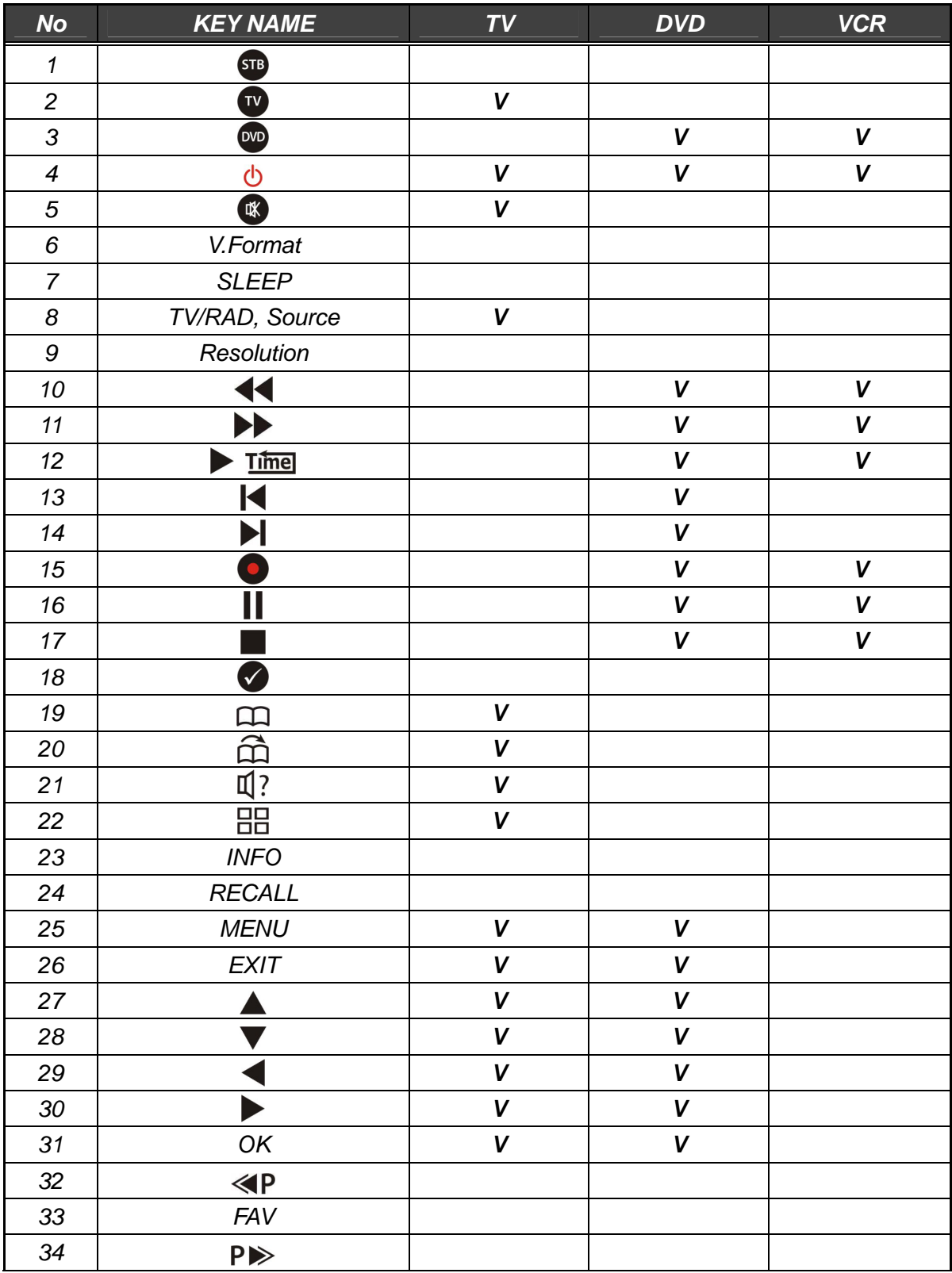

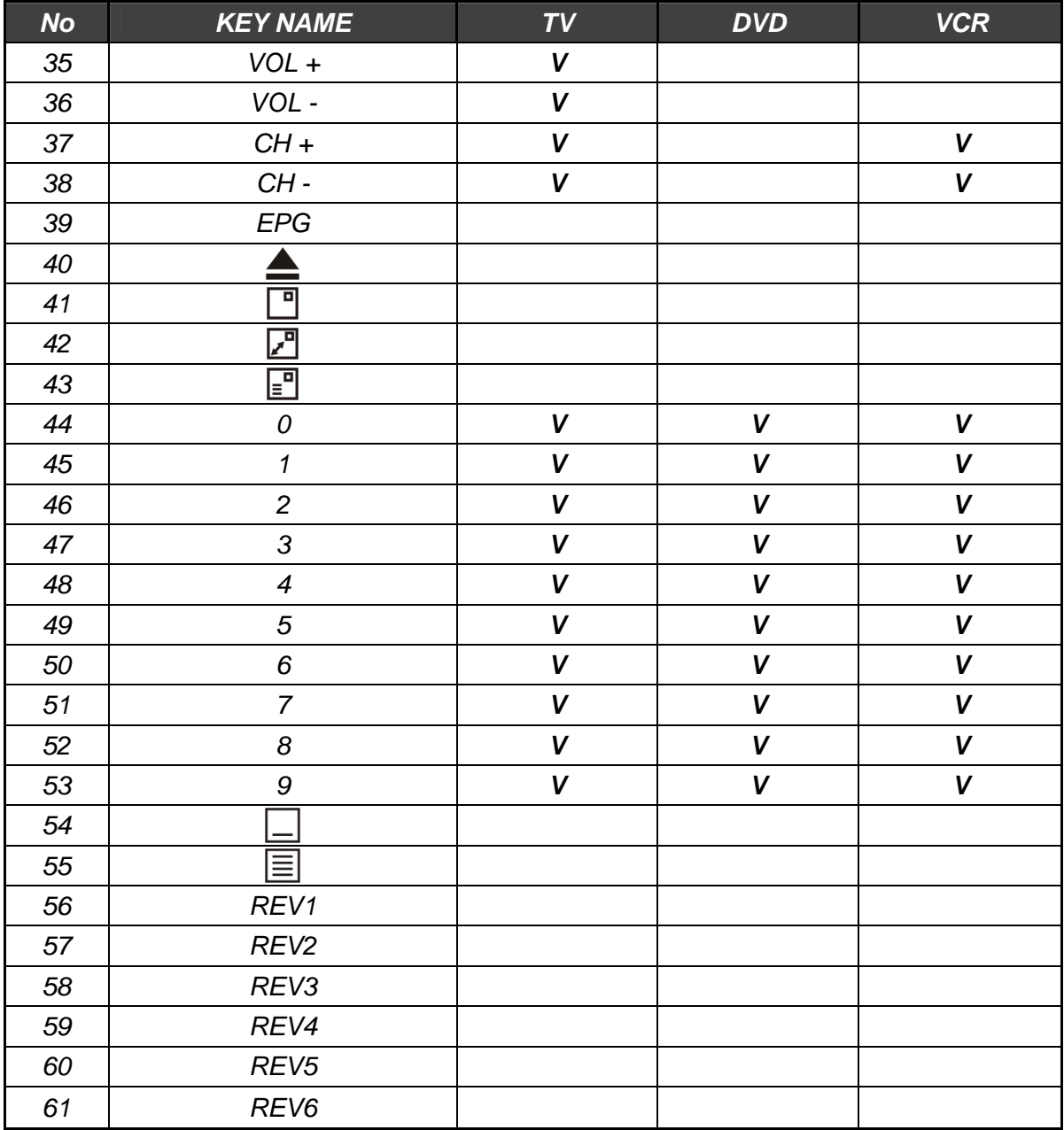

# **2. Značky TV**

Refer to **"5.Multi-Brand IR Remote Controller Setting"** in the 16 page of this manual

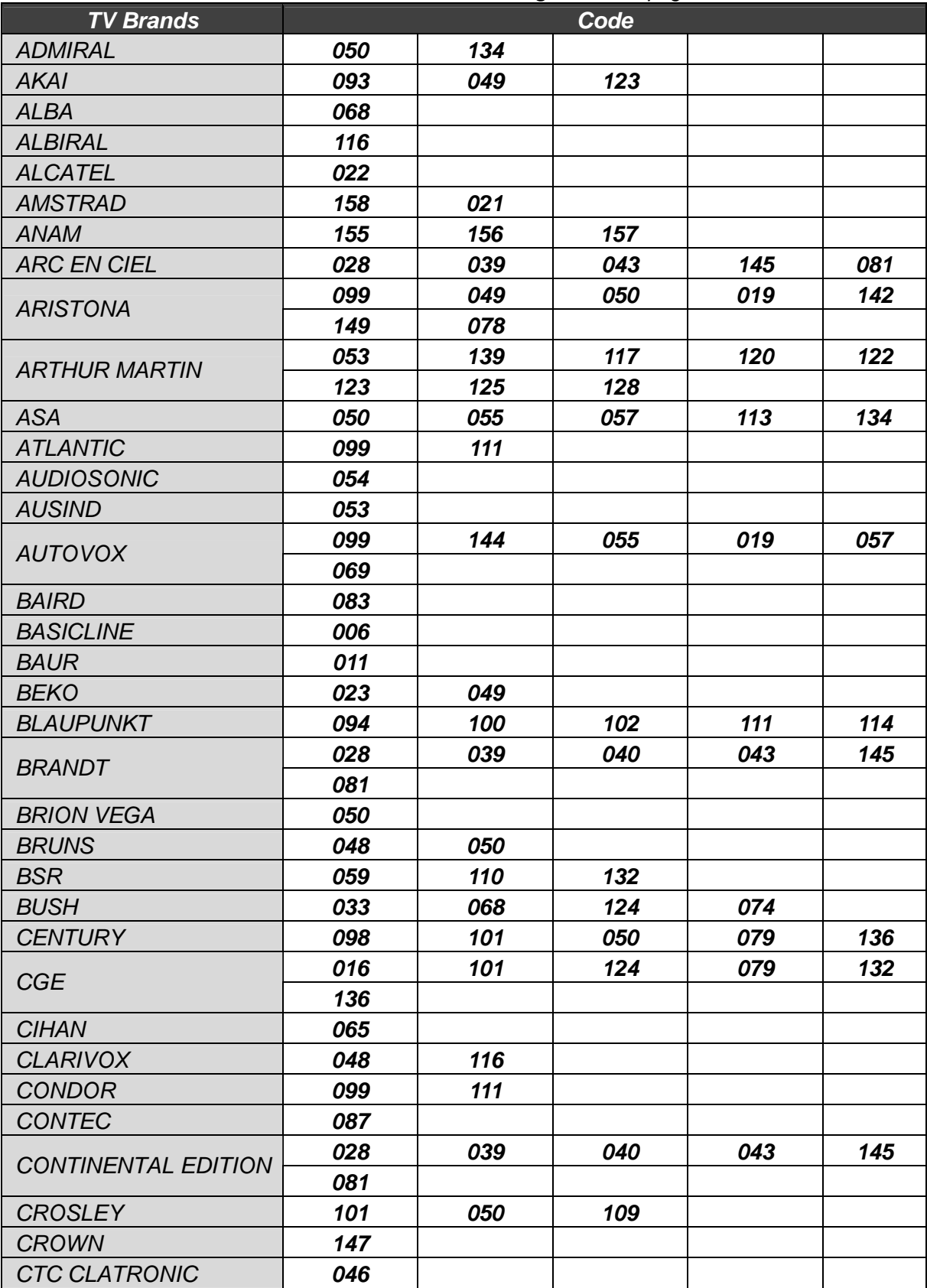

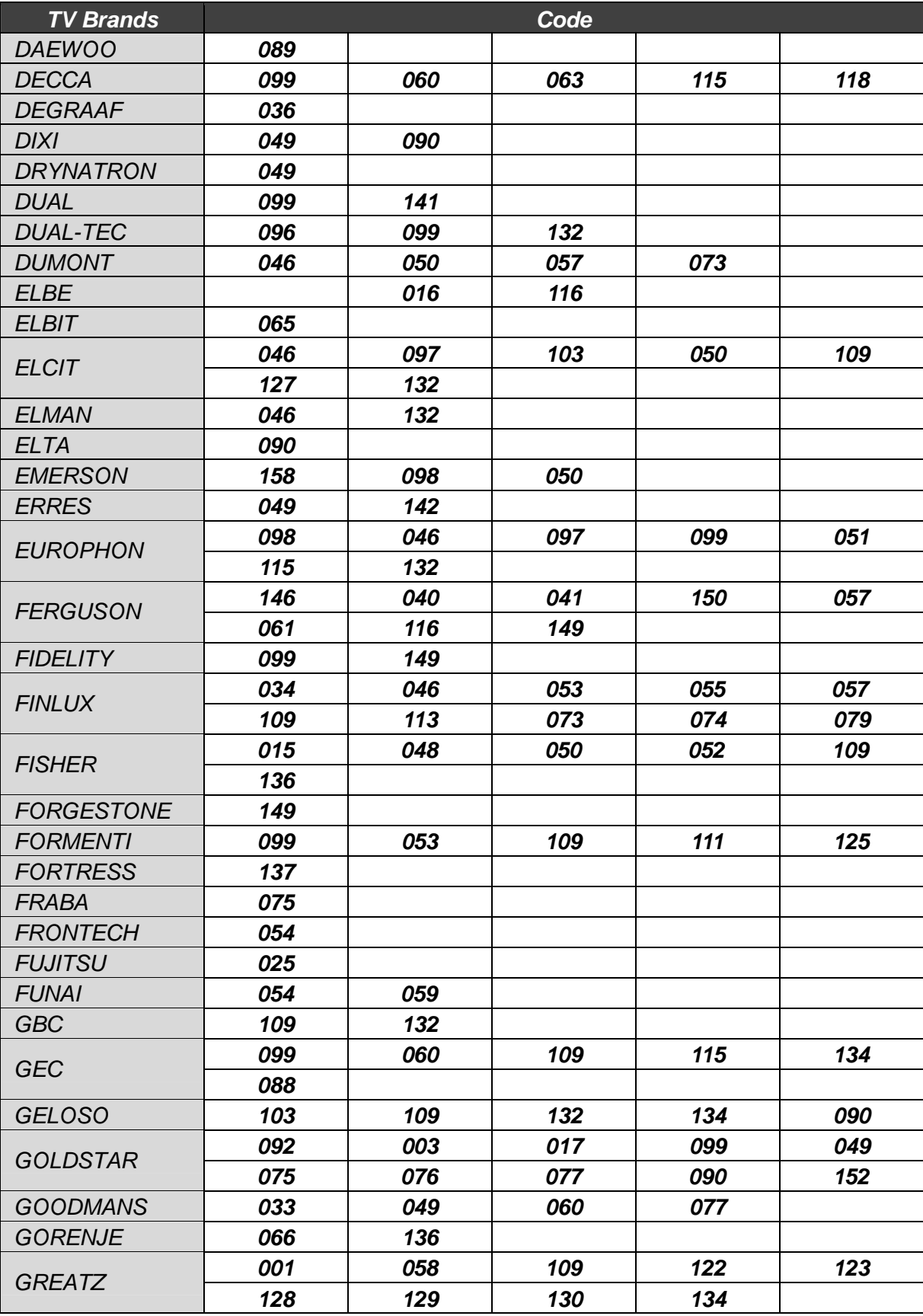

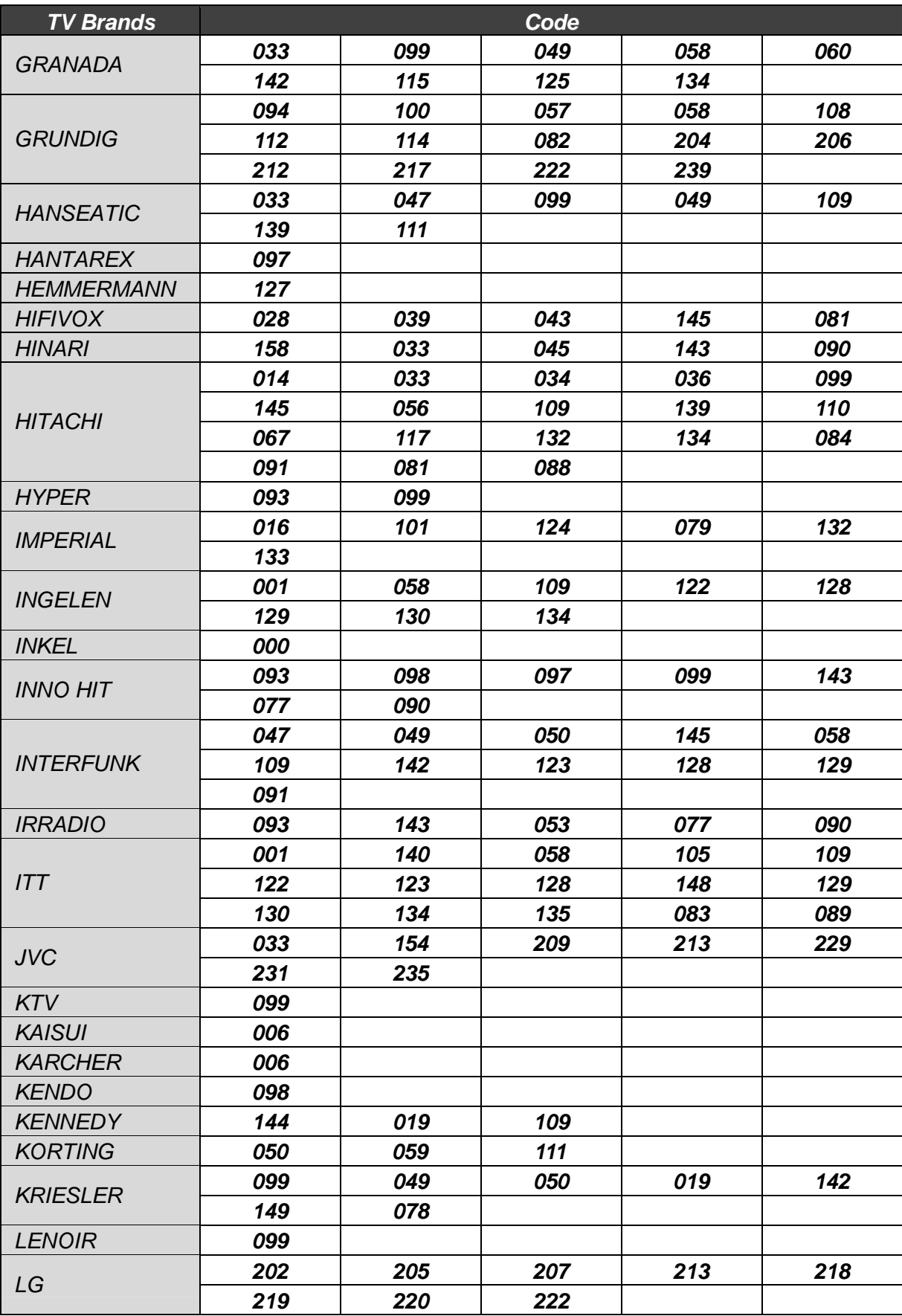

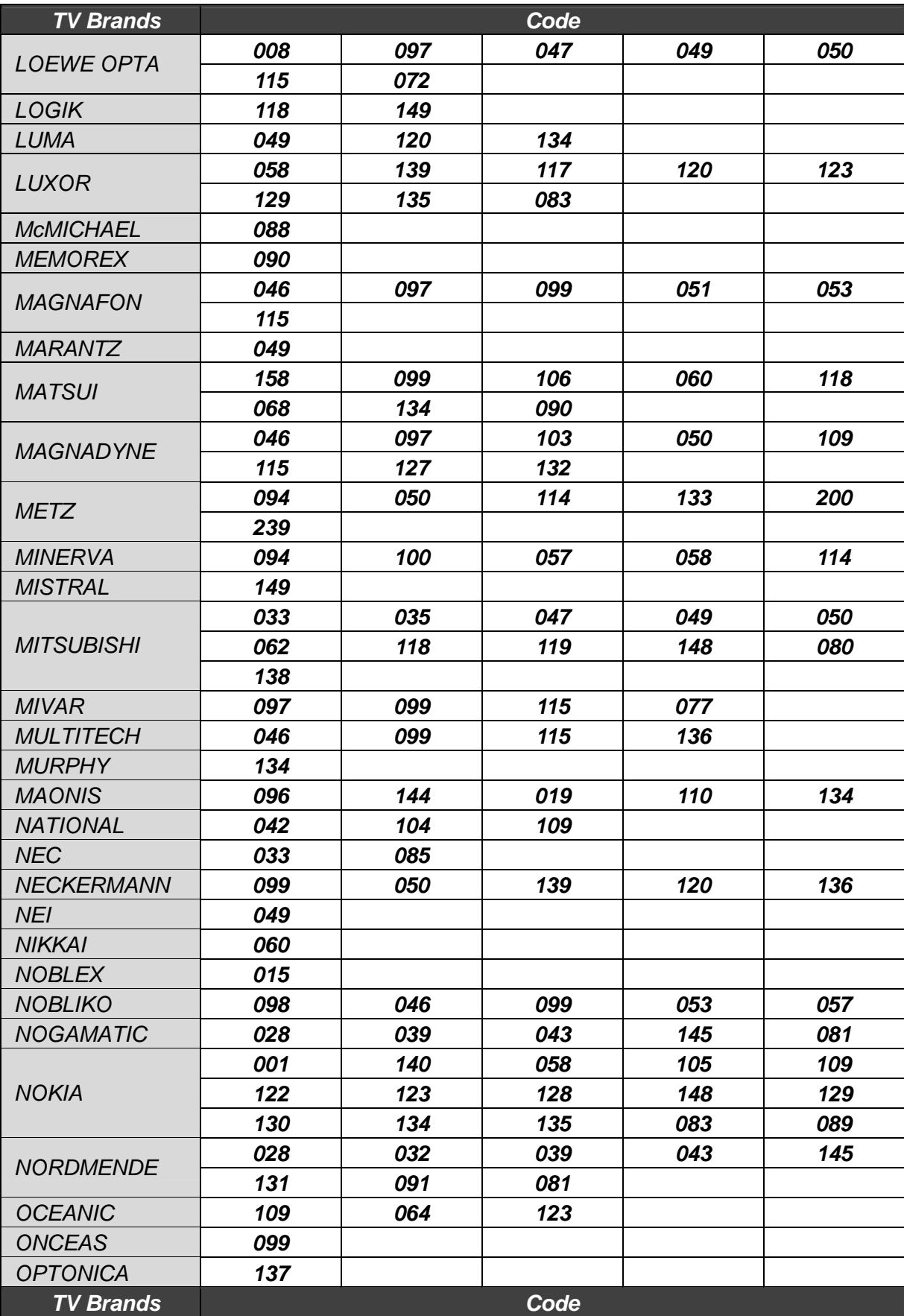

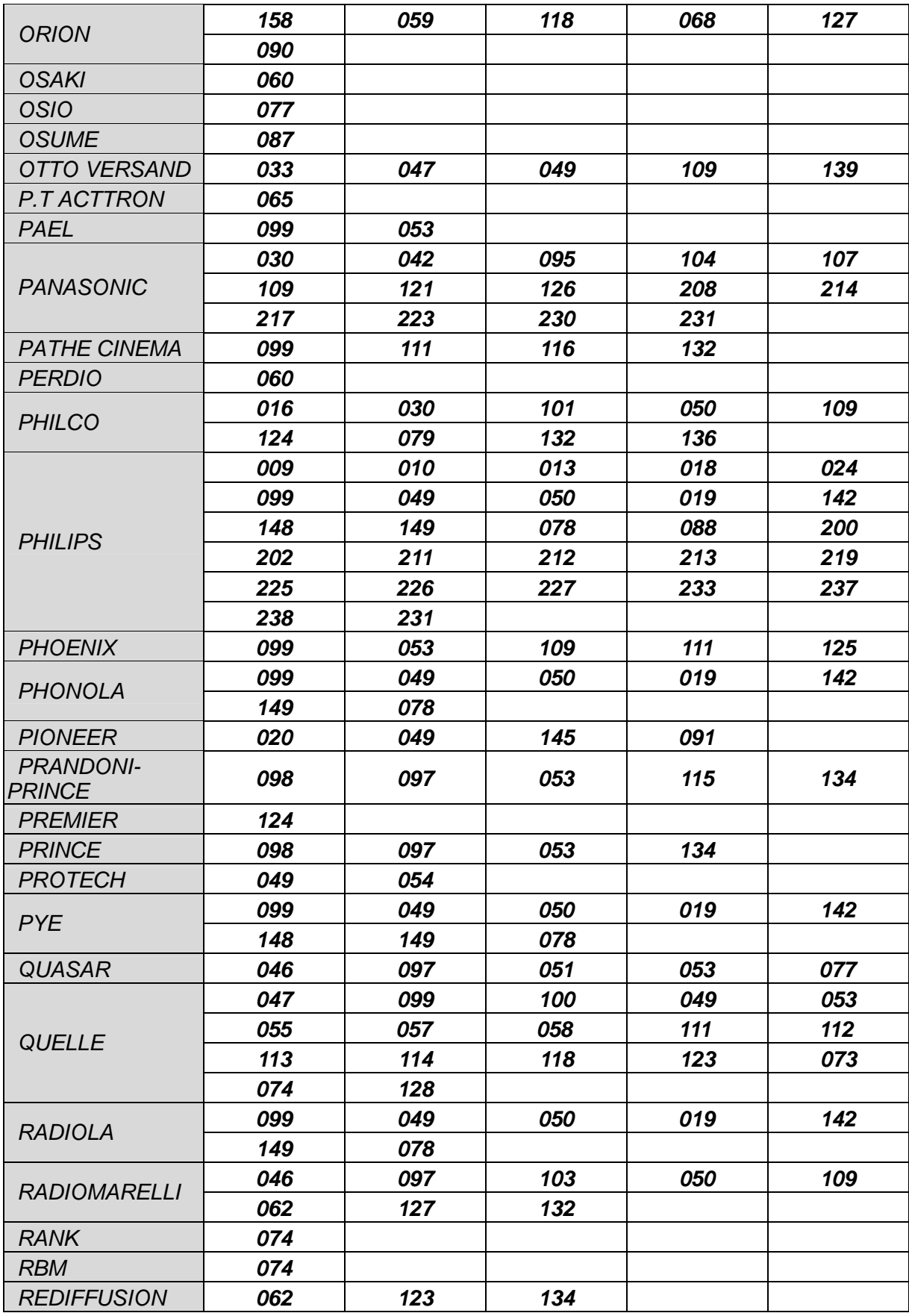
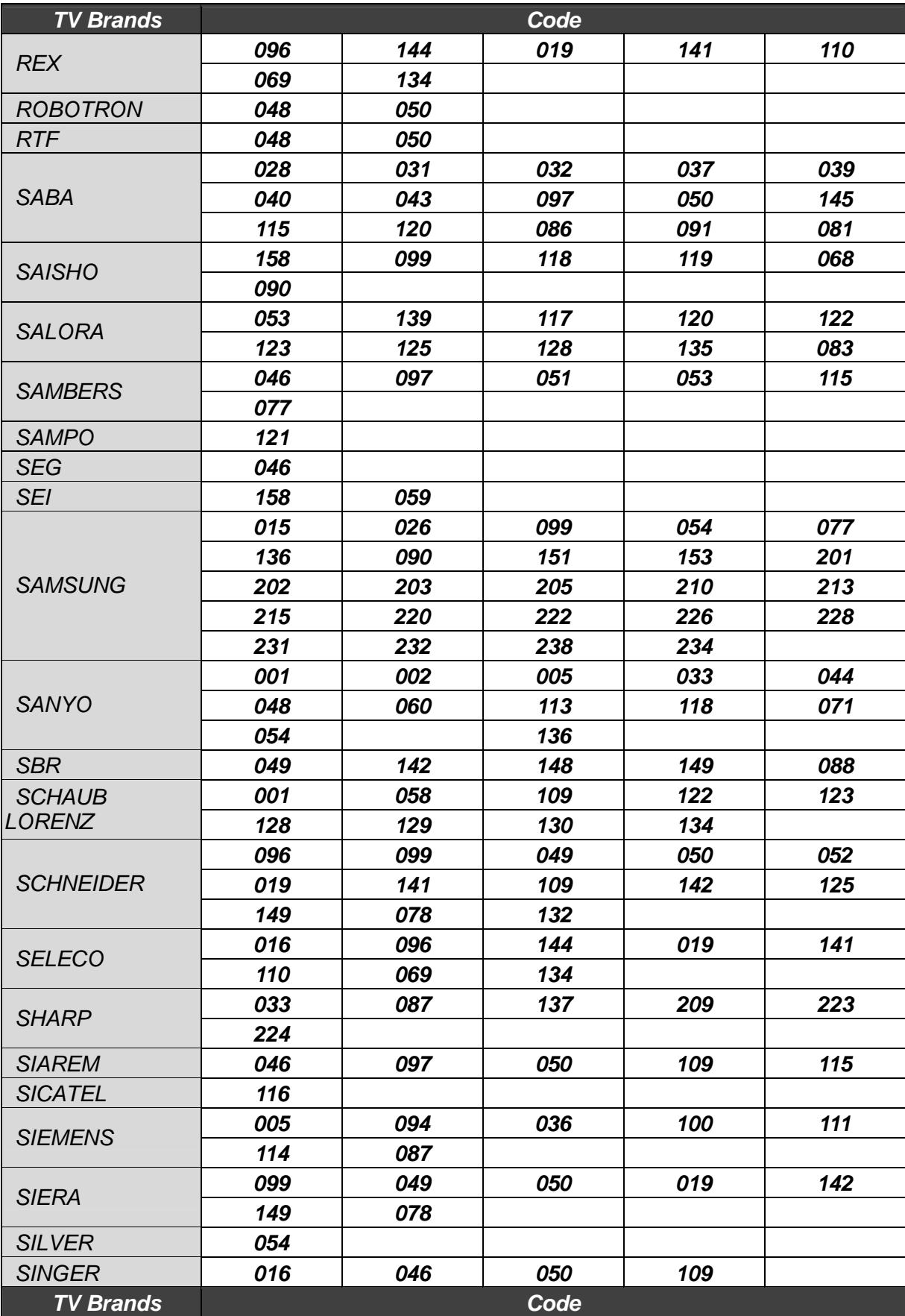

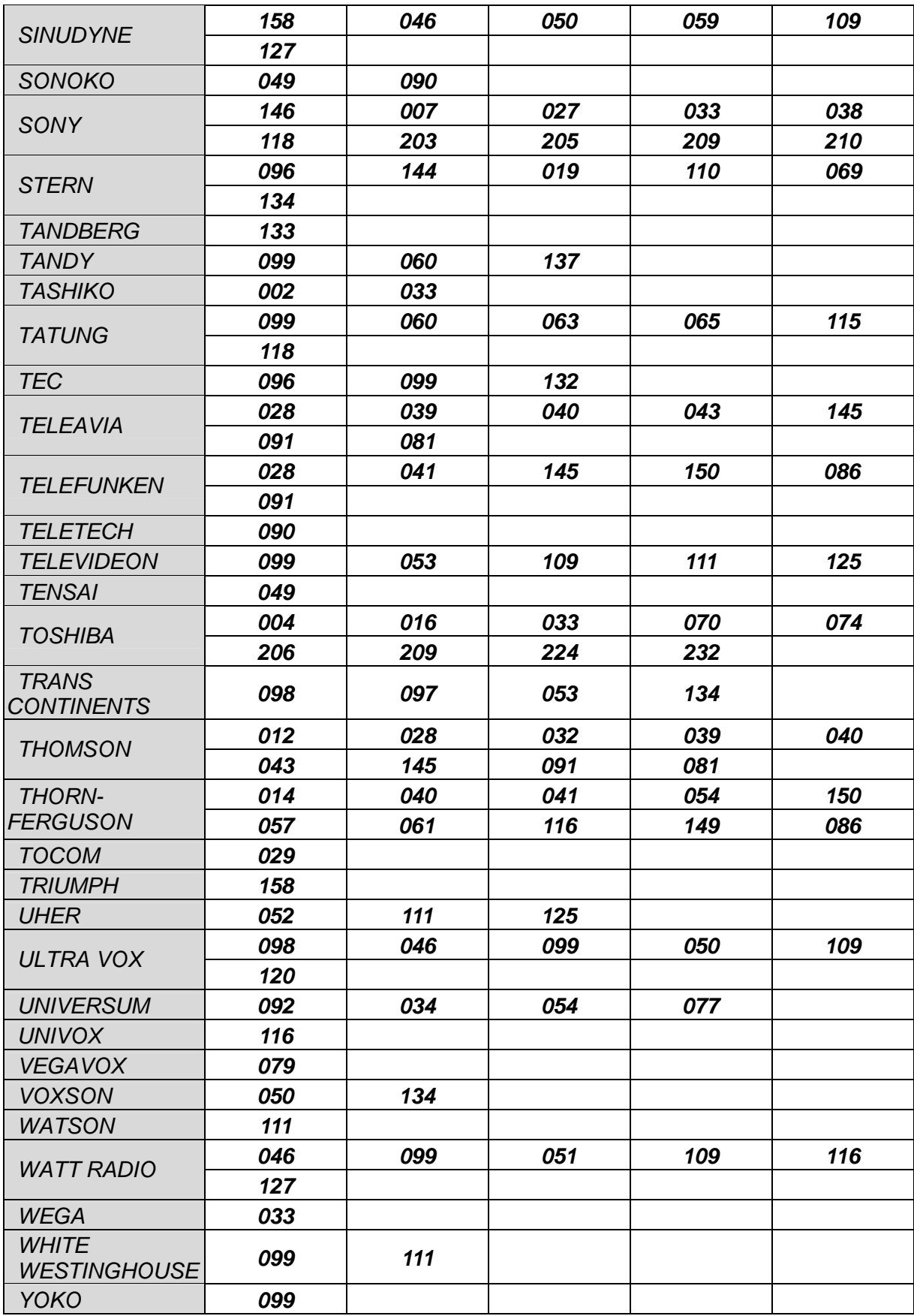

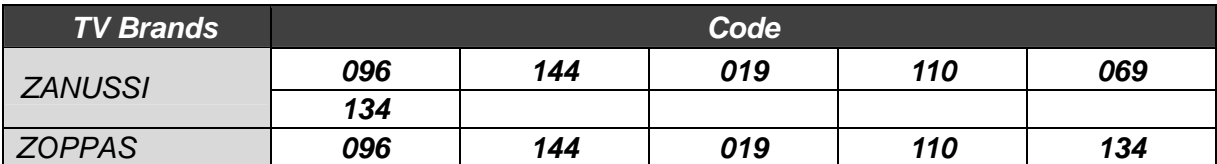

## **3. Značky VCR**

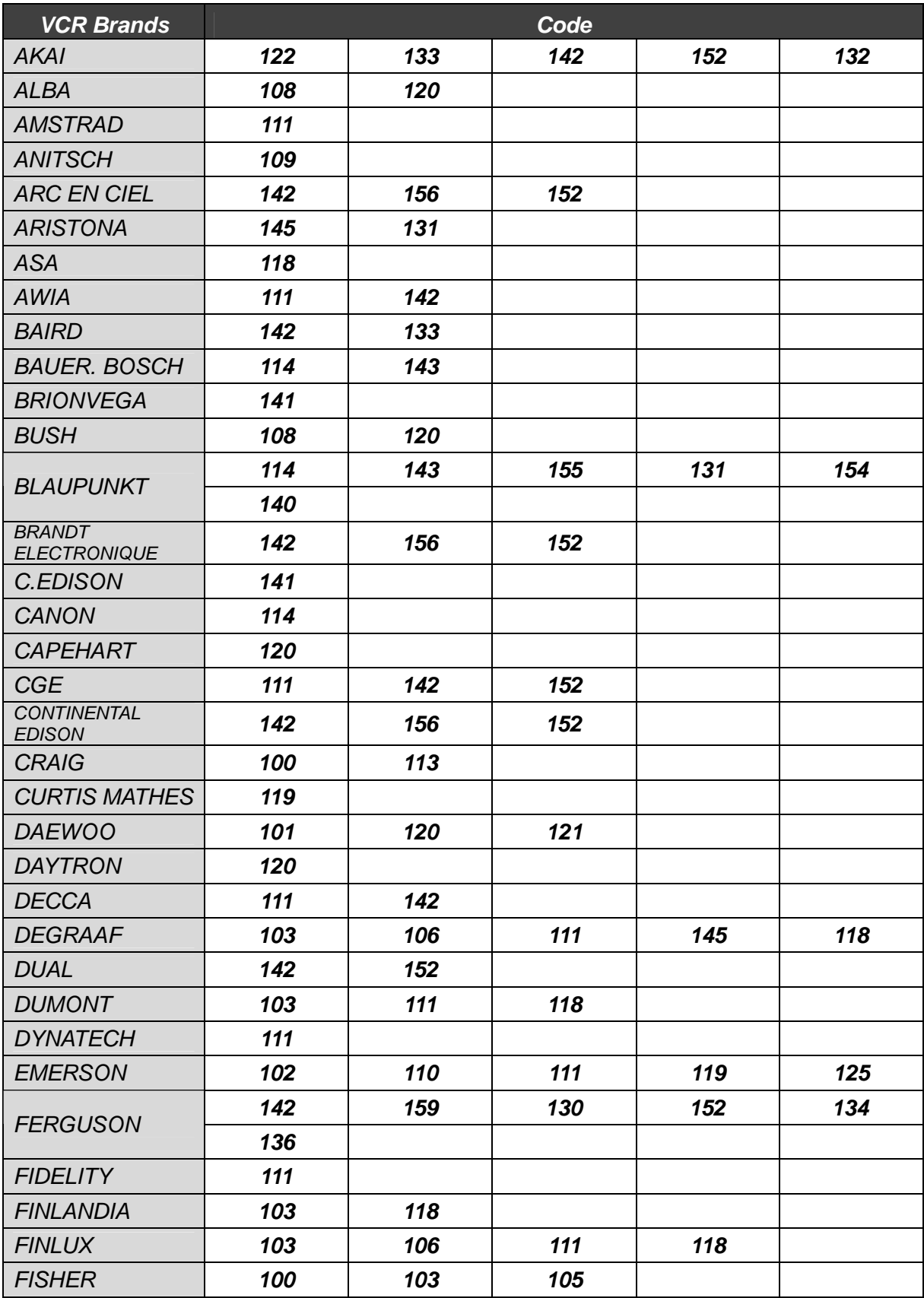

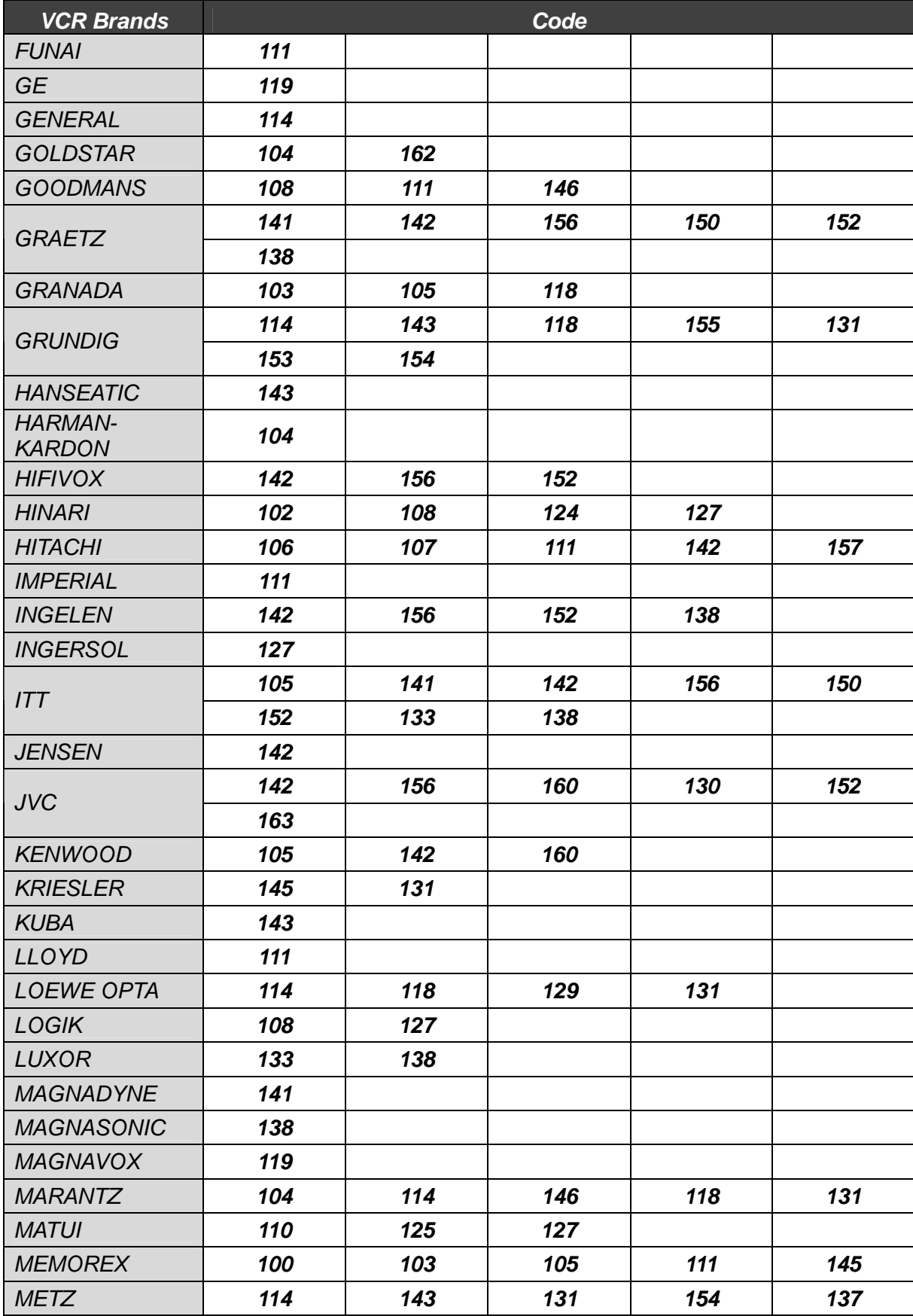

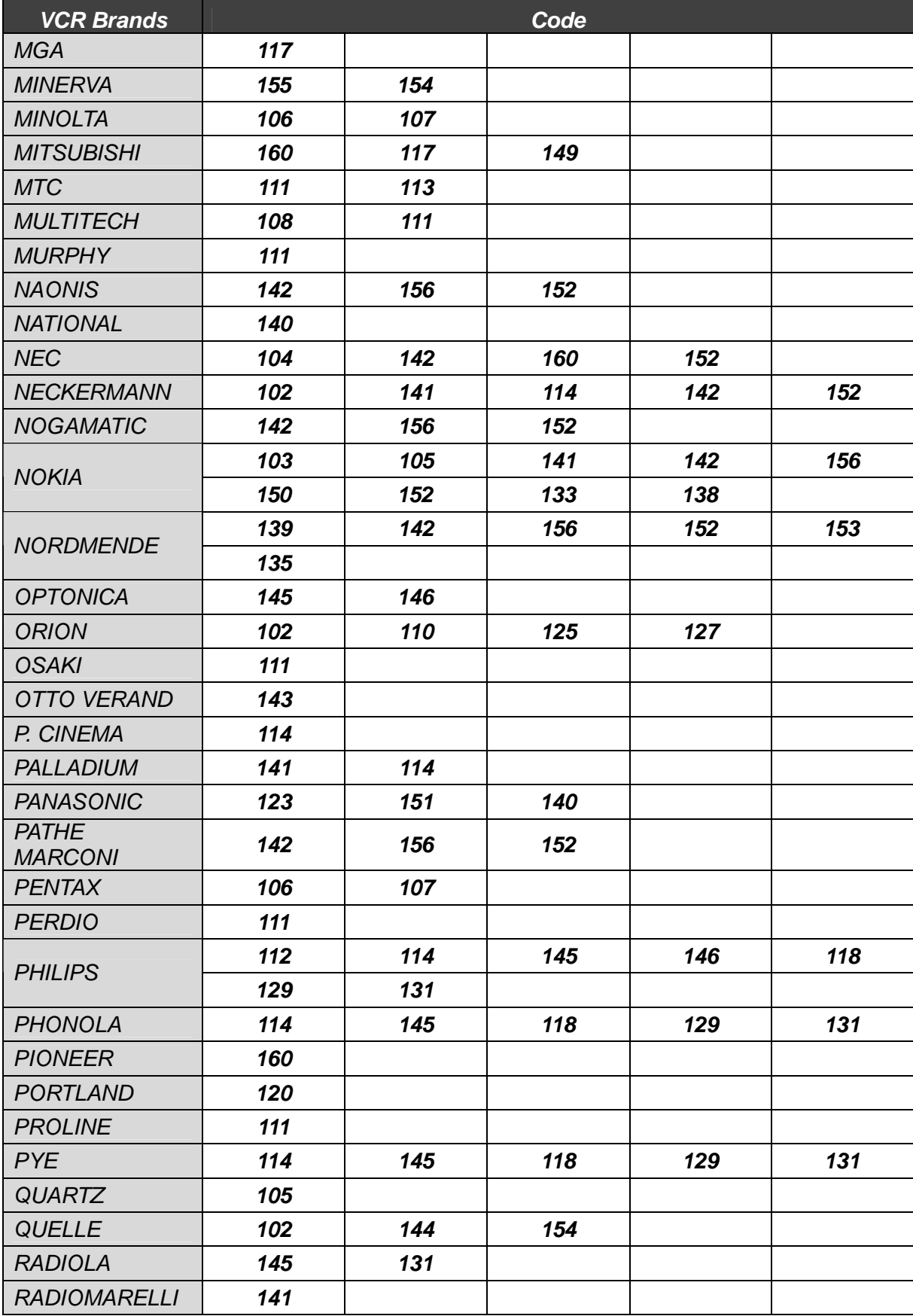

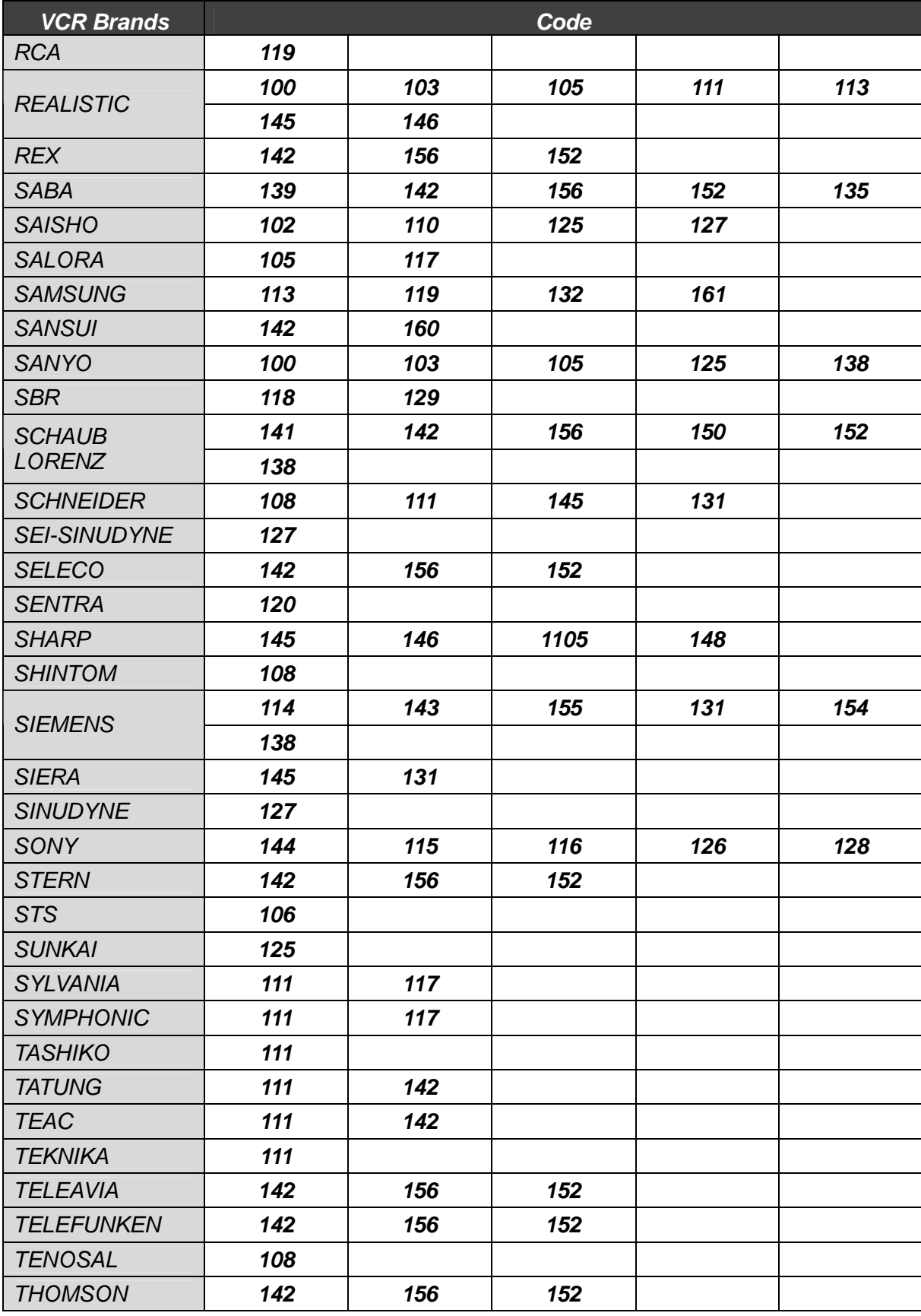

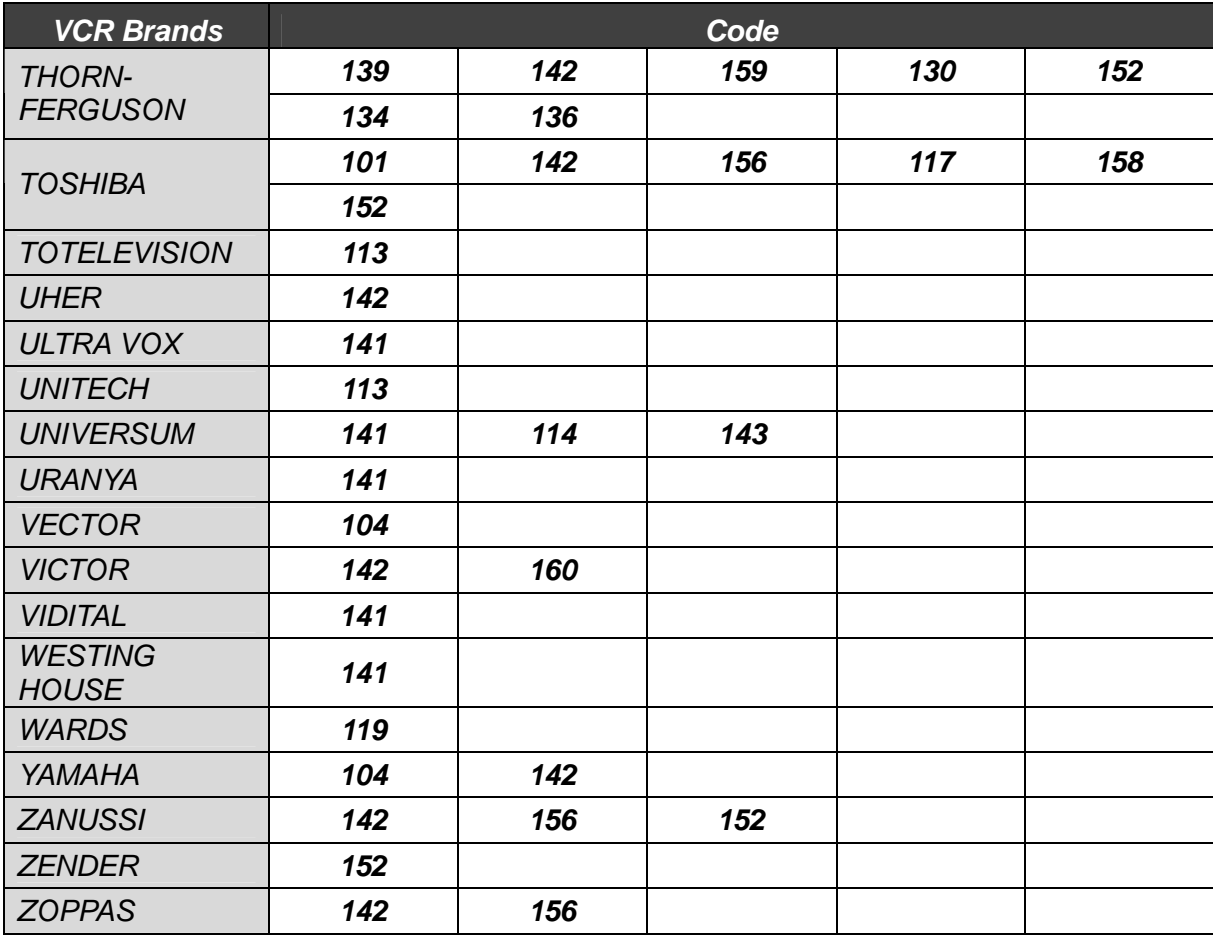

## **4. Značky DVD**

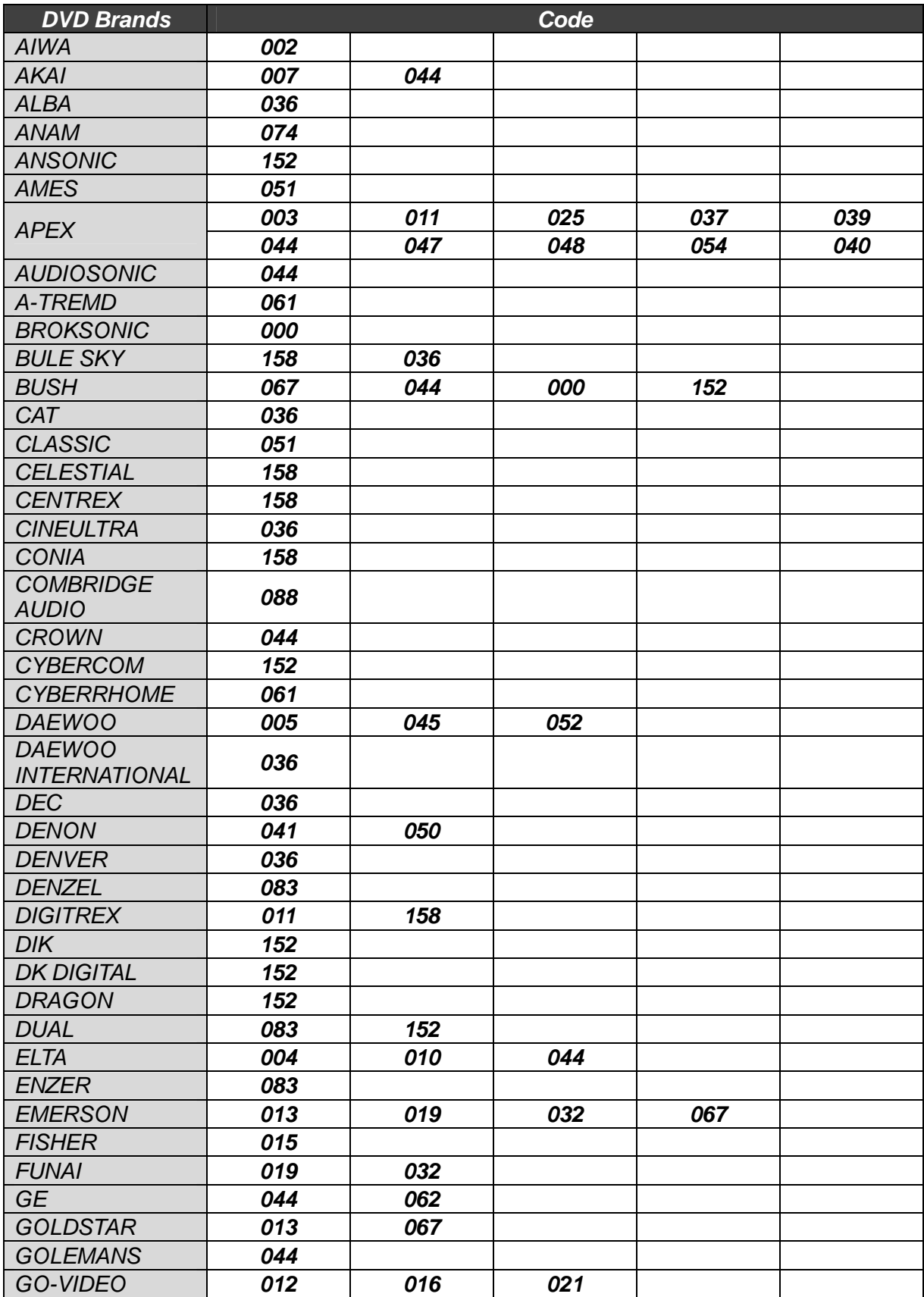

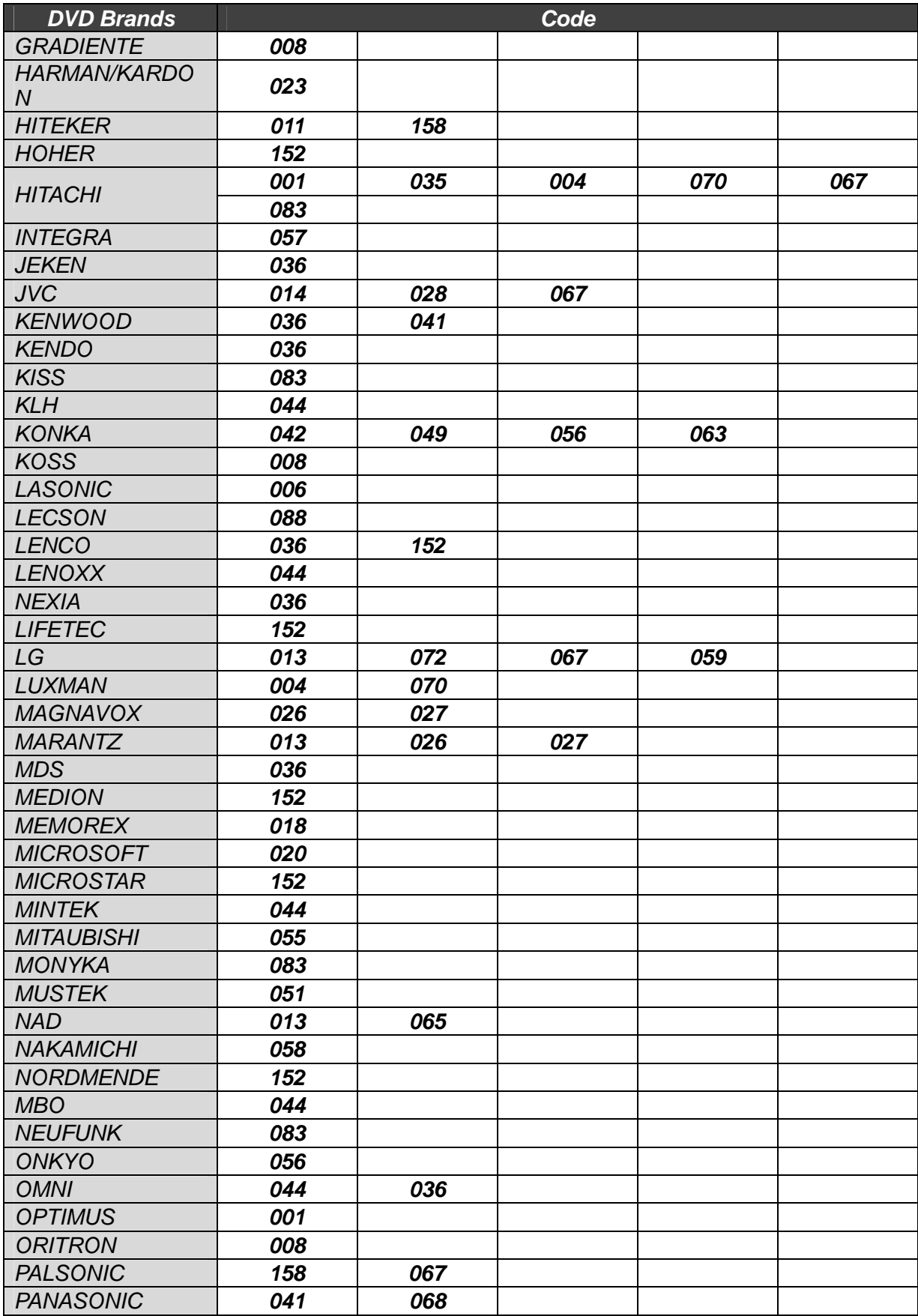

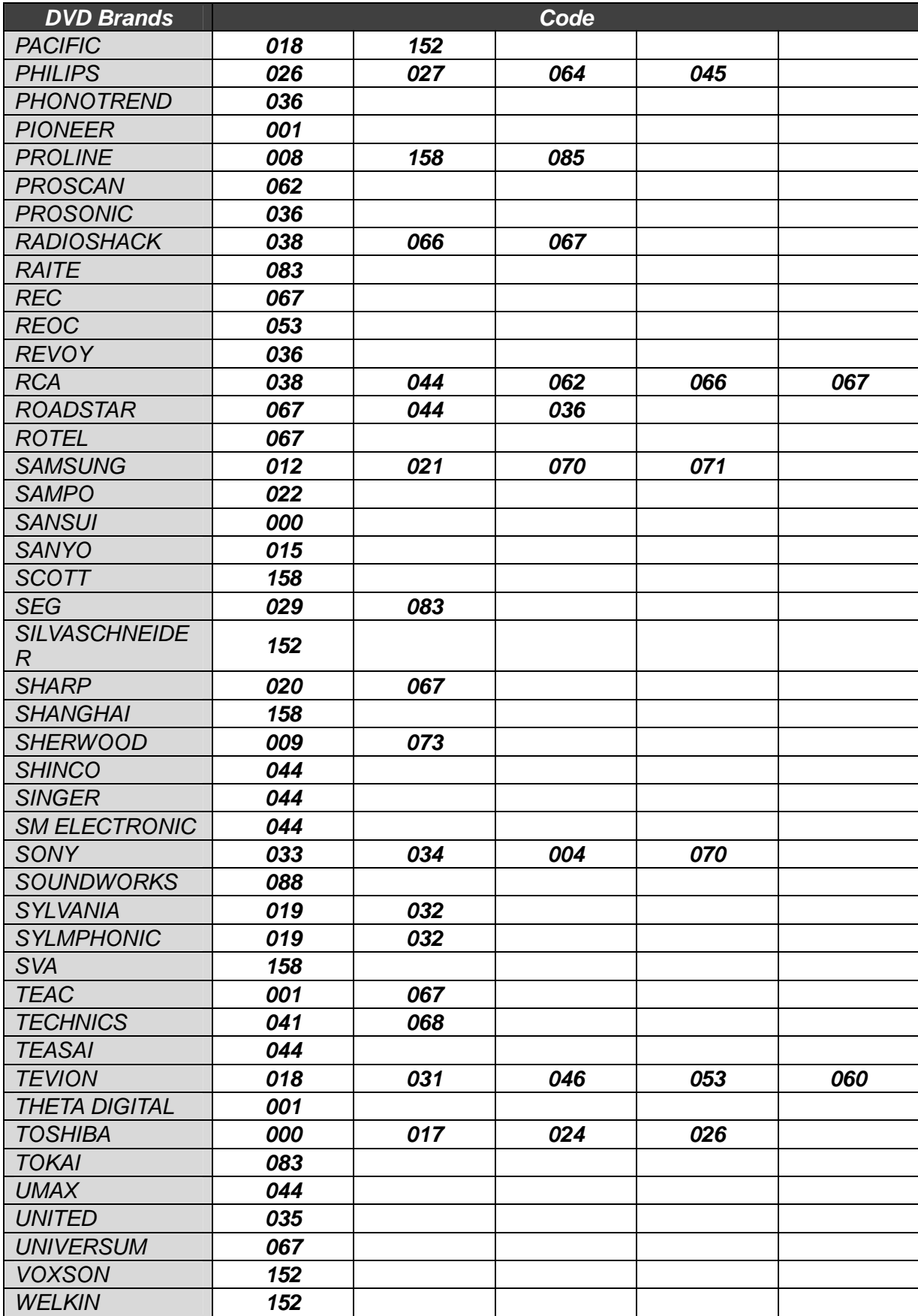

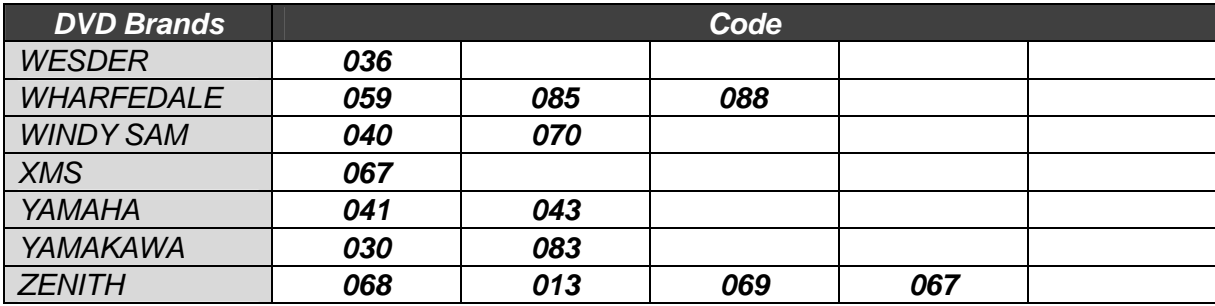

## **Memo**

## **Memo**

Full HD Digital Two Tuner Receiver **HS 8200PVR** 

V.11031 (Eng)